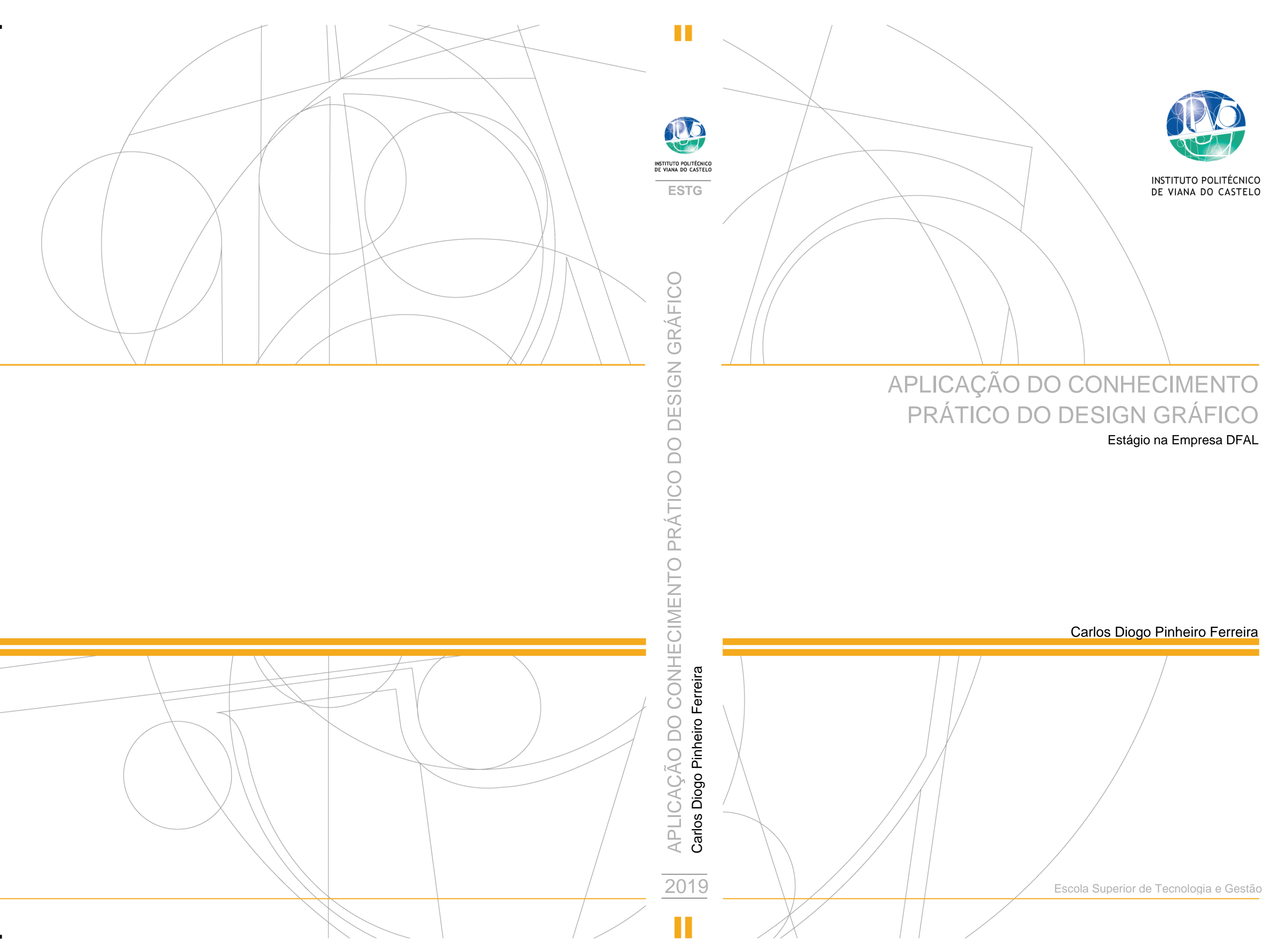

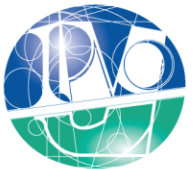

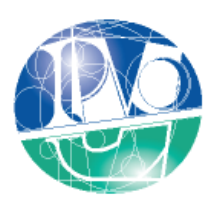

INSTITUTO POLITÉCNICO DE VIANA DO CASTELO

Carlos Diogo Pinheiro Ferreira

# APLICAÇÃO DO CONHECIMENTO PRÁTICO DO DESIGN GRÁFICO: ESTÁGIO NA EMPRESA DFAL

Nome do Curso de Mestrado Mestrado em Design Integrado

Trabalho efetuado sob a orientação da Professora Doutora Ana Filomena Curralo Gonçalves

Maio de 2019

## Membros do Júri

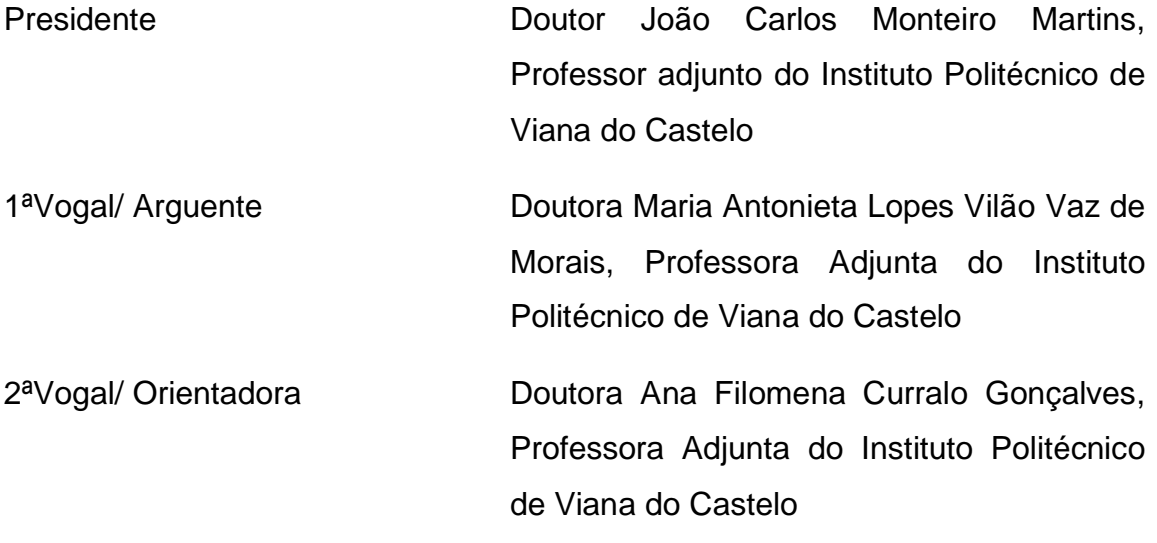

### Agradecimentos

<span id="page-5-0"></span>A vida só faz realmente sentido, quando todos aqueles que amas, te rodeiam. É preciso criar memórias, saborear as pequenas coisas da vida e valorizar aquilo que tens.

Desta forma, agradeço aos meus pais, que até hoje fizeram tudo por mim, sempre preocupados com o meu bem-estar, proporcionando-me conforto, carinho, educação e sobretudo alegria.

À minha namorada, que me acompanha há muitos anos. Apoia-me mais que ninguém e tem um coração enorme.

A todos os meus familiares mais próximos, que estão sempre presentes, o meu muito obrigado, por serem generosos e principalmente unidos.

Ao meu grupo de amigos, autênticos e cheios de vida. Eternamente grato por fazerem parte da minha vida.

À minha orientadora, Professora Ana Curralo, pela sua disponibilidade, por tudo que me ensinou e ajudou, principalmente durante estes últimos meses, neste percurso maravilhoso em Viana do Castelo.

A todos aqueles que me acompanharam a nível profissional durante toda a minha vida académica, na escola primária, secundário e licenciatura. Desde professores, a funcionários e colegas.

Por fim, um agradecimento à empresa Dias Fernandes & Andrade Lopes (DFAL), a todos os diretores e funcionários que me permitiram fazer o estágio, pela forma como me receberam e ensinaram. Em especial, um agradecimento ao Nuno Fernandes, uma pessoa incrível e bondosa.

### <span id="page-7-0"></span>Resumo

O presente relatório aponta e explica todas as práticas e procedimentos que foram desenvolvidos durante os quatro meses de estágio curricular, na empresa Dias Fernandes & Andrade Lopes (DFAL), entre 13 de setembro de 2018 e 18 de janeiro de 2019.

A função de Designer gráfico praticada durante este estágio curricular visou a procura de valores laborais, seguida de práticas inovadoras, nunca exploradas. A busca pelo conhecimento têxtil, enquanto Designer, é muito importante na realização de tarefas centrais para a conclusão de trabalhos nesta empresa. Desta forma foi essencial enumerar motivos industriais têxteis, para a fundamentação deste trabalho.

No primeiro capítulo do relatório são descritos os principais fundamentos para a execução deste estágio, assim como para a organização do presente relatório. Em seguida (capítulo dois), é elaborada uma contextualização teórica, enquadrada no estágio. O capítulo três centra a temática na empresa DFAL, o funcionamento e coordenação. Sucessivamente são apresentadas e explicadas, no capítulo quatro, as principais propostas de trabalho elaboradas. Por último no capítulo cinco é, de forma conclusiva, feita uma análise crítica aos objetivos estabelecidos e de que forma, foram os mesmos, finalizados com sucesso.

Palavras chave: Design gráfico; têxtil; impressão; estampagem; sublimação digital.

Maio de 2019

## <span id="page-9-0"></span>Abstract

This report identifies and explains all the practices and procedures that were executed during the four months of the curriculum internship at Dias Fernandes & Andrade Lopes (DFAL), between September 13, 2018 and January 18, 2019.

The Graphic Designer role, practiced during this curricular stage, aimed the search for labor values, followed by practices never explored. The pursuit of textile knowledge as a Designer is important in the accomplishment of crucial tasks for the conclusion of functions in this company. In this way it was essential to enumerate textile industrial motifs.

The first chapter of the report describes the main reasons for the implementation of this internship, as well as the description of the organization of this report. Then (chapter two), a theoretical contextualization is elaborated, framed in the stage. Chapter three focuses the thematic on the company DFAL, the functioning and coordination. Subsequently, the main work proposals are presented and explained in chapter four. Finally, chapter five presents a critical analysis, concluding the objectives established and their outcome.

Keywords: Graphic design; textile; printing; stamping; digital sublimation.

May 2019

# Índice

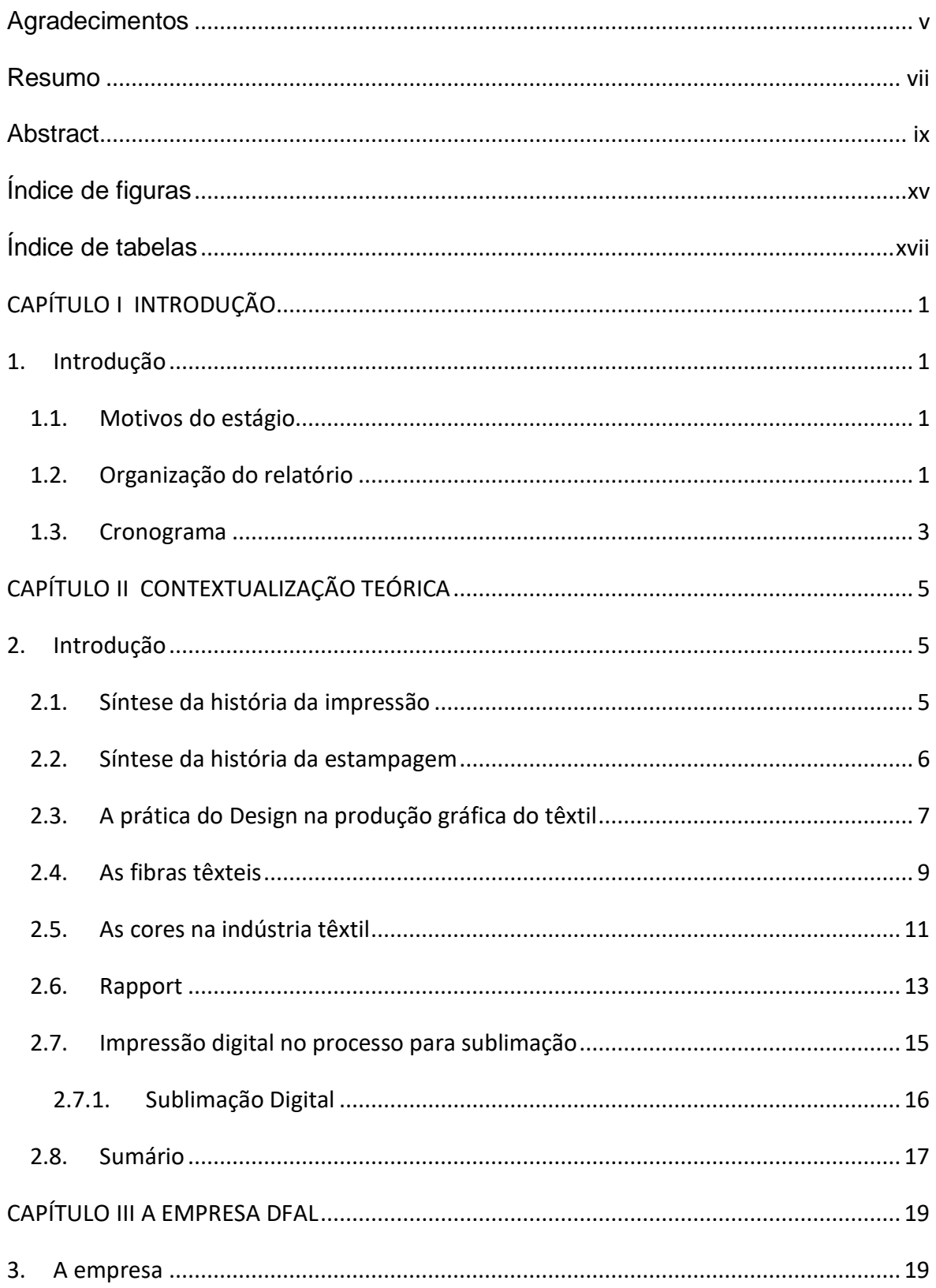

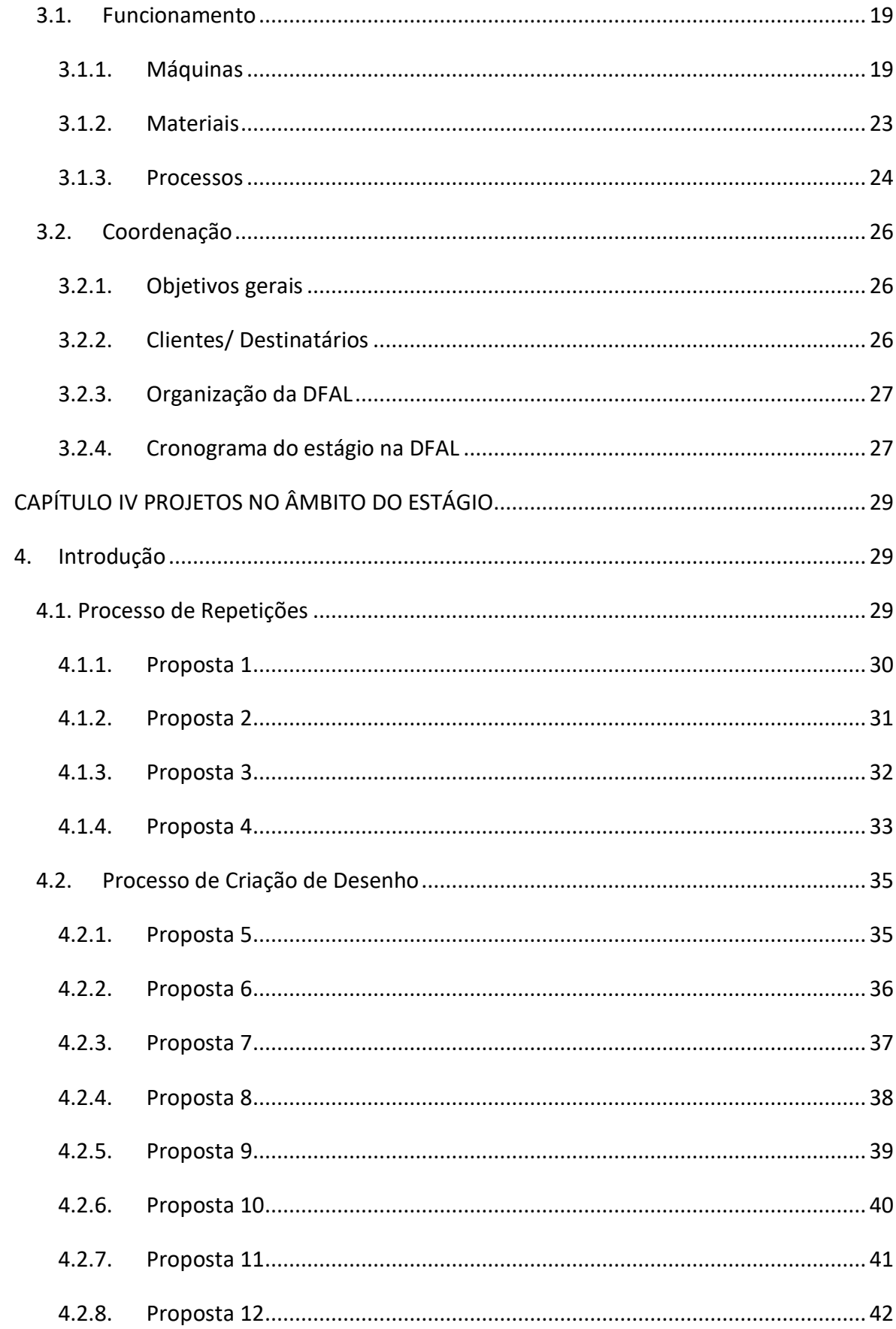

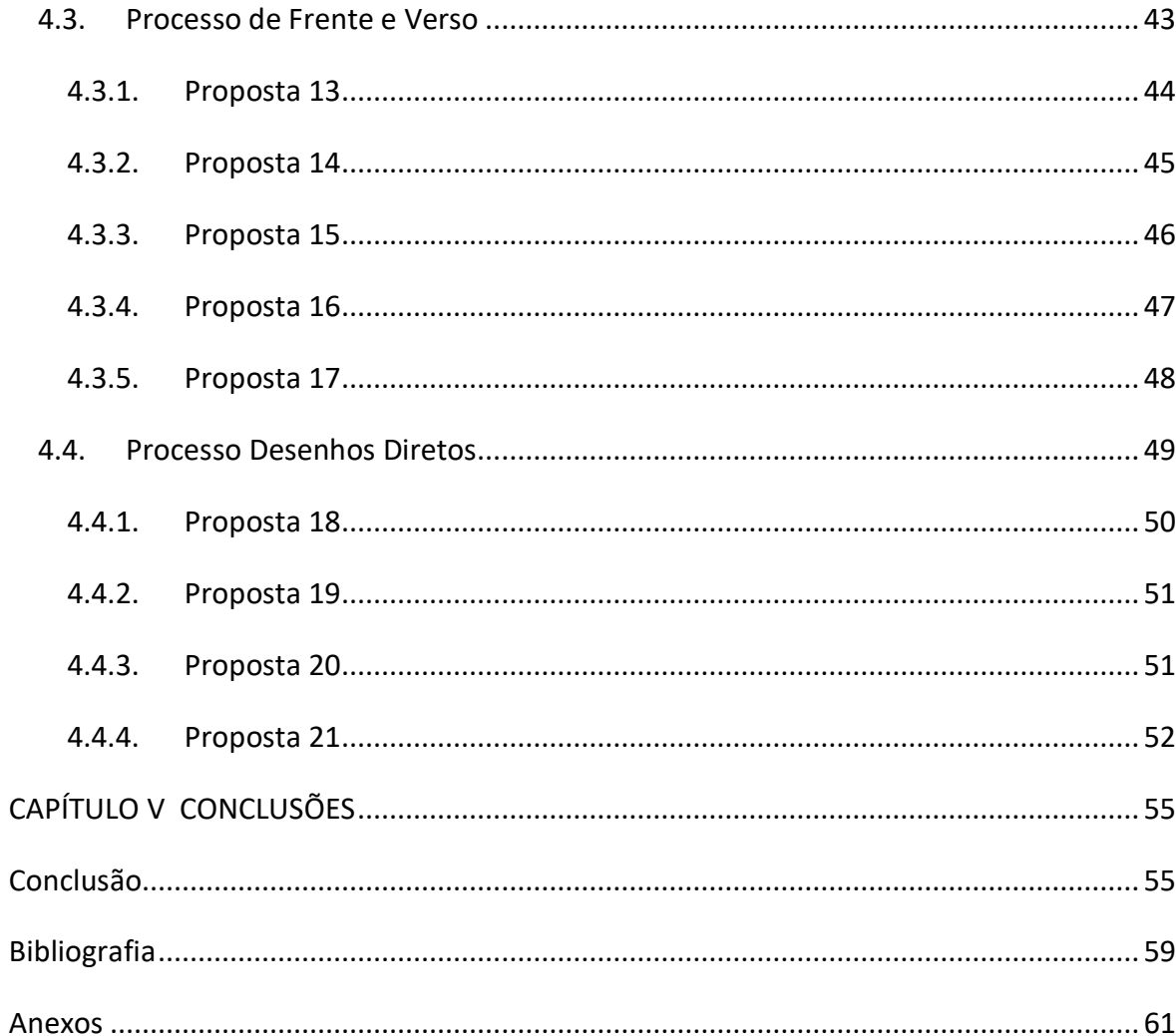

# <span id="page-15-0"></span>Índice de figuras

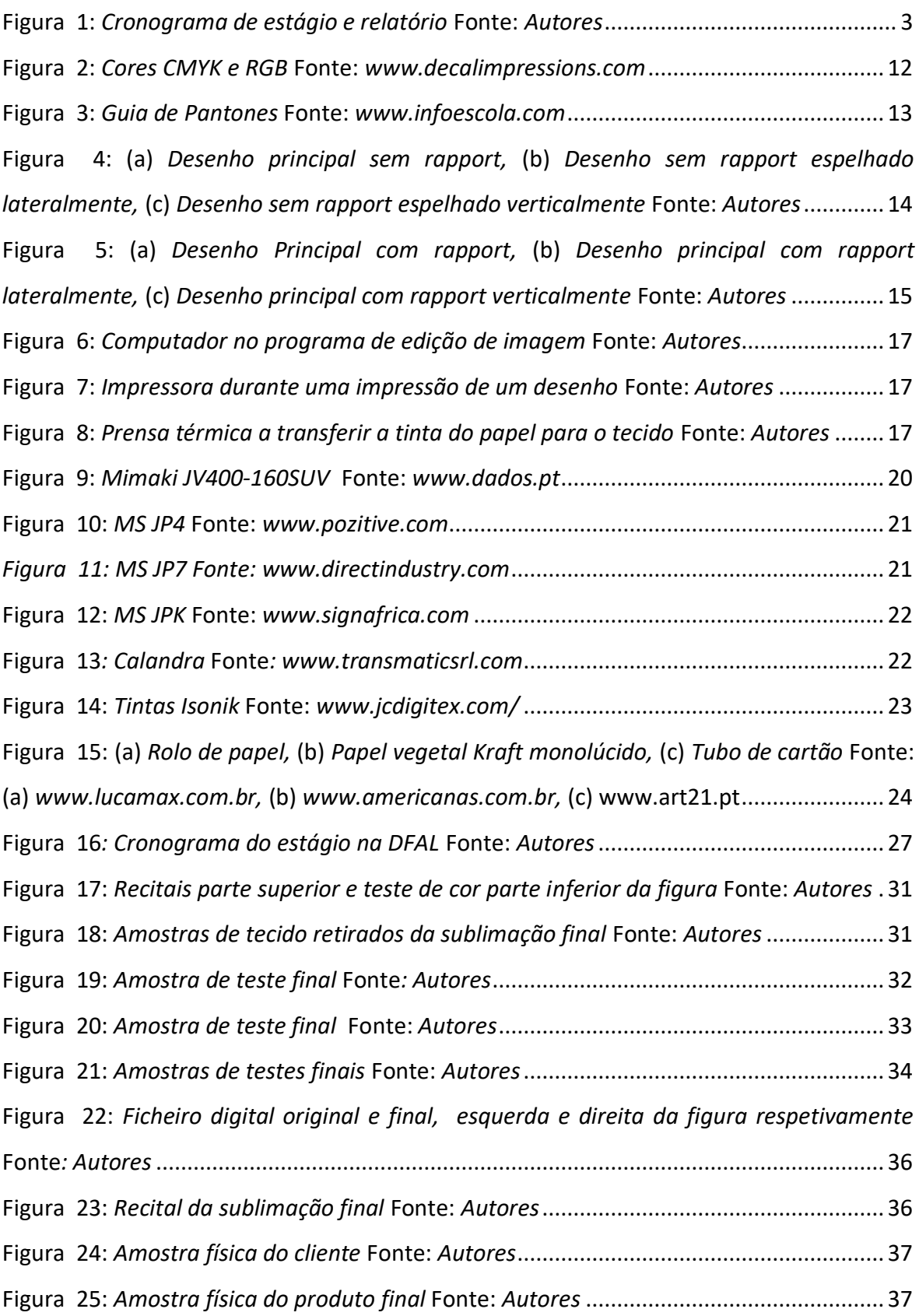

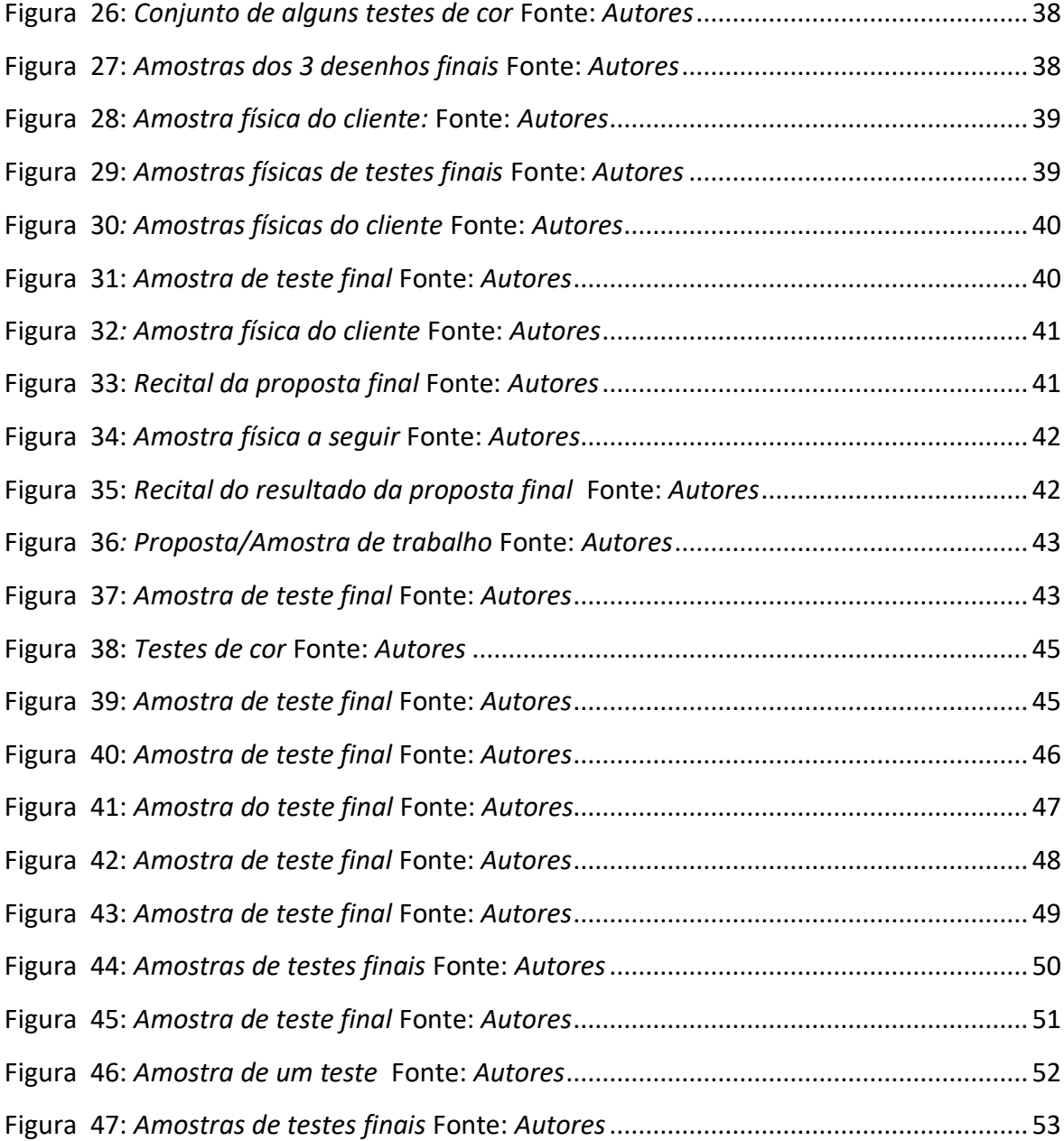

# <span id="page-17-0"></span>Índice de tabelas

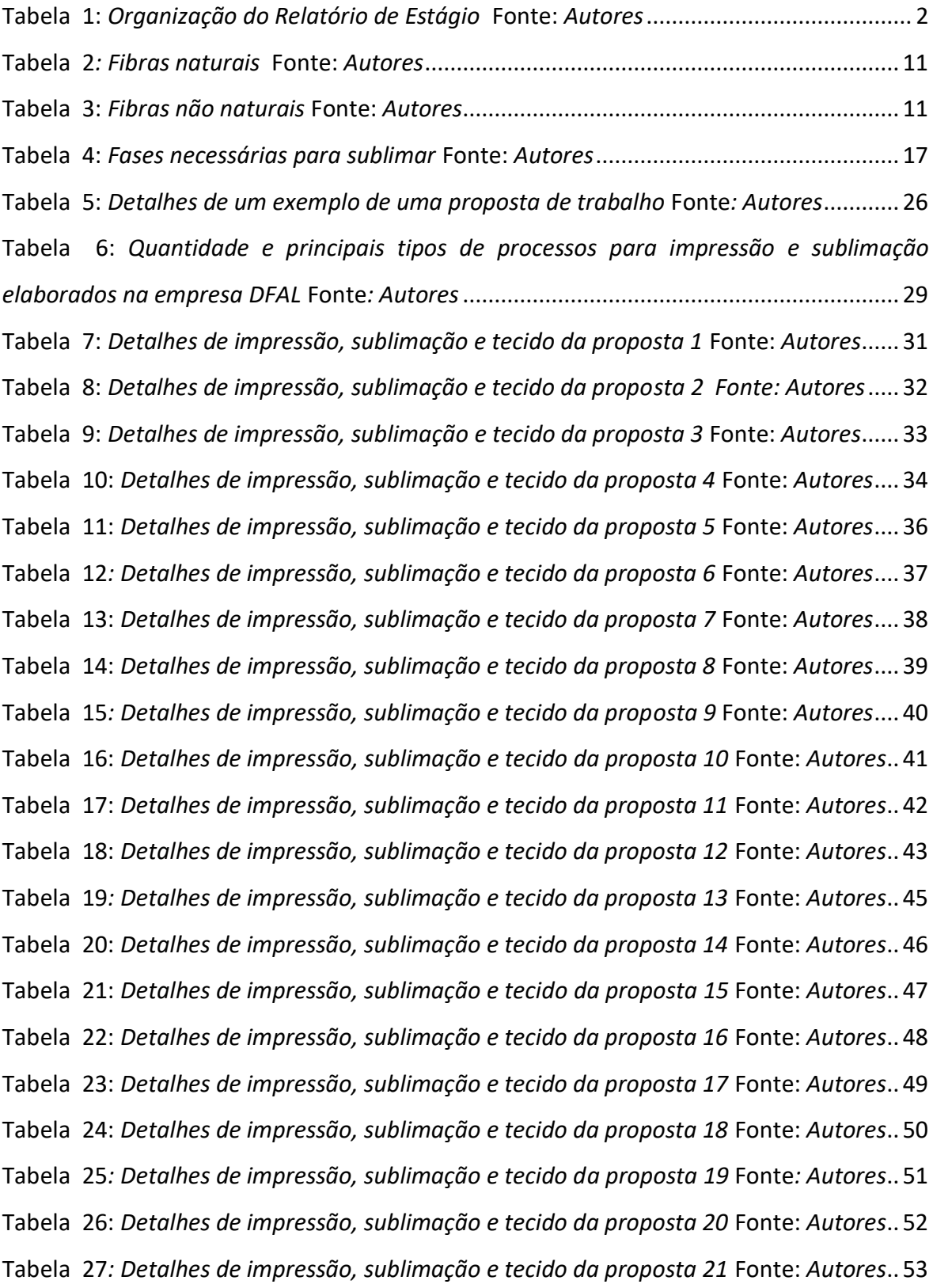

### **CAPÍTULO I**

### **INTRODUÇÃO**

#### <span id="page-19-1"></span><span id="page-19-0"></span>**1. Introdução**

O presente relatório foi aprofundado no domínio do Mestrado em Design Integrado, no Instituto Politécnico de Viana do Castelo. Demonstra o meu trajeto durante o estágio curricular, entre 13 de setembro de 2018 e 18 de janeiro de 2019, na empresa Dias Fernandes & Andrade Lopes (DFAL).

É de salientar, que o relatório não descreve apenas o funcionamento e as obrigações no ato da empresa DFAL, mas também o enquadramento teórico adquirido ao longo da Licenciatura e Mestrado.

#### <span id="page-19-2"></span>**1.1. Motivos do estágio**

O objetivo principal sempre foi obter o Grau de Mestre na Área do Design. Depois de concluída a Licenciatura em Artes Grafismo e Multimédia, na Escola Superior do Porto-Guimarães, decidi ingressar no curso de Mestrado em Design Integrado no Instituto Politécnico de Viana do Castelo. O meu interesse em fazer Estágio era principalmente para pensar, entender e executar o Design Gráfico na área têxtil, sobretudo pela experiência laboral e social a adquirir.

A empresa, DFAL, Dias Fernandes & Andrada Lopes, foi a principal responsável, pela minha primeira experiência no mercado de trabalho, aquela que efetivamente percebeu que era vantajoso para ambas as partes esta colaboração. Um dos maiores desafios do Estágio, era o medo de falhar, por isso, a importância de contribuir da melhor forma, quer interpessoal ou pessoal, tornaram-se a chave para um novo percurso. Deste modo, o Estágio começou dia 13 de setembro de 2018, depois de uma entrevista na empresa, com um dos Diretores executivos. Durante 16 semanas, foi-me permitido trabalhar, sobretudo, na Área do Design Gráfico, mas a perceção têxtil foi o ponto central, dado a função de sublimação e impressão desta empresa.

#### <span id="page-19-3"></span>**1.2. Organização do relatório**

Tal como mencionado, no ponto anterior, a opção por realizar o estágio foi a melhor forma de desenvolver as minhas competências como Designer. Esta escolha permitiu-me, também, adquirir conhecimentos do que é um Designer no contexto de uma empresa.

Nesse sentido, este relatório reparte-se em cinco capítulos respetivamente: Introdução - demonstra o meu interesse em fazer o estágio; Contextualização Teórica - é uma revisão de temas assentes na minha investigação; Caraterização da Empresa - ilustra a empresa DFAL, desde o funcionamento das máquinas até á logística; Projetos no Âmbito do Estágio - apresenta algumas propostas práticas que foram concretizadas, ao longo de 16 semanas de estágio; Conclusões - demonstra a minha opinião, assim como o resultado final deste percurso.

Representação do relatório n[a Tabela 1.](#page-20-0)

<span id="page-20-0"></span>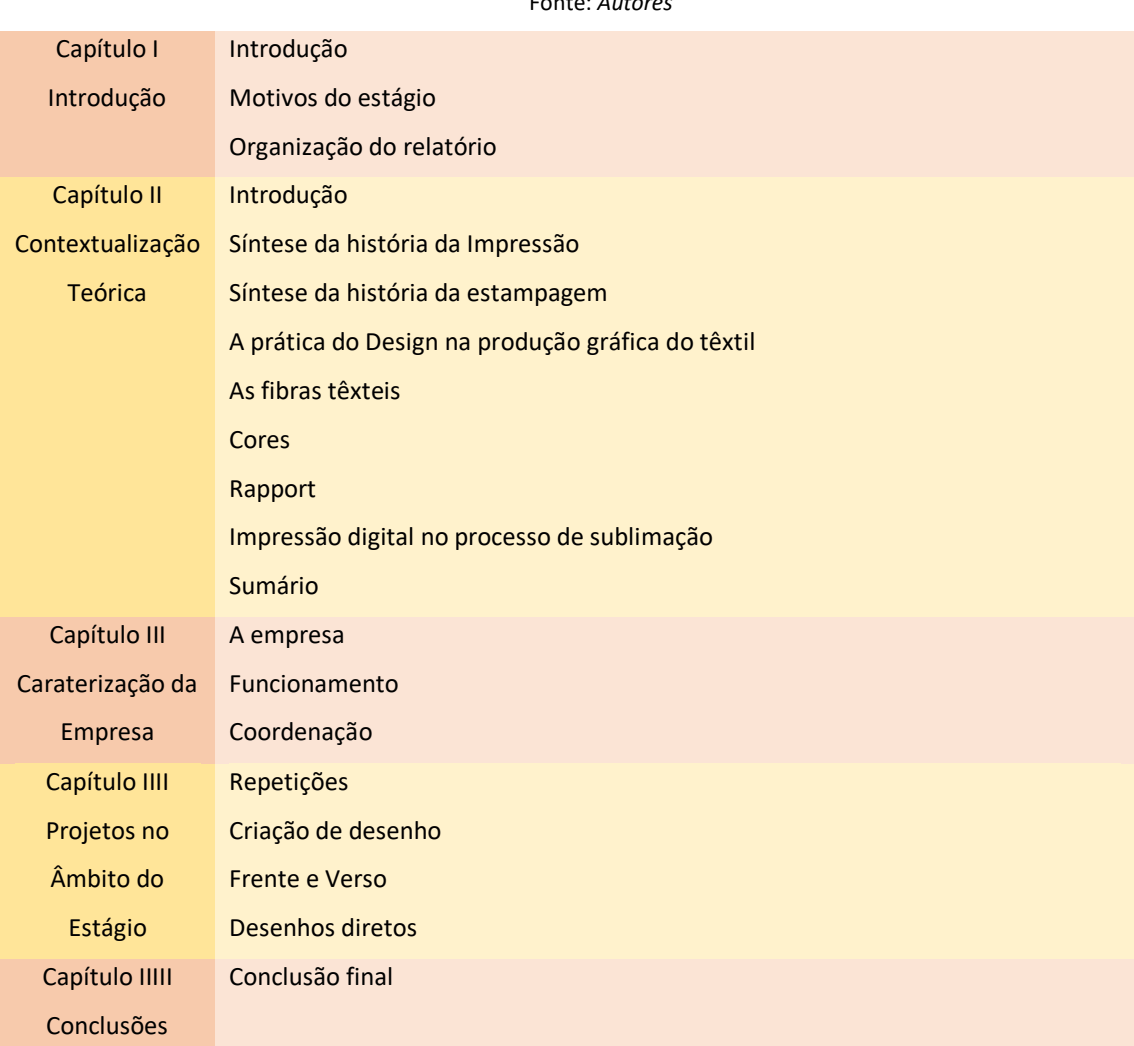

Tabela 1: *Organização do Relatório de Estágio* 

Fonte: *Autores*

<span id="page-21-0"></span>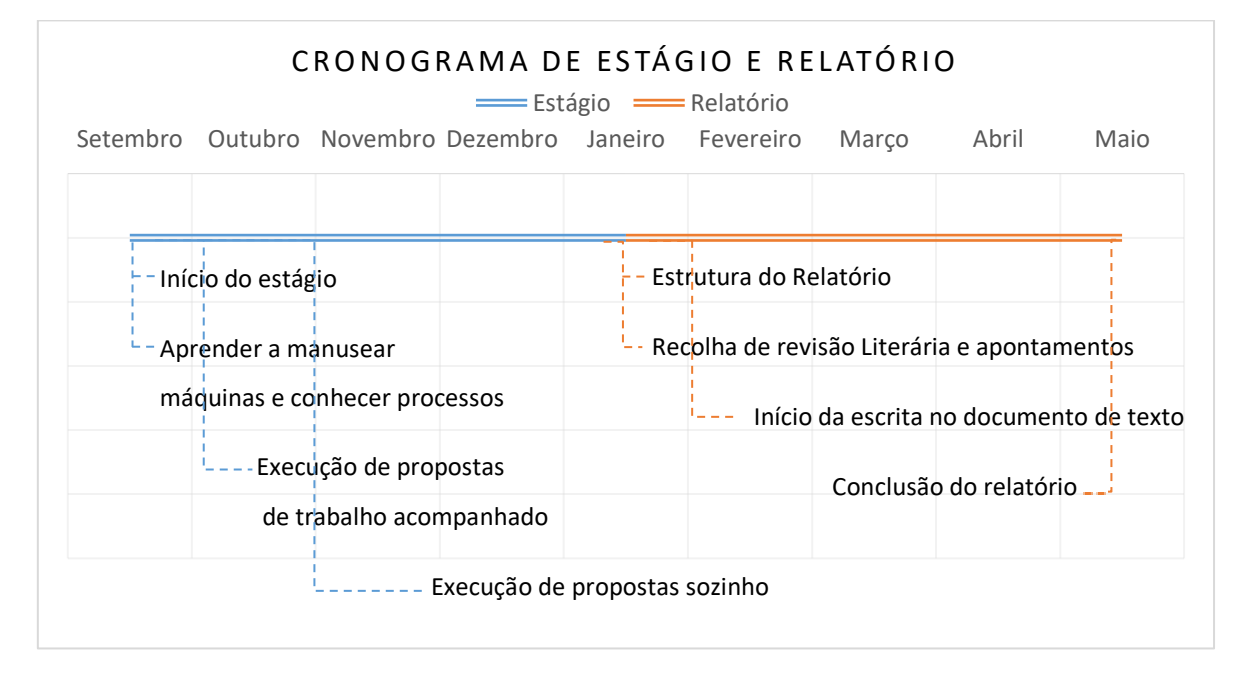

#### **1.3. Cronograma**

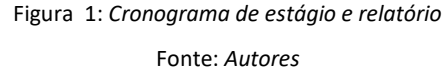

<span id="page-21-1"></span>O cronograma da [Figura](#page-21-1) 1, mostra como o estágio e o relatório foram estruturados. O início do estágio curricular foi em setembro, sendo que numa primeira fase apenas operei máquinas e aprendi os processos. No mês seguinte foi-me permitido fazer algumas propostas, mas sempre, com a orientação de outra pessoa. Em novembro já conseguia fazer propostas sozinho, sem nenhum tipo de assistência (exceto na hora de entrega).

Ao longo do estágio foram recolhidos muitos apontamentos que serviram para iniciar, em janeiro, a realização do relatório. Desta forma estruturei os temas para a investigação e fiz o levantamento de revisões literárias. Iniciei a elaboração do relatório, em fevereiro, e finalizei-o em maio.

#### **CAPÍTULO II**

### **CONTEXTUALIZAÇÃO TEÓRICA**

#### <span id="page-23-1"></span><span id="page-23-0"></span>**2. Introdução**

Neste capítulo são abordados os principais temas inseridos na realização do estágio. De que modo a história da impressão e da estampagem foram importantes para o conhecimento e a prática do Designer hoje em dia na produção têxtil. Assim como a quantidade de fibras têxteis existentes e como podem ser utilizadas.

#### <span id="page-23-2"></span>**2.1. Síntese da história da impressão**

Atualmente a impressão está presente, graças às necessidades de o Homem viver num meio ambiente informativo e colorido, que só foi possível devido ao desenvolvimento tecnológico, social e político das épocas *"A história da impressão é longa e complexa. Seria excessivo proclamar a imprensa a causa das mudanças sociais, políticas e psicológicas a que está associada. Mas a ela se deve uma marca indelével em todos os aspectos da cultura europeia, ou pelo menos, aceitar-se-á pacificamente que constituiu o instrumento de mudança que permitiu a emergência da ciência, religião, cultura, política e modos de pensar vulgarmente associados à cultura ocidental da era moderna."* (Bacelar, 1999, p. 1).

A emergência da impressão teve lugar no ano 105 d.C.<sup>1</sup>, pelos Chineses, o papel de farrapos, concebido com fibras vegetais, tinha a particularidade de ser uma alternativa às cascas de árvores e pastas de bambu. Nos séculos XII e XIII foram introduzidos na Europa por intermédio da Cultura Árabe<sup>2</sup> e com isso novas inovações chinesas nas impressões xilográficas e impressões móveis de argila, que tiveram o seu impacto cultural, sentido pelo contributo na impressa, dada a sua forma como divulgava a palavra (Bacelar, 1999, p. 1).

A crescente utilização desta forma de comunicação, que se mostrava difícil pela forma como era produzida, conduziu a rápidas mudanças sentidas em parte, na Europa Ocidental no início do século XV. O pergaminho e os papéis de velino deram lugar ao

 $^1$  d.C.: Depois de Cristo, abreviatura utilizada para designar os anos posteriores ao nascimento de Cristo, no calendário Cristão.

<sup>&</sup>lt;sup>2</sup> Cultura Árabe: É descrita como cultura Árabe aos países em que a língua oficial é árabe.

papel, que proporcionou novos processos comerciais mais sofisticados e acelerar a taxa de alfabetização. Durante séculos com a utilização de copistas, a criação de tiragens com milhares de exemplares tornou-se frequente, de tal forma que Gutenberg<sup>3</sup> (1400-1468) decidiu tirar partido de outras formas de impressão, respondendo assim à procura da época (Bacelar, 1999, p. 2).

Desse modo através de uma prensagem de uvas, já existente na época, novas formas de moldagem e fundição de tipos móveis metálicos, criou um tipo de impressão que desafiava a leitura visual e ao mesmo tempo estabeleceu uma nova corrente linguística e estética. *"Torna possível a obra de Gutenberg. Pois se esta conseguiu imporse ao mundo e o conquistou velozmente, é porque encontrou no papel o auxiliar indispensável."* (Melo, 1926, p. 10)*.*

A constante intenção de comunicação contribuiu para que a tecnologia da impressão se tornasse um foco com o passar dos tempos. O Monotype<sup>4</sup> e Linotype<sup>5</sup> (métodos de composição, com sistemas automáticos de montagem de letra), no século XIX marcaram a rapidez de produção. Posteriormente foram desenvolvidas composições fotomecânicas<sup>6</sup>, assim como impressões a frio por meio de máquinas de escrever, tecnologias fotográficas e de laser (Bacelar, 1999, p. 5). O acesso generalizado a máquinas de fotocópias, fez com que existisse mais flexibilidade nos processos, nos dias de hoje, sendo possível métodos de impressão a jatos de tinta, a laser e por transferência térmica. São estes métodos que estão ligados às técnicas têxteis de estamparia.

#### <span id="page-24-0"></span>**2.2. Síntese da história da estampagem**

Os primeiros exemplos de estampagens surgiram 500 anos a.C.<sup>7</sup>, através dos Egípcios, cuja técnica assentava em blocos de madeira gravados com temas, coloridos com corantes naturais. Durante a idade Média, foram utilizados blocos de madeira sobre

<sup>3</sup> Gutenberg: Inventor e gravador, que desenvolveu o sistema mecânico de tipos móveis.

<sup>4</sup> Monotype: Sistema de composição de texto, que utilizava uma bobina de papel e um teclado. Os textos eram escritos por letra e fundidos de maneira justificada.

<sup>&</sup>lt;sup>5</sup> Linotype: Sistema de composição de texto, que consistia em compor linhas inteiras através de chumbo líquido, possibilitando de imediato a fundição para o papel.

<sup>&</sup>lt;sup>6</sup> Fotomecânicas: Processo de impressão que era utlizado a partir da mesma matriz de vidro e uma camada de emulsão fotossensível de bicromato de gelatina.

<sup>&</sup>lt;sup>7</sup> a.C.: Antes de Cristo, abreviatura utilizada para designar os anos anteriores ao nascimento de Cristo, no calendário Cristão.

linho, proveniente da Ásia, introduzidos pelos Romanos. No século XVI ganhou força a técnica artesanal chamada de Batik, que consistia sobretudo em desenhar diretamente no tecido com cera, as partes em que não tinha tinta e posteriormente tingi-lo com outras cores (Yamane, 2008).

Na europa a seda tornou-se característica e muito comerciável, com decorações de pequenas figuras, padrões orientais perfeitamente padronizados e cheios de técnica e motivos florais com dimensões exageradas. Com o avanço tecnológico e o respetivo aumento da comercialização foi necessária a criação do primeiro cilindro para estampar, levando assim ao aparecimento das primeiras empresas de estamparia.

No século XX, foram impulsionadas novas técnicas de impressão, uma delas por sublimação descoberta por Noël de Plasse (1914-2005), que consistia na passagem de corantes do estado sólido para o gasoso, sem nunca passar no estado líquido a altas temperaturas. Nos anos 70 a sublimação como processo digital, ganhou notoriedade, dado a integração de um computador numa impressora de sublimação, pelo processo de eletrostática<sup>8</sup>. Sendo muito dispendioso, a alternativa foi utilizar impressoras a jato de tinta, que ofereciam mais possibilidades de cores, efeitos, tamanhos e ecologicamente eram uma opção mais viável, apresentando melhor aproveitamento de materiais e mais possibilidades de uso (António, 2016, p. 3).

#### <span id="page-25-0"></span>**2.3. A prática do Design na produção gráfica do têxtil**

A conceção de produtos industriais é resultante do trabalho prático e intelectual do Designer, que é determinado pelo contexto em que está inserido e pela utilidade pretendida. A preocupação do Design têxtil deve ser primeiro entendida, pelos seus atributos, antes de conceber padrões específicos de criatividade. O Design emparelhado com a produção têxtil, potencia significativamente os aspetos funcionais de uma empresa, na diminuição de custos e a curto prazo, variáveis como a funcionalidade e possibilidades criativas são importantes para resolver detalhes (Melo, 1926, p. 13).

No decorrer dos anos as exigências dos consumidores tendem a ser imparciais, já não bastam qualidades estéticas, são requeridos artigos fáceis de tratar, com mais

<sup>&</sup>lt;sup>8</sup>Eletrostática: Processo que utiliza a eletricidade estática entre a matriz e o suporte, havendo a transferência de tinta, através da atração de cargas eletromagnéticas opostas.

resistência na hora da lavagem e secagem ou com outras caraterísticas. Por isso é de realçar que a certa altura o papel do Design torna-se limitado, devido às exigências do mercado que se fundamentam na necessidade da sociedade e do consumismo, que a dada altura só serve copiar ou alterar ligeiramente o que já existe, sendo que a ideia estética desvanece e dá lugar ao contexto sociocultural *"Como exemplo referiremos apenas as exigências de características de "easy care" (fácil de cuidar) ou de lavabilidade (que são exigências técnicas) cada vez mais divulgadas e requeridas para certos artigos (malhas, calças, etc.) que se vão juntar às exigências estéticas de cor, estilo, moda, etc."*  (Castro, 1985, p. 14).

O papel que o desenho tem no mundo têxtil ganha importância na hora de tornar o produto melhor, mais apelativo, porque a função principal será torna-lo distinto, do considerado banal e normal, colocando-lhe um valor adicional, por isso há que ter em atenção o conceito de moda, enfatizado pelas cores, contrastes suaves ou fortes, combinações de texturas e principalmente o meio social em que se insere: industrial, cultural ou económico*. "Por outras palavras, na concepção dos objectos deverão pesar dominantemente o conhecimento da sociedade a que eles se destinam e o modo como irão ser utilizados por essa sociedade"* (Castro, 1985, p. 11).

Existem muitos artigos têxteis, com finalidades diferentes, no entanto todos eles são semelhantes pelas suas propriedades. Neste sentido, os fios dos tecidos e das malhas demonstram que o seu uso pode ser adequado ao vestuário, em casa para diversos fins ou em contextos desportivos como por exemplo o revestimento de bolas de futebol e outros, por isso é importante dizer que o meio têxtil não se remete apenas com a finalidade estética, mas também funcional e como fator constituinte da criação de sistemas e formação de indivíduos *" Tecidos e malhas têm propriedades comuns e propriedades diferentes, delas dependendo as diferenciações dos seus usos"* (Castro, 1985, p. 33)*.*

Os avanços tecnológicos da indústria, permitiram que fossem criadas dinâmicas na era digital, sobretudo pela necessidade de atualização de mercados e ao curto espaço de tempo para serem desenvolvidos, por isso a sublimação digital, tem ganho novas

8

possibilidades de valorização, assim como as novas fibras não naturais. O poliéster**<sup>9</sup>** afirma-se, como um dos tecidos nomeados para tal resposta, traduzindo-se pela facilidade de utilização, de padrões para estampagens, possibilitando infinitas formas e  $cores.$  Ao deixar de parte, métodos de trabalho de pré-impressão que utilizam chapas $^{10}$ ou fotolitos<sup>11</sup> e outros, abrem-se novas portas para novos meios de impressão*. "Mais do que imprimir; os sistemas de impressão digital representam uma nova forma de criar e comunicar."* (Barbosa, 2004, p. 86)*.*

As funções têxteis na sociedade resumem-se a questões técnicas e estéticas. O papel do Designer é fundamental na conceção de artigos, face às necessidades do consumidor. Cabe ao Designer têxtil ser polivalente, inovar com criatividade contrapondo-a à limitação que existe para executar certas propostas tendo em conta a moda e o preço, em resposta às tendências da época *" É aqui que a personalidade do desenhador têxtil mais aparece como a de um homem polivalente, uma vez que a criatividade têxtil se encontra entre dois pólos de exigências: as limitações técnicas de realização dos desenhos e as exigências do comércio consumidor que se traduzem em termos de moda e preço."* (Castro, 1985, p. 17).

#### <span id="page-27-0"></span>**2.4. As fibras têxteis**

A fibra têxtil é um filamento diminuto que em conjunto com outros semelhantes, mecanicamente é transformado em fio e posteriormente em tecido.

Fibras não naturais são originadas através de processos que utilizam polímeros e fórmulas químicas laboratoriais e são subdivididas em três tipos: as sintéticas que proveem de materiais derivados do petróleo que posteriormente são trabalhos e transformados; as fibras não naturais artificiais são alterações químicas de polímetros naturais; por último as fibras inorgânicas que são conhecidas como super fibras e são geradas através de processos a elevadas temperaturas (Castro, 1985, p. 39).

As fibras não naturais oferecem propriedades notáveis de maior resistência, fricção ou tração. Alguns exemplos de fibras sintéticas são o Poliamida e o Poliéster que

**<sup>9</sup>**Poliéster: Categoria de polímeros. Fibra não natural sintética.

<sup>&</sup>lt;sup>10</sup> Chapas: Utensílio usado para impressões de imagens.

 $11$  Fotolitos: Película transparente, que é utilizada para gravar chapas.

tem aplicações semelhantes e em grande escala na indústria têxtil. Por outro lado, fibras artificiais, a Viscose ou a Borracha, que já são mais difíceis de comercializar, dado a sua peculiaridade visual (Castro, 1985, p. 45). As fibras inorgânicas como por exemplo o carbono ou silício, apesar de serem super fibras, são pouco utilizadas nos métodos convencionais têxteis (tricotagem ou tecelagem) uma vez que apresentam muito atrito em metais e pouca rotura nos alongamentos (Fibrenamics, s.d.).

As fibras naturais são encontradas na natureza, nos animais, vegetais e minerais. Sendo que todas as extrações das fibras acontecem de forma pronta, uma vez que, a única coisa a fazer, é a transformação em fio sem nenhum processo químico. As fibras naturais podem ser extraídas dos animais pela secreção glandular, como é o exemplo da seda ou da Lã, através da pelagem. Em vegetais por meio de sementes, caules ou folhas, pode ser produzido Algodão, Linho e outros. Em minerais a fibra provém de rochas constituídas por silicatos<sup>12</sup> que dão vida à fibra de Amianto.

Caraterísticas gerais de mais conforto, higiene, isolamento térmico ou permeabilidade ao ar, são fatores que influenciam em muito a escolha deste tipo de fibras naturais. Fibras como o Algodão ou a Lã são muito comuns serem misturadas com fibras não naturais (Castro, 1985, p. 45).

Abaixo são apresentadas duas tabelas [\(Tabela](#page-29-1) 2 e [Tabela](#page-29-2) 3), com alguns exemplos de fibras não naturais e naturais, assim como as suas origens.

<sup>12</sup> Silicatos: Mineral que é composto por Oxigénio e Silício.

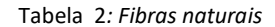

#### Fonte: *Autores*

<span id="page-29-2"></span><span id="page-29-1"></span>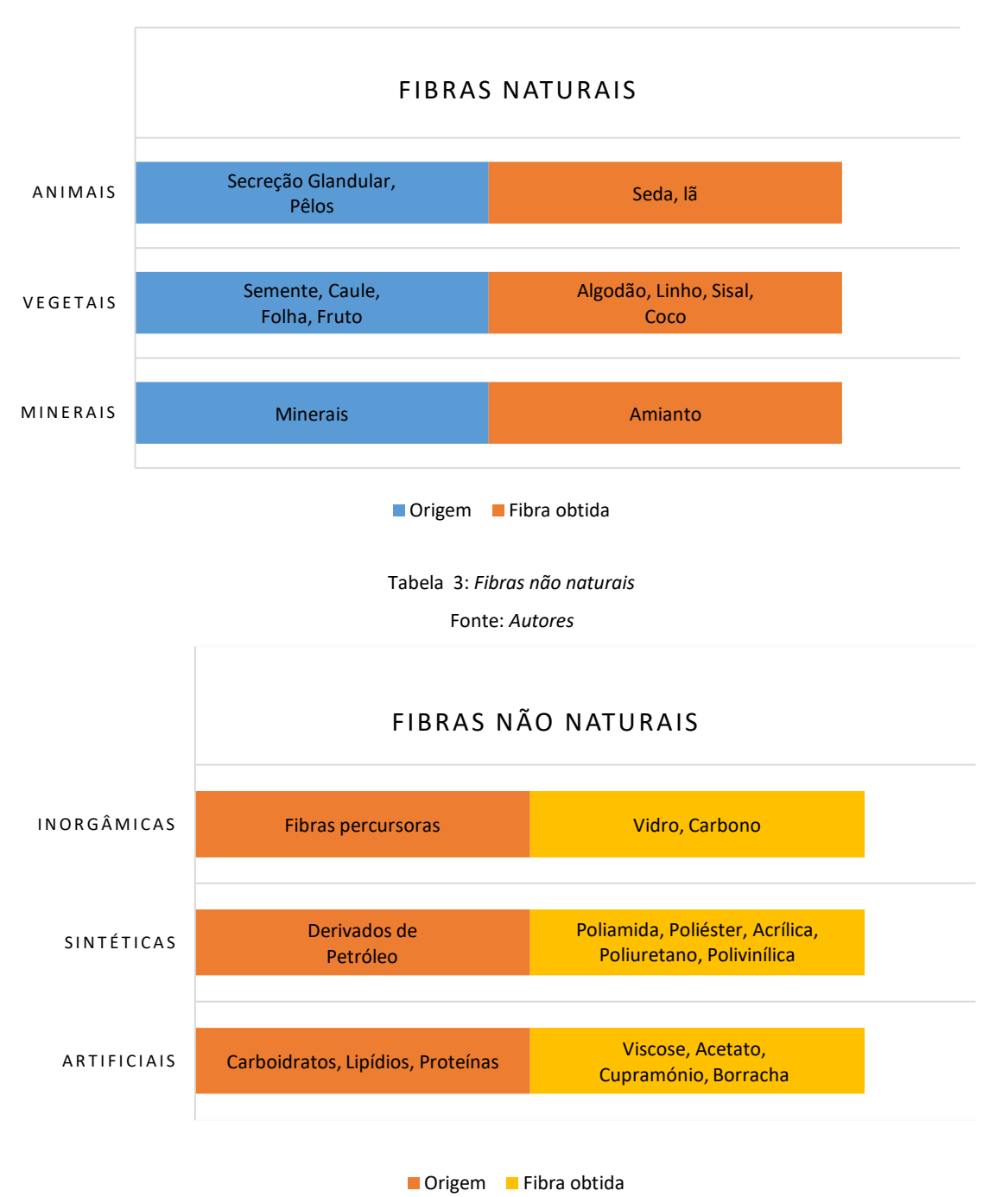

#### <span id="page-29-0"></span>**2.5. As cores na indústria têxtil**

A cor é uma interpretação da visão e é influenciada pelas propriedades da luz e características psicológicas e fisiológicas. Por isso determina-se a cor, pela luz que está visível pelo olho humano, a luz do espectro visível que vai dos violetas aos vermelhos e finalmente os raios ultravioletas que estão abaixo dos violetas e acima dos vermelhos e infravermelhos.

As cores primárias como o vermelho verde e azul são sensíveis aos sensores dos nossos olhos, cores essas, consideradas primárias aditivas da luz, e informativas para o cérebro criar uma imagem sólida. Existem duas configurações para criar cor, através de tinta e luz, CMYK e RGB respetivamente. As cores primárias RGB conjugadas formam o CMYK, que misturadas modelam branco.

CMYK é o conjunto de cores formado por ciano, magenta, amarelo e preto (cyan, magenta, yellow, key). Esta consiste na mistura das cores subtrativas, por isso reproduzir cores florescentes e vermelhos muito vivos, é quase impossível, no entanto cores muito brilhantes, como laranjas e verdes tornam-se mais fáceis de reproduzir.

RGB é o grupo de cores composto por vermelho, verde e azul (red, green, blue). São cores primárias e estão associadas ao espetro visível que ocorre na natureza e observável pelo olho humano, por isso são a primeira imagem que é criada no cérebro e daí consideradas cores aditivas primárias.

As frações input como máquinas fotográficas e monitores utilizam cores RGB, por outro lado os outputs como impressoras utilizam cores CMYK. De modo a controlar a qualidade da reprodução de cor, é importante ter em conta fatores como a humidade do local de trabalho, densidade e quantidade de tinta que a máquina irá imprimir, tipo de papel a usar e entre outros.

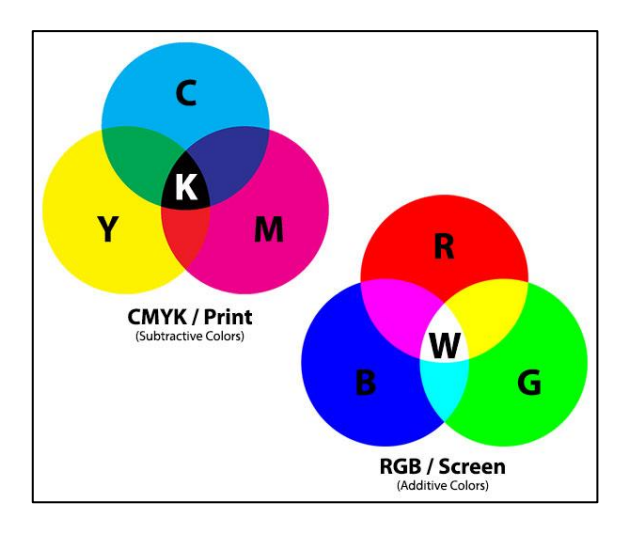

<span id="page-30-0"></span>Figura 2: *Cores CMYK e RGB* Fonte: *[www.decalimpressions.com](http://www.decalimpressions.com/)*

É de realçar que na indústria têxtil é muito comum existir guias de pantones ([Figura](#page-31-1)  [3](#page-31-1)), que mostram milhares de cores, com tons mais suaves ou fortes. Cada guia é numerado de forma cromática e apresenta a referência para cada amostra de cor (formato CMYK), útil para equalização e comparação de cores. No entanto é de frisar que as cores apresentadas no guia de cores, podem sofrer alterações, face às observadas no monitor.

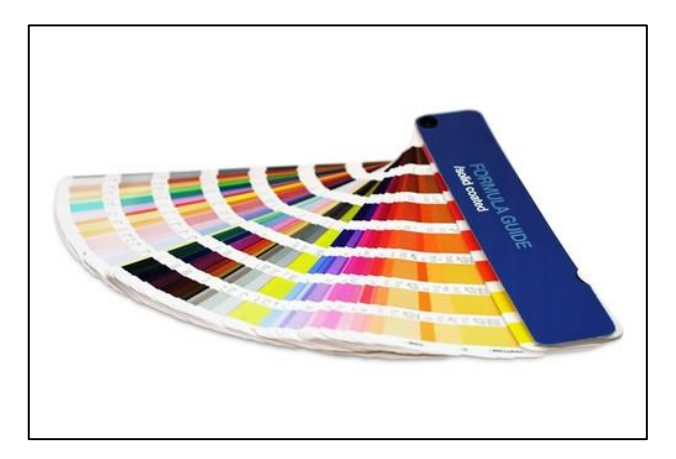

Figura 3: *Guia de Pantones* Fonte: *[www.infoescola.com](http://www.infoescola.com/)*

#### <span id="page-31-1"></span><span id="page-31-0"></span>**2.6. Rapport**

*Rapport* é um termo francês que significa relatar ou trazer de volta e é usado para denominar um desenho em repetição. Os elementos do design de uma estampa, sejam visuais ou táteis, criam uma representação com foco na unidade, na continuidade, no preenchimento e no ritmo para uma superfície, seja ela têxtil ou não." (Bôas, 2016)

Esta técnica consiste em fazer repetições e é frequente em desenhos para estampagens, de tal forma a que o desenho não tenha um fim nem início, dando a ilusão de continuidade, corrigindo assim as supostas emendas do desenho. Por isso é de realçar que o desenho tem de se ligar nas extremidades superiores juntamente com as inferiores e nas laterais.

Sempre que é necessário corrigir algum desenho, enquanto Designer deve-se ter em conta aspetos como a largura do tecido e o movimento das figuras e cores, de modo a que o desenho seja esteticamente intencional, sem que nunca haja figuras sobrepostas ou cores trocadas.

Para que seja visível verificar se um desenho tem *rapport* ou não, é possível utilizar várias ferramentas de edição de imagem que consigam espelhar a o desenho. Como é mostrado [Figura 4\(](#page-32-0)a), o desenho principal ao que tudo indica parece correto, no entanto ao fazer o espelhamento lateral e vertical, verifica-se que na [Figura 4\(](#page-32-0)b) e [Figura](#page-32-0)  [4\(](#page-32-0)c) respetivamente, o desenho esteticamente está incorreto.

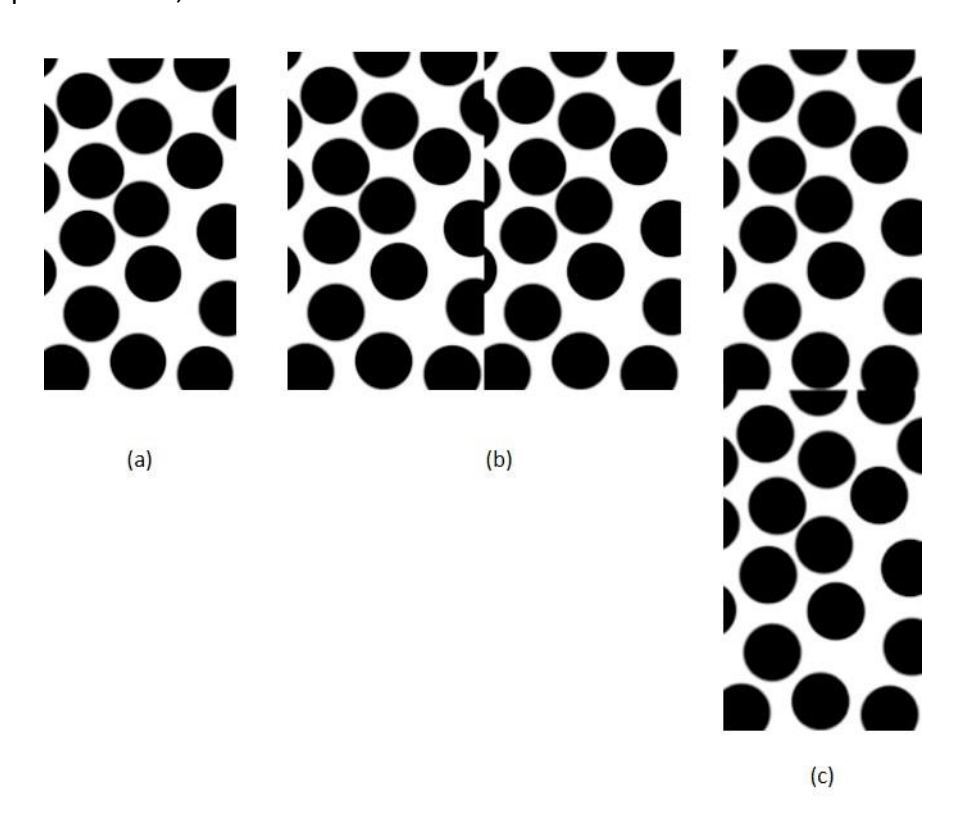

Figura 4: (a) *Desenho principal sem rapport,* (b) *Desenho sem rapport espelhado lateralmente,* (c) *Desenho sem rapport espelhado verticalmente* Fonte: *Autores*

<span id="page-32-0"></span>Em contrapartida na [Figura](#page-33-1) 5(a), o desenho principal já se encontra com *rapport.* Ao fazer o espelhamento lateral e vertical, repara-se que na [Figura](#page-33-1) 5(b) e (c), respetivamente, o desenho esteticamente já não apresenta falhas. É de realçar que ao se fazer este tipo de correções, certos desenhos, mais concretamente, de pequenas dimensões, as figuras sofrem pequenas alterações e cabe ao cliente a palavra final.

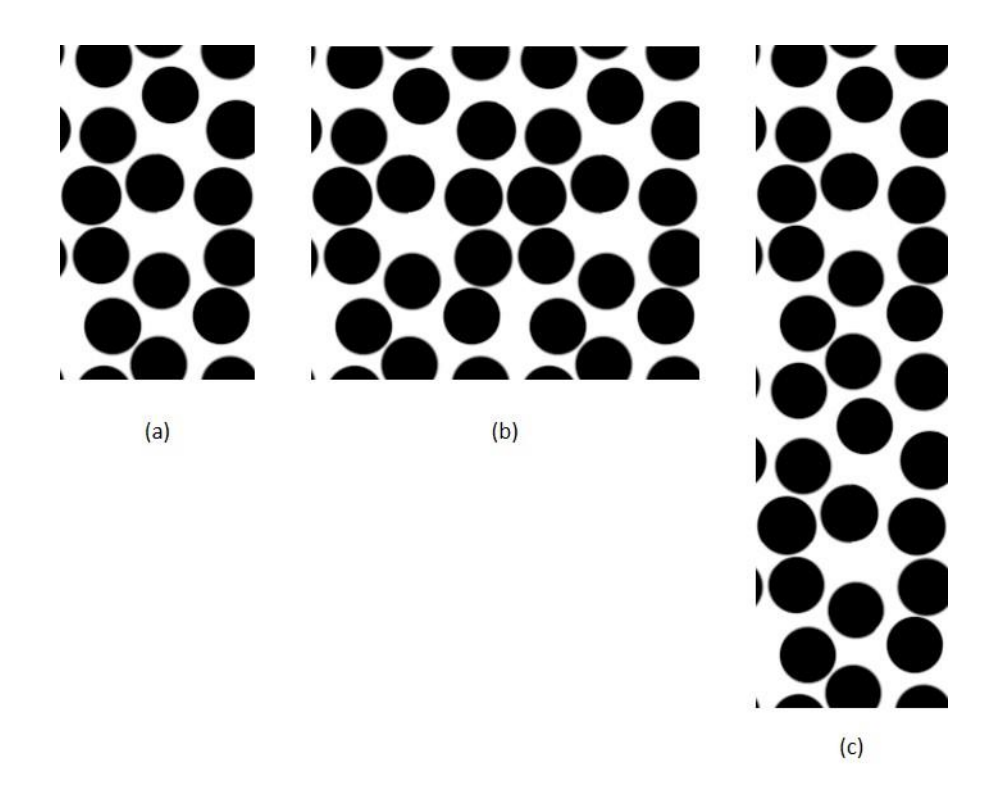

<span id="page-33-1"></span>Figura 5: (a) *Desenho Principal com rapport,* (b) *Desenho principal com rapport lateralmente,* (c) *Desenho principal com rapport verticalmente* Fonte: *Autores*

#### <span id="page-33-0"></span>**2.7. Impressão digital no processo para sublimação**

O baixo custo e a rapidez de impressão são fatores que determinam cada vez mais a utilização de impressoras a jato de tinta. Outra vantagem é a tinta secar quase instantaneamente depois de impressa, permitindo assim cortá-la e passar para a fase seguinte de sublimação, sendo que este processo não necessita de gravações de matrizes, cilindros ou quadros.

A impressão a jatos de tinta, funciona através de sinais digitais que libertam pequenas partículas de corante sucessivamente para o papel de transferência, coordenados pelo computador. Existem dois tipos de saída de tinta, a chamada Bubblejet, que utiliza calor para aquecer a agulha de tinta e faz com que esta pinte e a tecnologia de Piezo que atua por eletricidade, forçando a tinta a imprimir (Barbosa, 2004).

O formato de cores CMYK<sup>13</sup>, é o padrão utilizado nas impressoras de jato, sendo que cada impressora pode ter mais do que um tinteiro, permitindo assim melhor qualidade na saída de cores. Cada impressão deve ter a sua configuração mediante da intensidade de cor do desenho ou tamanho e detalhe, podendo ter um número específico de passagens de tinta pelo mesmo sítio do papel, nível de tinta a ser usado e gramagem do papel.

#### <span id="page-34-0"></span>2.7.1. Sublimação Digital

A Sublimação Digital caracteriza-se pela passagem do estado sólido ao estado gasoso, sem liquidificar. Ou seja, o papel impresso digitalmente é posto sobre o tecido e ambos são colocados entre dois cilindros de uma Prensa Térmica (Calandra), que em conjunto dado o calor e a pressão estabelecida, resultam na transferência de cor do papel para o tecido. Uma vez o tecido submetido, este tem a vantagem de estar logo seco e tingido sem qualquer tipo de quebramento ou descasco, dispensando assim outros processos. O papel não pode ser reutilizado, dado que já não tem tinta suficiente para outra passagem igual.

A transferência de tinta do papel para o tecido deve ser auxiliada por um papel vegetal Kraft monolúcido, permitindo assim que o tapete onde os dois cilindros estão inseridos não seja pintado. Em função de cada tecido é estabelecida a temperatura ideal de sublimação (normalmente não varia muito dos 200 graus), assim como a velocidade de passagem.

O processo de sublimação consegue assegurar que o tecido consiga ser penetrado na totalidade pelo corante, em vez de ficar só nas superfícies. "Devido às altas temperaturas a que é submetido, o tecido mais adequado para receber esta técnica de estamparia é o 100% poliéster. Em bases naturais (100% algodão e 100% linho, por exemplo) não há solidez de cor, deixando um aspeto desbotado, e corre-se o risco de 'amarelar' o tecido, devido a queimaduras provocadas nas fibras sem afetar sua capacidade de respiração." (Mendes, Kátia, & Sá, p. 7).

A seguinte [Tabela](#page-35-4) 4, apresenta resumidamente em três fases, o processo necessário para existir a sublimação.

<sup>&</sup>lt;sup>13</sup> CMYK: Conjunto de cores formado por ciano, magenta, amarelo e preto (cyan, magenta, yellow, key).

#### Tabela 4: *Fases necessárias para sublimar*

Fonte: *Autores*

de imagem no computador.

<span id="page-35-4"></span>PRIMEIRA FASE SEGUNDA FASE TERCEIRA FASE

É necessário ter a imagem correta e acertada num editor A imagem editada é enviada para a máquina de impressão e impressa mediante do formate desejado.

O papel impresso é submetido a uma prensa térmica juntamente com o tecido, de modo a que a tinta do papel seja transferida para o tecido.

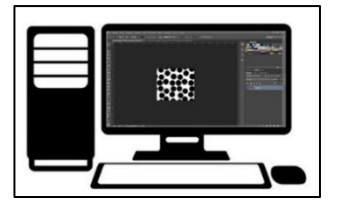

Figura 6: *Computador no programa de edição de imagem* Fonte: *Autores*

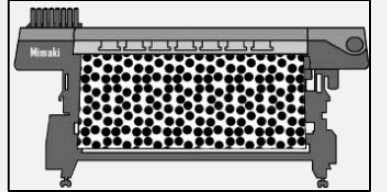

<span id="page-35-2"></span>Figura 7: *Impressora durante uma impressão de um desenho* Fonte: *Autores*

<span id="page-35-3"></span>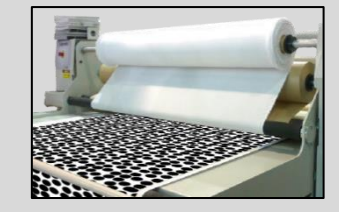

Figura 8: *Prensa térmica a transferir a tinta do papel para o tecido* Fonte: *Autores*

#### <span id="page-35-1"></span><span id="page-35-0"></span>**2.8. Sumário**

Neste capítulo foram analisados os principais temas presentes na realização do estágio.

O início de formas de impressão, dos Chineses, difundidas por meio da cultura árabe em toda a Europa, conduziu à origem de novas formas de comunicação, muitas delas com diferentes aplicações que, ao longo dos anos, contribuíram para o avanço tecnológico das impressões em todo o mundo. Por outro lado, a estampagem surgiu por intermédio dos egípcios 500 a.C. e no decorrer dos séculos desempenhou também um papel importante na história da comunicação, não só pela facilidade de utilização que adquiriu, mas também pela necessidade contínua, da sociedade, de a usar.

Atualmente o Design tem um papel central na comunicação. A constante necessidade de consumo imediato, exige ao Designer um contributo importante para a criação de produtos. Este deve ter em atenção aspetos estéticos, monetários e de usabilidade. Desta forma é indispensável conhecer práticas alternativas de comércio e fazer uso delas.
A indústria têxtil contribui para a fabricação de uma grande variedade de peças, com inúmeras fibras e cores diferentes. O baixo custo de alguns processos, como a sublimação digital, permite ao Designer gráfico atuar mais facilmente para chegar ao consumidor final.

# **CAPÍTULO III**

## **A EMPRESA DFAL**

#### **3. A empresa**

A empresa Dias Fernandes & Andrade Lopes foi fundada a cinco de abril de 2012, e apresenta-se de forma Jurídica sobre sociedade de quotas. A sua classificação Portuguesa de Atividade principal Económica é a CAE 13302, estampagem e secundárias: CAE 13301, branqueamento e tingimento, CAE 96010, lavagem e limpeza a seco de têxteis e peles e por fim CAE 46410, Comércio por grosso de têxteis.

"Estamparia, Lavagem e limpeza a seco de fios e têxteis, Serviços de tinturaria, Comércio por grosso de malhas e artigos têxteis, Promoção imobiliária, compra e venda de bens imobiliários e arrendamento de bens imobiliários, Agentes de comércio por grosso de têxteis, vestuário e calçado, Comércio por grosso de papel, Serviços de acabamento têxteis, Confeção de artigos têxteis e de vestuário" (Einforma, 2019, p. 3).

Atualmente a empresa conta com aproximadamente 80 funcionários, distribuídos pelo estabelecimento principal em Guardizela, Guimarães e Quinchães, Fafe. No entanto face à enorme atividade, as instalações principais foram substituídas por umas novas com dimensões mais amplas e espaçosas.

Segundo a plataforma online da EINFORMA, a DFAL encontra-se em crescimento económico face às vendas de importação e exportação registadas em anos anteriores.

#### **3.1. Funcionamento**

Atualmente o estabelecimento principal encontra-se divido por várias secções, a acessibilidade está melhorada e por isso torna-se mais fácil o trabalho dos funcionários. Existe uma área para logística da empresa (contabilidade, encargos, comerciais, motoristas, entre outros), a zona da sublimação e da impressão e por fim o espaço do Designer, que está situado no coração da empresa, uma vez que dá acessibilidade para todas as secções.

#### 3.1.1. Máquinas

Durante o estágio tive a oportunidade de analisar e conhecer instrumentos novos de trabalho, de forma a conseguir executar o meu compromisso. Desta maneira, as máquinas utilizadas, por ordem de utilização, foram: um computador, impressoras digitais e por fim calandras de sublimação.

A Mimaki JV400-160SUV [\(Figura](#page-38-0) 9), de origem Japonesa, é como se fosse uma impressora tradicional das nossas casas, mas com proporções maiores e fins diferentes. Esta utiliza uma agregação de tinhas solventes UV (ultravioleta), com características interessantes, permitindo mais brilho e definição nas cores que imprime, CMYK (Ciano, magenta, amarelo e preto). Outras funcionalidades permitem que seja ajustável ao tipo de trabalho que se quer realizar, por outras palavras, é capaz de fazer 2/4/6/8/12 passagens pelo mesmo sítio da impressão, de forma unidirecional<sup>14</sup>, ou bidirecional<sup>15</sup>,, divididas pelas quatro cores e duas cabeças de jatos de tinta. Além disso dispõe de um secador interno, que permite que cada impressão saia imediatamente seca. A impressão máxima é de 1,9 metros de largura, tendo cada rolo de papel usado, no máximo, 200 metros de comprimento. Esta máquina tem aproximadamente 3 metros de comprimento, 1,5 metros de largura e 1 metro de altura. Existem 6 modelos na DFAL.

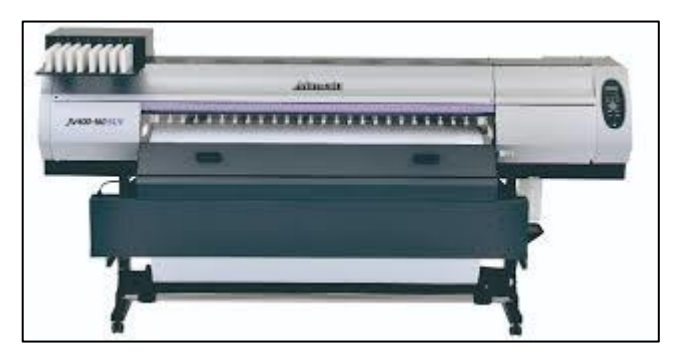

Figura 9: *Mimaki JV400-160SUV*  Fonte: *www.dados.pt*

<span id="page-38-0"></span>Outras máquinas disponíveis na secção de impressão são as MS Printing Solucions, originárias de Itália. Uma delas é a MS-JP4 [\(Figura 10\)](#page-39-0), que tal como a Mimaki, o seu tamanho é reduzido, no entanto a qualidade gráfica é bastante melhor e mais rápida, sendo que os rolos de papel podem ir até aos 500 metros. Este equipamento é capaz de imprimir entre 150-250 metros de papel por hora, dispõe de quatro cores: CMYK (Ciano,

<sup>14</sup> Unidirecional: Uma direção. No caso da DFAL, o jato de tinta só pinta numa direção. Sentido direita para esquerda)

<sup>15</sup> Bidirecional: Duas direções. No caso da DFAL, o jato de tinta pinta em duas direções opostas. Sentido direita para esquerda e vice versa.

magenta, amarelo e preto) e duas cabeças de tinta, conseguindo impressões de larguras máximas de 1,9 metros.

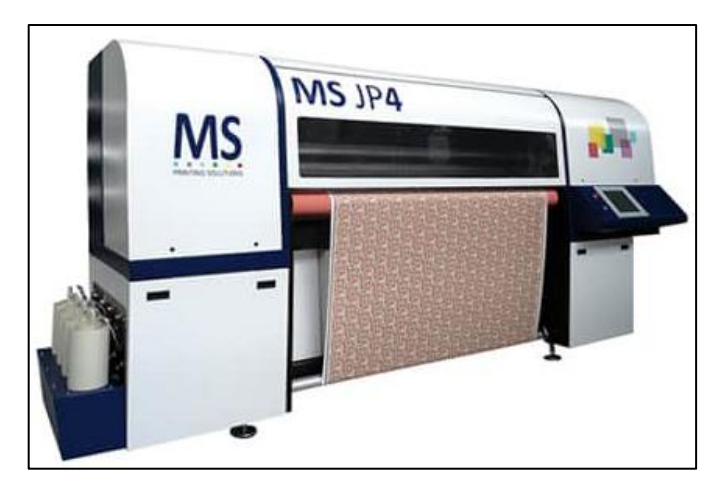

Figura 10: *MS JP4* Fonte: *www.pozitive.com*

<span id="page-39-0"></span>Existem mais dois modelos MS Printing Solucions na empresa DFAL, a MS JP7 e a MS JPK, ambas muito parecidas esteticamente. A MS JP7 na *[Figura](#page-39-1) 11*, apresenta menos autonomia de produção do que a MS JPK [\(Figura](#page-40-0) 12), uma vez que uma faz entre 325 a 650 metros por hora e tem quatro cabeças de tinta e quatro cores (CMYK); a MS JPK (Figura 14) consegue fazer impressões máximas que variam entre 700 a 1410 metros de papel e tem 8 cabeças de tinta com quatro cores (CMYK).

<span id="page-39-1"></span>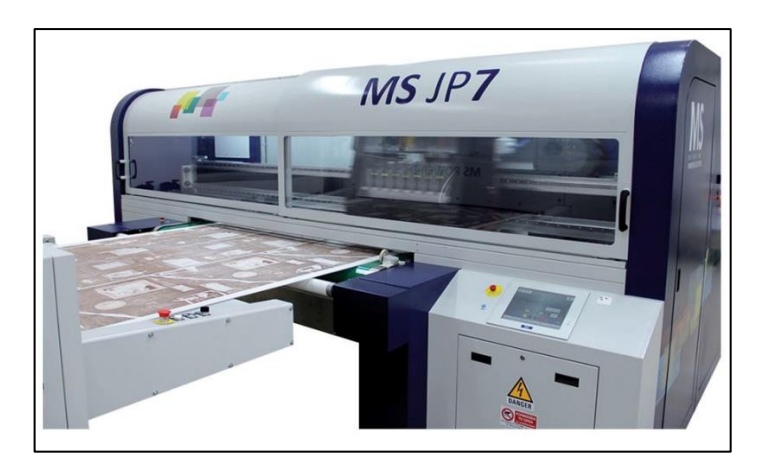

*Figura 11: MS JP7 Fonte: [www.directindustry.com](http://www.directindustry.com/)*

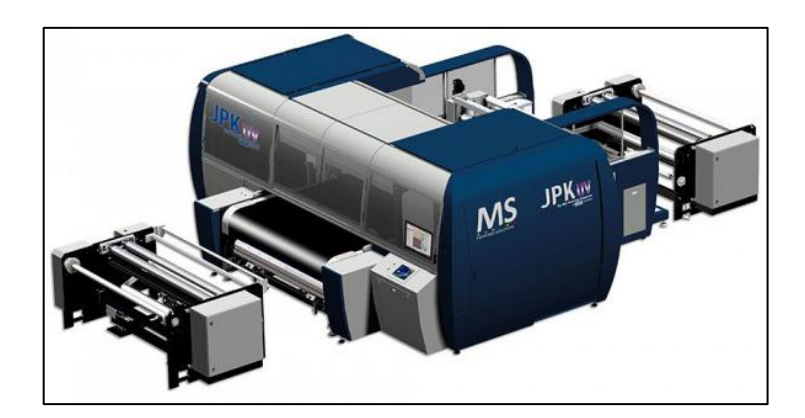

Figura 12: *MS JPK* Fonte: *www.signafrica.com*

<span id="page-40-0"></span>Os rolos de papel podem ir até aos 1000 metros de comprimento e as tintas são as mesmas usadas na Mimaki. No entanto, existe para cada uma delas um diferente tipo de tratamento, de lubrificação e manutenção.

Na área da sublimação existem três calandras, que são equipadas com um rebobinador para o papel de produção e outro para o papel de vegetal, um cilindro térmico a óleo e um enrolador. A temperatura é ajustável ao tipo de tecido podendo chegar aos 300 graus, assim como um display para ajustar a tensão da correia de feltro pneumático. A tecnologia de aquecimento do óleo faz com que o calor seja distribuído homogeneamente pelo tapete, permitindo assim eliminar encolhimentos ou movimentos do papel. Além disso existe uma opção de velocidade de passagem do tapete, que pode ir dos 0,5 metros por minuto até aos 5 metros por minuto, já a largura máxima é de 1,9 metros.

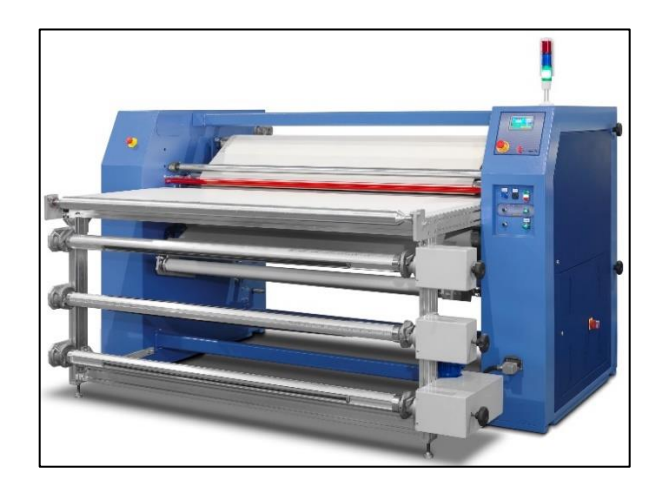

Figura 13*: Calandra* Fonte*: [www.transmaticsrl.com](http://www.transmaticsrl.com/)*

#### 3.1.2. Materiais

Na impressão, eram utilizados principalmente materiais como tinta e papel, no entanto existiam outros não tão importantes, mas fundamentais, como tubos ou papel vegetal.

Isonik ST-11 [\(Figura 14\)](#page-41-0) é uma tinta à base de água, que permite a impressão digital seja nas Mimakis ou nas MS Pritings. Preferidas pela capacidade de secagem rápida que lhes é reconhecida, estas conferem uma palete de cores vasta, seja nos níveis standards ou premium em produções intensas ou não. O uso é apropriado preferencialmente em tecidos 100% poliéster ou combinados deste.

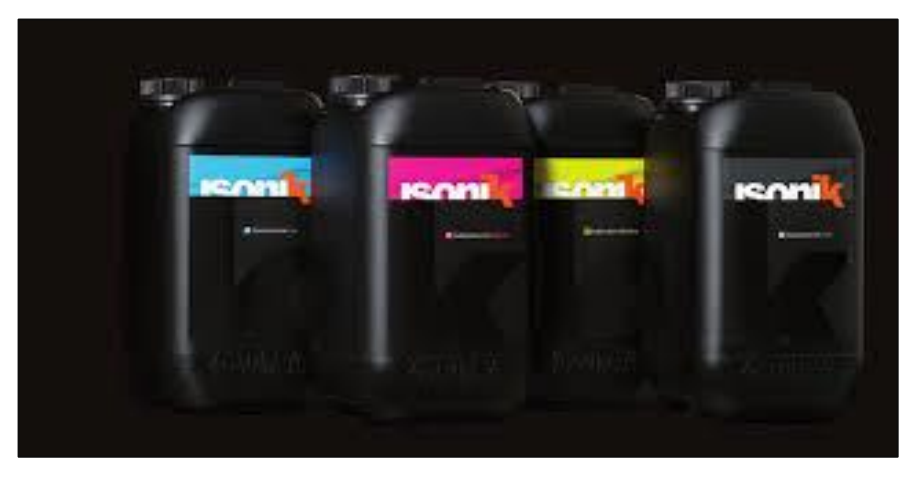

Figura 14: *Tintas Isonik* Fonte: *[www.jcdigitex.com/](http://www.jcdigitex.com/)*

<span id="page-41-0"></span>O papel utilizado na produção é o sublimático resinado [\(Figura 15\(](#page-42-0)a)), para além dos vários tamanhos, (3; 1,9; 1,6 metros) também são utlizadas 3 gramagens adequadas ao tipo de impressão, (13; 57;72 gramas). Este papel confere cores vivas e aduz toda a sua tinta quase na totalidade. Os de 57 e 72 gramas do ponto de vista técnico, conferem mais resistência do que o de 13 gramas, no entanto a sua rugosidade permite outro tipo de detalhe na impressão. Cada rolo de papel pode ir dos 200 aos 1000 metros de comprimento.

O vegetal utilizado é o papel Kraft monolúcido [\(Figura 15\(](#page-42-0)b)), grande auxiliar nas funções técnicas, desta vez, na hora de sublimar. É capaz de suportar temperaturas altas, por não ser um papel reciclado e devido à sua composição celulosa não contém

contaminação. Este é utilizado em duas medidas, 1,6 e 1,9 metros com 80 gramas de espessura.

O tubo feito de cartão representado na [Figura 15\(](#page-42-0)c), permite enrolar o papel na hora de impressão, e o tecido na sublimação. Este tem um diâmetro com 20 centímetros, e comprimentos que alcançam os três metros, são leves, mas duros.

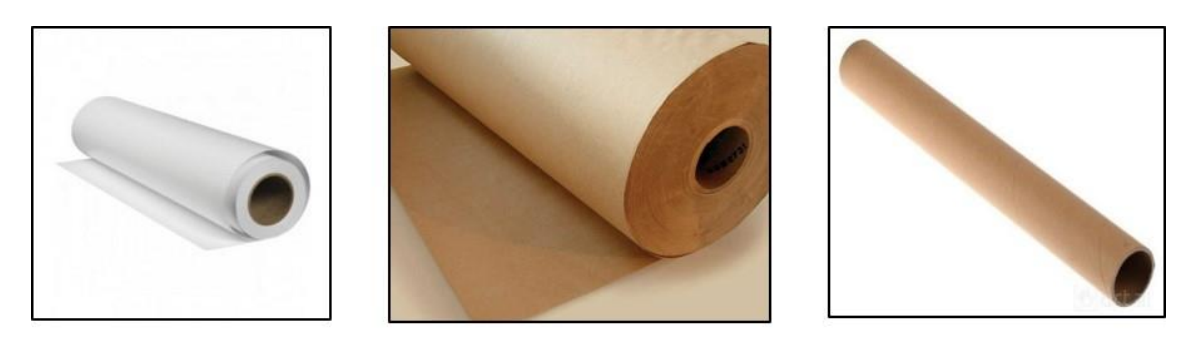

 $(a)$ 

 $(b)$ 

 $(c)$ 

Figura 15: (a) *Rolo de papel,* (b) *Papel vegetal Kraft monolúcido,* (c) *Tubo de cartão* Fonte: (a) *[www.lucamax.com.br,](http://www.lucamax.com.br/)* (b) *[www.americanas.com.br,](http://www.americanas.com.br/)* (c) www.art21.pt

#### <span id="page-42-0"></span>3.1.3. Processos

Os processos que existem na DFAL desenvolvem-se em várias fases, por isso é importante seguir um método de trabalho consistente e eficaz. Não sendo de todo uma tarefa criativa, exige concentração e não carece de várias tentativas, para o produto final.

3.1.3.1. Processo de impressão e sublimação na DFAL

O processo de impressão na empresa DFAL é composto por várias fases, sendo que são variáveis dependendo do tipo de proposta pretendido. Todas seguem este formato de tarefas exemplificado abaixo.

# Tarefas:

- 1. É fornecido ao Designer Gráfico o/os tecido/os para utilizar durante a proposta;
- 2. Assim como o tecido, cabe ao cliente deixar a proposta de trabalho a seguir;
- 3. O ficheiro é editado no computador utilizando programas como o Adobe illustrator ou Adobe Photoshop;
- 4. O ficheiro digital é enviado para a Pen drive, onde é introduzida numa máquina de impressão, que através do programa NeoStampa<sup>16</sup> consegue-se escolher o tipo de impressão, desde os metros de largura e comprimento, perfil de tinta e outros;
- 5. Certificar, se a máquina de impressão tem papel suficiente para a impressão (caso não tenha é necessário colocar um novo rolo de papel e prender<sup>17</sup> ao tubo);
- 6. Depois de impresso uma pequena porção da proposta, corta-se o papel assim como também um pouco do tecido correspondente á área do papel cortado (á que ter em atenção em cortar o papel de modo a que tenha as cores e as figuras todas, para que durante a comparação do teste seja possível verificar todos os pormenores, evitando assim novas impressões);
- 7. Na secção de sublimação utiliza-se uma calandra disponível para fazer a passagem de tinta do papel para o tecido, escolhendo a velocidade do tapete e a temperatura pretendida face ao tipo de proposta;
- 8. Depois da passagem o tecido já está sublimado, sendo que é possível verificar instantaneamente as cores e as figuras, sendo admissível uma comparação com a proposta do cliente. Caso exista ainda imperfeições, todo o processo é repetido (passo 3-8). Por outro lado, se já estiver correto, a proposta é registada na base de dados e segue para impressão final, com os metros propostos pelo cliente e depois é sublimado com o tecido utilizado anteriormente no teste.

Em todas as propostas antes da impressão final é necessário registar os desenhos na base de dados da empresa para gerar uma referência, assim como a elaboração de um recital<sup>18</sup> no fim de cada proposta.

<sup>&</sup>lt;sup>16</sup> Neostampa: Programa utilizado nas máquinas de impressão para gerenciar cores, controles de custo, passos e repetições de impressão.

<sup>&</sup>lt;sup>17</sup> Prender: Puxar o papel do rolo e colar ao tubo, de modo a que seja possível fazer uma impressão.

<sup>18</sup> Recital: É uma amostra de tecido utilizado na proposta de trabalho (45cmx45cm) que é feito no fim de cada sublimação final. Mostra todos os detalhes de cada proposta, impressão e sublimação. Todos os recitais são anexados numa zona própria e servem para futuras sublimações do mesmo desenho. Cada recital tem a sua referência. Exemplo: 18020100818.

<span id="page-44-0"></span>Exemplo de uma proposta de trabalho na seguinte [Tabela 5:](#page-44-0)

Tabela 5: *Detalhes de um exemplo de uma proposta de trabalho*

Fonte*: Autores*

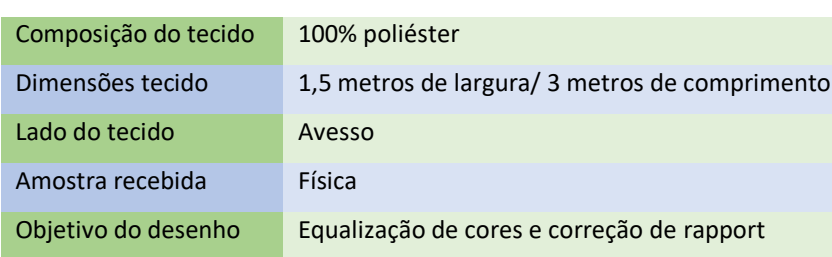

#### **3.2. Coordenação**

A coordenação na DFAL existe graças a fatores como a organização e rentabilização de espaço e funcionários. Cada pessoa tem a sua função, sendo que todas as obrigações existentes são direcionadas da melhor forma e co ajudados por todos, não havendo necessariamente um posto obrigatório, exceto na área restrita da logística da empresa, dos designers e do responsável pelos tecidos.

## 3.2.1. Objetivos gerais

É notório que as intenções da empresa DFAL sugerem que é importante fazer as propostas de trabalho a tempo e sem qualquer tipo de erro laboral. Todas as encomendas devem ser tidas em conta, mesmo as mais pequenas de produzir. É importante existir sempre stock de tintas e papel para a impressão. Na zona de sublimação é indispensável o papel vegetal. A manutenção das máquinas é um trabalho contínuo e determinante para que todas as propostas saiam na perfeição.

#### 3.2.2. Clientes/ Destinatários

O público-alvo são todos aqueles que pretendem tecidos sublimados em grande escala, no entanto existem particulares com encomendas menores que usufruem do serviço da DFAL. Na sua grande maioria os destinatários desta empresa são confeções de roupas e revendedores.

A empresa tem mercado de exportações para o continente africano e europeu.

#### 3.2.3. Organização da DFAL

A empresa divide-se em quatro secções, sublimação, impressão, logística e Área do Design. Em cada uma delas existe um responsável que distribui as tarefas diárias para os respetivos operadores.

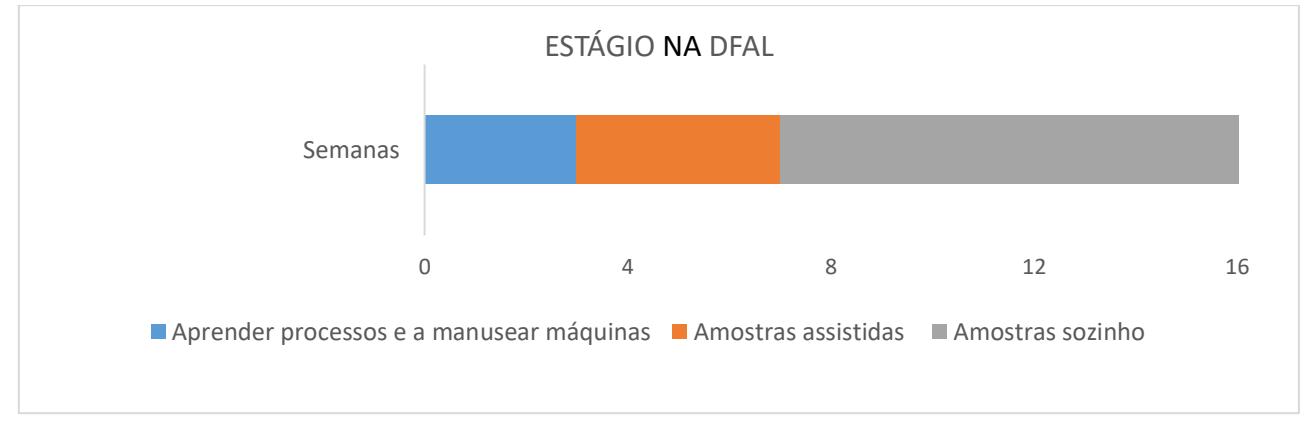

#### 3.2.4. Cronograma do estágio na DFAL

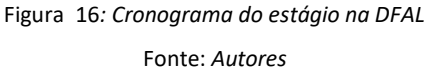

Nas primeiras três semanas de estágio na DFAL aprendi a utilizar as máquinas de impressão e sublimação, assim como os processos principais para a minha tarefa de Designer gráfico.

Entre a semana três e sete, as amostras que executei foram todas auxiliadas por funcionários mais experientes.

Nas restantes semanas até à finalização do estágio, todas as propostas de amostras foram executadas sem nenhum tipo de auxílio.

# **CAPÍTULO IV**

# **PROJETOS NO ÂMBITO DO ESTÁGIO**

## **4. Introdução**

Durante o período de estágio foram desenvolvidas aproximadamente 80 propostas de trabalho em tecido, a grande maioria em 100% Jersey de Poliéster através do processo de impressão digital e posteriormente sublimação. Contudo neste relatório, apenas são apresentadas as propostas principais, representativas de cada planeamento.

Para o efeito agrupamos as propostas com as mesmas características de forma a melhor compreensão, no relatório. Neste sentido são apresentados quatro tipos de conceções de trabalhos diferentes, tais como: Repetições, Criação de desenho, Frente e Verso e Desenhos diretos.

Nesta [Tabela 6,](#page-47-0) são apresentados o número e os principais processos que foram executados ao longo do estágio na empresa DFAL.

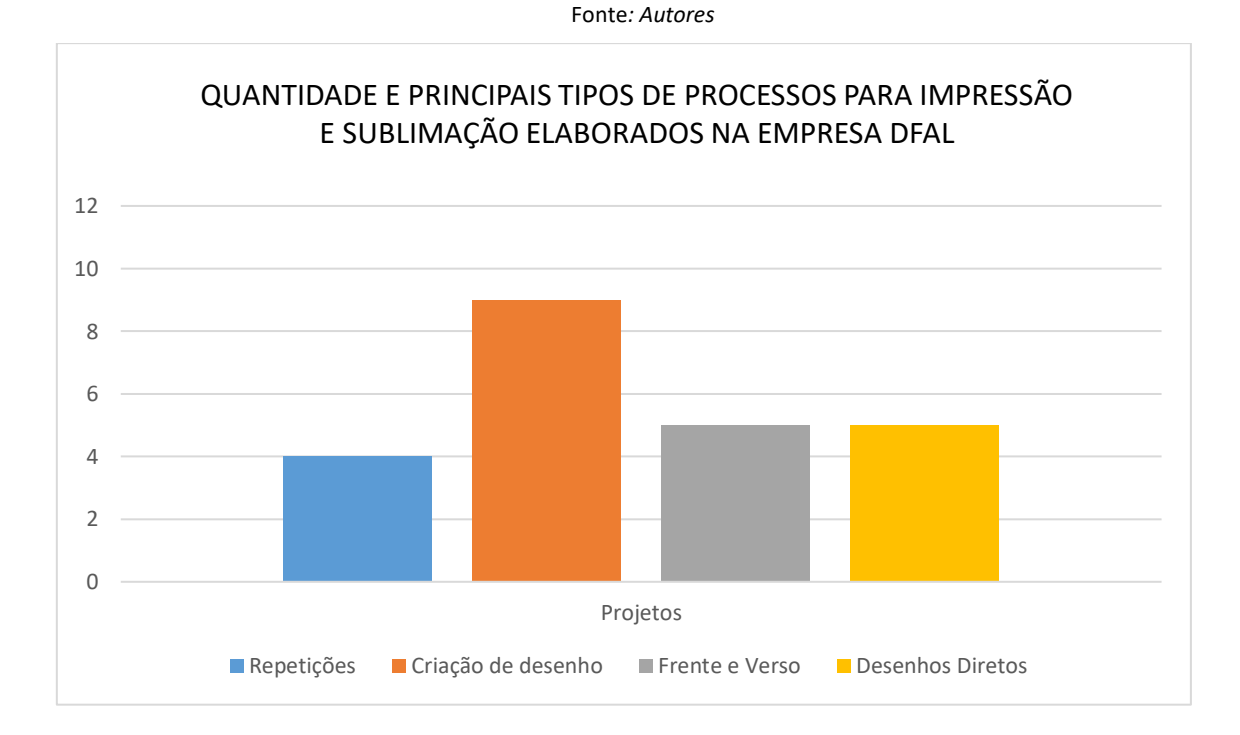

<span id="page-47-0"></span>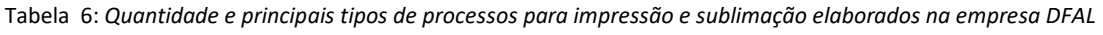

# **4.1. Processo de Repetições**

O termo repetições na empresa DFAL é usado quando existe uma proposta de trabalho que implica utilizar um desenho já impresso e sublimado anteriormente. Ou seja,

a primeira etapa, é rastrear a referência<sup>19</sup> do desenho na base de dados do cliente. encontrada a referência segue-se a procura do Recital<sup>20,</sup> que nos mostrará como será a impressão e permitirá uma comparação de cores e desenho, com o tecido novo.

Mesmo que os desenhos já tenham sido feitos, os testes são importantes, uma vez que, com o passar do tempo, pode existir uma pequena alteração de cor, dadas as circunstâncias de composição do tecido ou mesmo das máquinas de impressão e sublimação que podem estar com problemas no momento. Se tal acontecer é necessário da parte do Designer fazer a alteração devida e equalizar as cores através do Recital existente.

Uma vez testado e aprovado, segue então a impressão dos metros exigidos pelo cliente, assim como um novo recital para anexar ao outro existente. A sublimação é feita conforme o teste final e por norma acompanhada pelo Designer.

As seguintes propostas apresentadas descrevem-na, assim como a máquina de impressão usada, as suas caraterísticas e a sublimação.

4.1.1. Proposta 1

Processo de repetição de dois desenhos, com os mesmos tecidos utilizados.

Tarefas:

- 1. Recolha dos recitais;
- 2. Teste de cor, seguindo os dados do recital;
- 3. Uma vez aprovado seguem para a impressão e sublimação final, com os metros propostos pelo cliente.

Abaixo na [Tabela 7](#page-49-0) são apresentados os detalhes de impressão e sublimação da proposta 1.

<sup>&</sup>lt;sup>19</sup> Referência: Cada desenho que é utilizado e feito na empresa DFAL é registado na base de dados, por conseguinte é dado um código. Exemplo: 75299000111214.

<sup>&</sup>lt;sup>20</sup> Recital: Este nome é dado a um cartaz, que é feito sempre que uma amostra é executada. Não mede mais que 45x45 cm e mostra como o teste final foi feito, desde a máquina de impressão até de sublimação.

<span id="page-49-0"></span>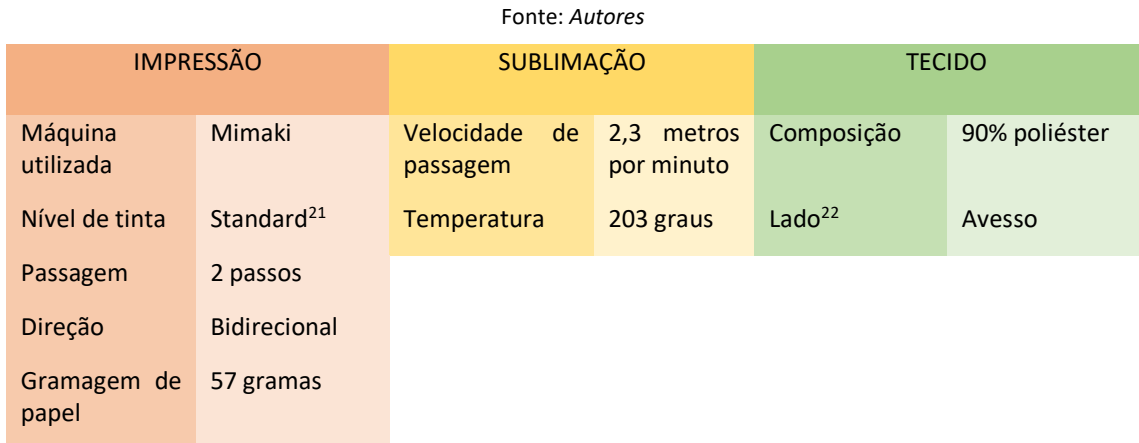

#### Tabela 7: *Detalhes de impressão, sublimação e tecido da proposta 1*

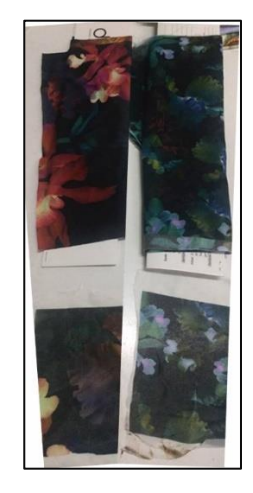

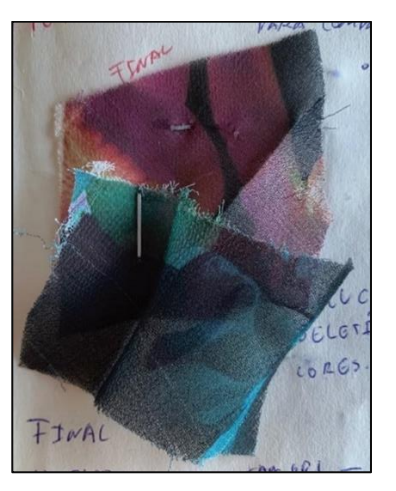

Figura 17: *Recitais parte superior e teste de cor parte inferior da figura* Fonte: *Autores*

Figura 18: *Amostras de tecido retirados da sublimação final* Fonte: *Autores* 

# 4.1.2. Proposta 2

Processo de repetição num tecido diferente ao do recital.

Tarefas:

- 1. Recolha do recital da proposta anterior;
- 2. Visto que o tecido novo tinha 90% poliéster e o anterior 100%, foi necessário fazer uma alteração de cor na máquina de impressão;

<sup>21</sup> Standard: Tinta usada na impressão. Nível de tinta normal.

<sup>22</sup> Lado: Lado em que o tecido vai ser sublimado.

3. A proposta segue para impressão e sublimação final com as alterações de cor.

Abaixo na [Tabela 8,](#page-50-0) são apresentados os detalhes de impressão e sublimação da proposta 2.

<span id="page-50-0"></span>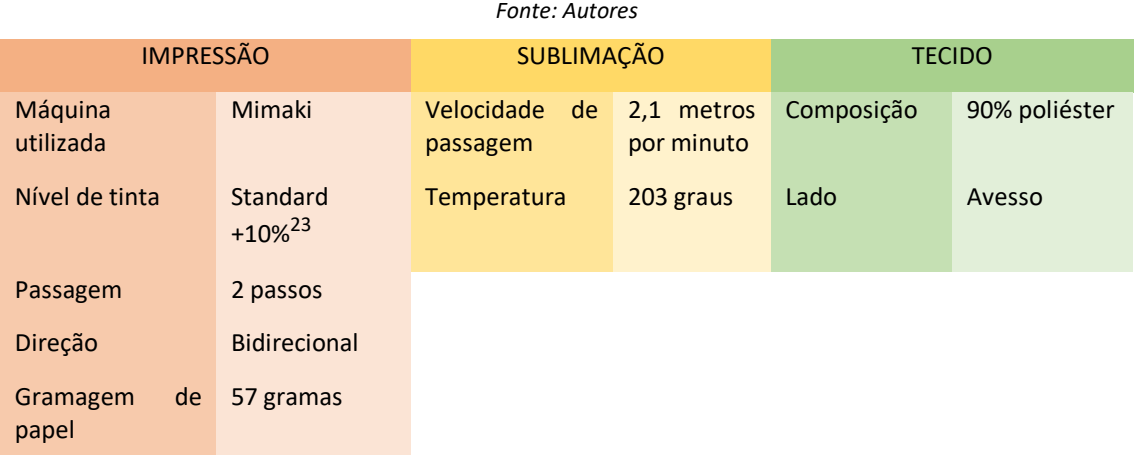

#### Tabela 8: *Detalhes de impressão, sublimação e tecido da proposta 2*

Figura 19: *Amostra de teste final* Fonte*: Autores*

# 4.1.3. Proposta 3

Processo de repetição repetido duas vezes em altura do ano distintas.

Tarefas:

1. Recolha dos recitais anteriores (Um dos recitais era de março de 2018 e o outro de outubro de 2018);

<sup>23</sup> Standard +10%: Níveis de tinta com +10% do que o standard.

- 2. Dado a existência de duas sublimações feitas anteriormente, foi necessário fazer dois testes, mediante da informação do recital.
- 3. A proposta segue para impressão e sublimação final respetiva ao mês de outubro.

Abaixo na [Tabela 9](#page-51-0) são apresentados os detalhes de impressão e sublimação da proposta 3.

<span id="page-51-0"></span>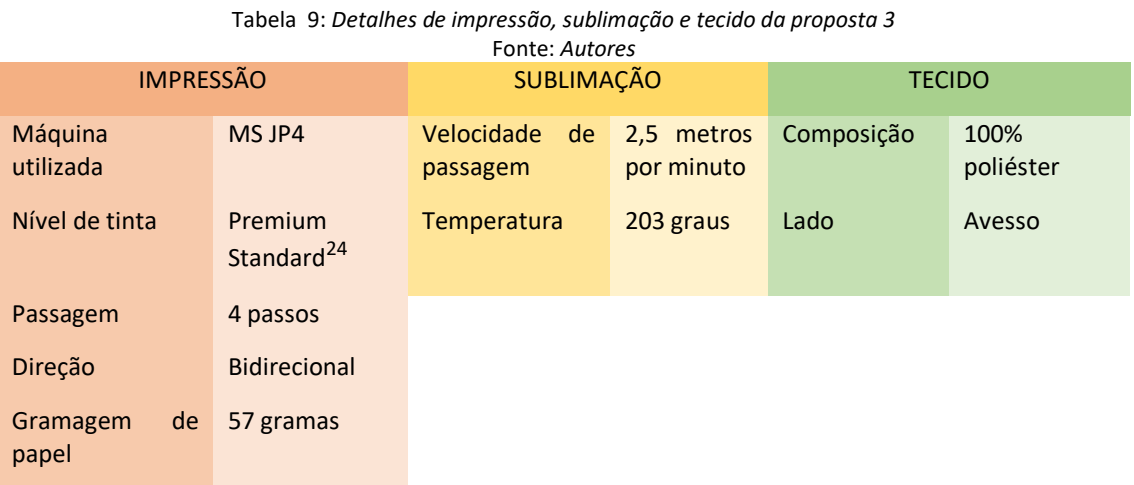

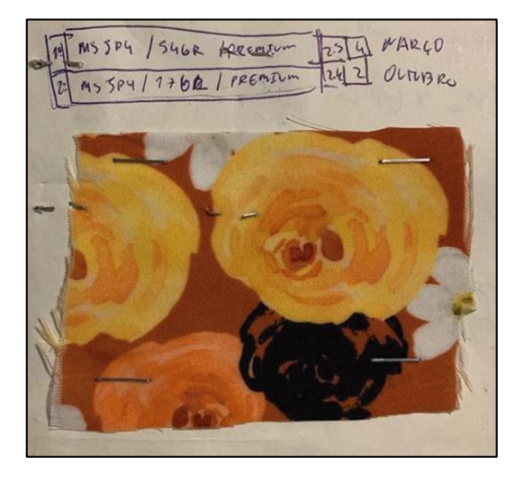

Figura 20: *Amostra de teste final*  Fonte: *Autores*

4.1.4. Proposta 4

Processo de repetição de quatro desenhos, que foi necessário criar um perfil de tinta na máquina de impressão.

Tarefas:

<sup>24</sup> Premium Standard: Níveis de tinta normais, mas com mais definição na cor.

- 1. Recolha de quatro recitais;
- 2. Teste de cor aos desenhos, em que num deles foi percetível maior diferença de cor;
- 3. Três desenhos seguem para impressão e sublimação final sem qualquer alteração, exceto em um, que foi necessário criar um perfil novo de impressão, com menos tinta magenta e mais preto.

Abaixo na [Tabela 10](#page-52-0) são apresentados os detalhes de impressão e sublimação da proposta 4.

<span id="page-52-0"></span>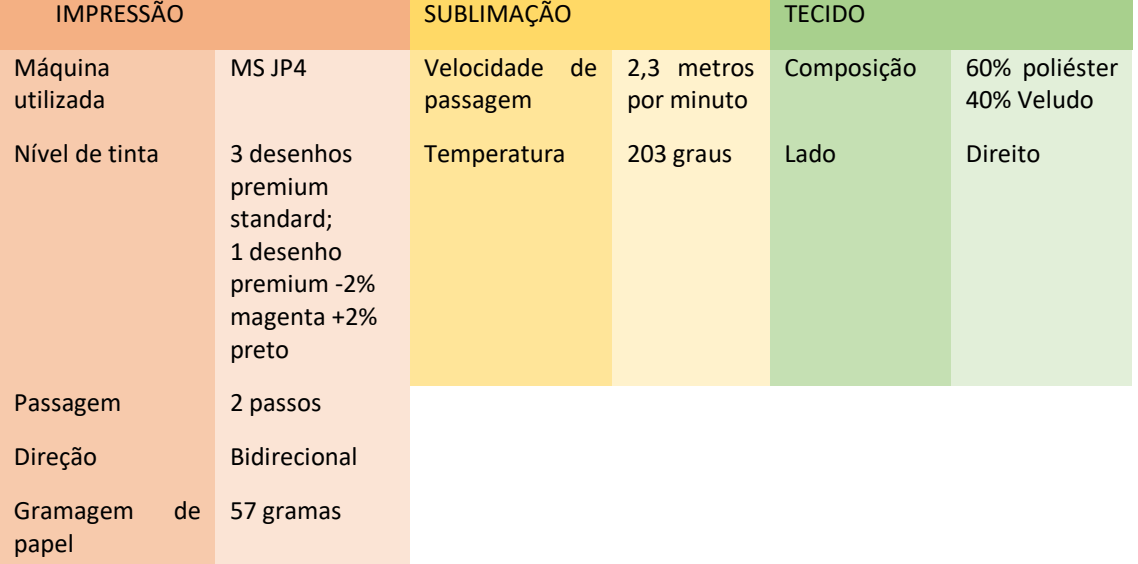

#### Tabela 10: *Detalhes de impressão, sublimação e tecido da proposta 4* Fonte: *Autores*

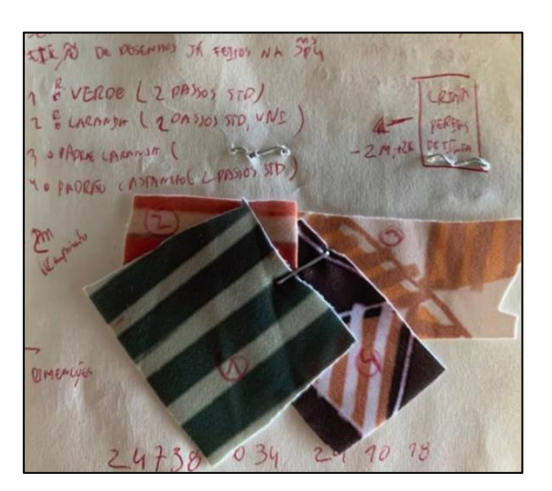

Figura 21: *Amostras de testes finais* Fonte: *Autores*

#### **4.2. Processo de Criação de Desenho**

É apelidado Criação de desenho quando é necessário digitalizar ou fotografar uma amostra física e a partir disso criar um desenho de formato digital, ou se o ficheiro digital recebido, necessitar de alterações de figuras, contornos ou rapports.

Depois de recebido o ficheiro digital é necessário abrir o desenho no programa de edição de imagem e corrigi-lo, seja pela falta de elementos exigidos na proposta ou pela falta de rapport para a impressão. Em propostas que são recebidas amostras físicas, sem formato digital é necessário tirar fotografia/digitalizar, restringindo qualidade laboral, daí ser importante e fundamental a edição do desenho, implicativa do conhecimento básico de Adobe Photoshop.

O princípio lógico deste tipo de conceção, configura-se primeiro pela recolha do desenho digital ou através da fotografia e digitalização. Por conseguinte, é importante perceber qual a intenção do cliente e editar o desenho face à proposta, uma vez que quando existem amostras físicas a cor tem de ser similar e quando é digital a cor deverá  $corresponder$  a uma lista de pantones<sup>25</sup> ou a amostras de tecido. Da melhor forma são sempre feitos vários testes de impressão e sublimação até chegar ao objetivo final. Estando aprovado pelo Designer Sénior<sup>26</sup>, a proposta segue para impressão final dos metros reclamados, juntamente com um novo recital. A sublimação mais uma vez é auxiliada pelo Designer responsável pela edição da proposta.

As seguintes propostas apresentadas descrevem o processo, assim, como a máquina de impressão usada, as suas caraterísticas e a sublimação.

4.2.1. Proposta 5

Processo de criação de desenho assente em editar e equalizar um ficheiro digital enviado pelo cliente.

Tarefas:

- 1. Abrir o ficheiro digital e editá-lo mediante da intenção final do cliente;
- 2. Depois de concluída a edição do desenho, foi necessário equalizar as cores através de pantones específicos;

<sup>&</sup>lt;sup>25</sup> Pantones: Lista de cores, agrupadas por referências.

<sup>&</sup>lt;sup>26</sup> Designer Sénior: Responsável pela área gráfica.

3. A proposta segue para impressão e sublimação final.

Abaixo na [Tabela 11](#page-54-0) são apresentados os detalhes de impressão e sublimação da proposta 5.

<span id="page-54-0"></span>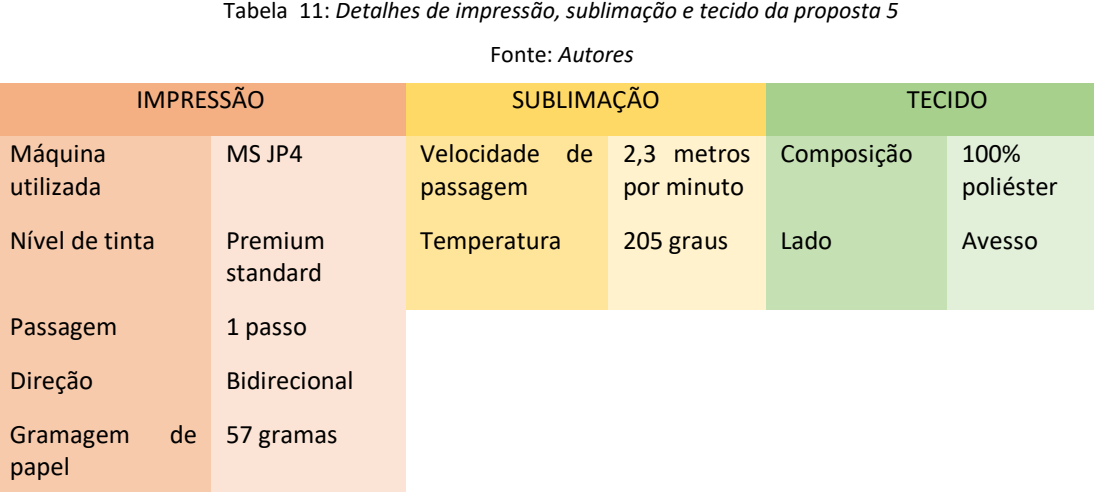

K | 24392025270918.psd<br>0617\_PREMIUM\_MSJ<sup>PA</sup><br>7220\_161017.icc | CM<sup>MP</sup> mm ,,,,,,,,,  $Ps$   $A$ i  $\epsilon$ 

Figura 22: *Ficheiro digital original e final, esquerda e direita da figura respetivamente* Fonte*: Autores*

Figura 23: *Recital da sublimação final* Fonte: *Autores*

## 4.2.2. Proposta 6

Processo de criação de desenho a partir de uma fotografia tirada a uma amostra física do cliente.

Tarefas:

- 1. Tirar fotografia à amostra física;
- 2. Abrir o desenho no editor de imagens e corrigir a qualidade da fotografia, assim como ajustar pormenores;
- 3. Executar testes de cor, de modo a que o desenho digital fique com as mesmas cores da amostra física;
- 4. Impressão final e sublimação mediante dos metros propostos.

Abaixo na [Tabela](#page-55-0) 12 são apresentados os detalhes de impressão e sublimação da proposta 6.

Tabela 12*: Detalhes de impressão, sublimação e tecido da proposta 6*

<span id="page-55-0"></span>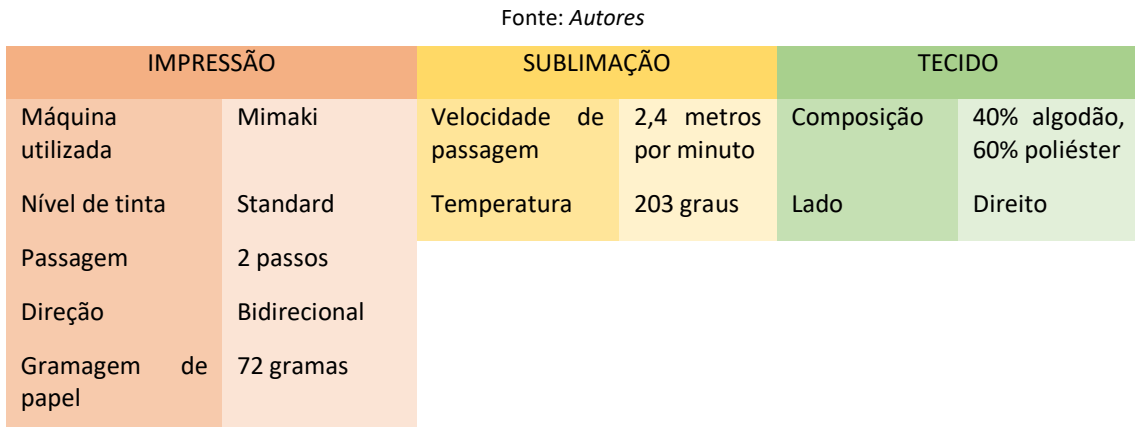

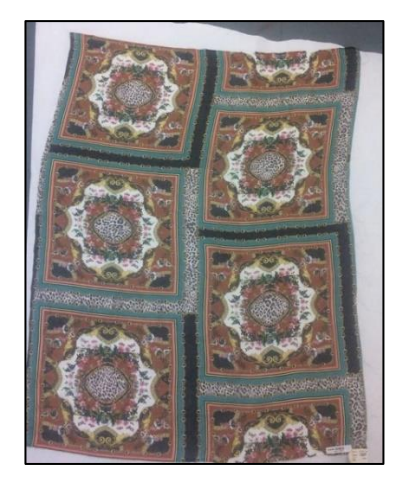

Figura 24: *Amostra física do cliente* Fonte: *Autores*

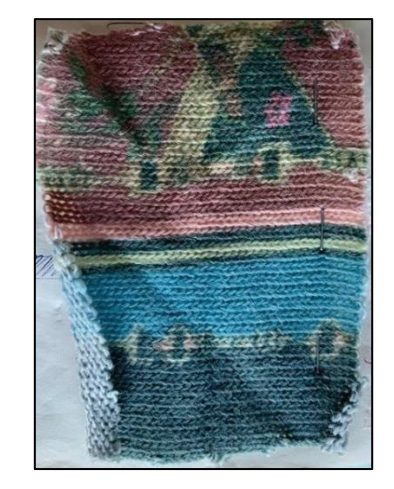

Figura 25: *Amostra física do produto final* Fonte: *Autores*

## 4.2.3. Proposta 7

Processo de criação de três desenhos, com fundos diferentes, mas com o mesmo desenho.

Tarefas:

1. Criar três desenhos de origem, sendo que os tamanhos e as cores eram prédefinidos pelo cliente;

- 2. Fazer testes de cor a partir de três pantones;
- 3. Impressão final e sublimação mediante dos metros propostos.

Abaixo na [Tabela 13](#page-56-0) são apresentados os detalhes de impressão e sublimação da proposta 7.

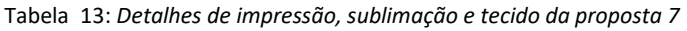

<span id="page-56-0"></span>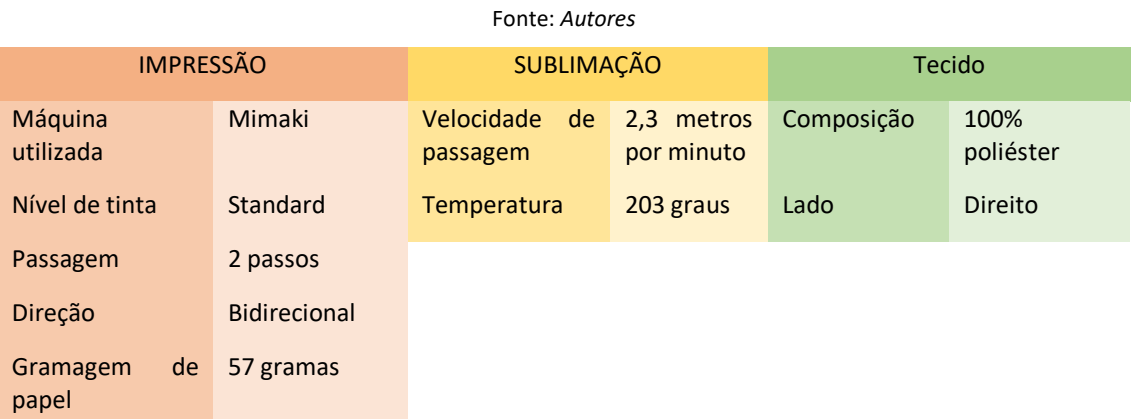

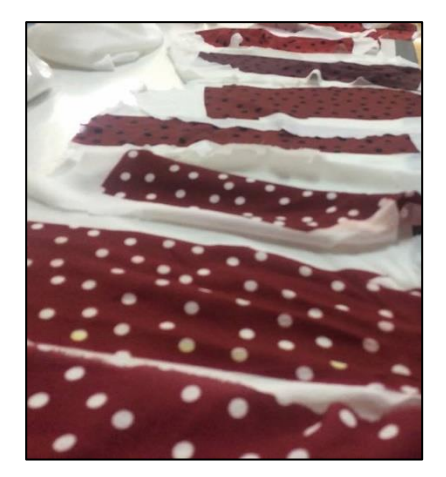

Figura 26: *Conjunto de alguns testes de cor* Fonte: *Autores*

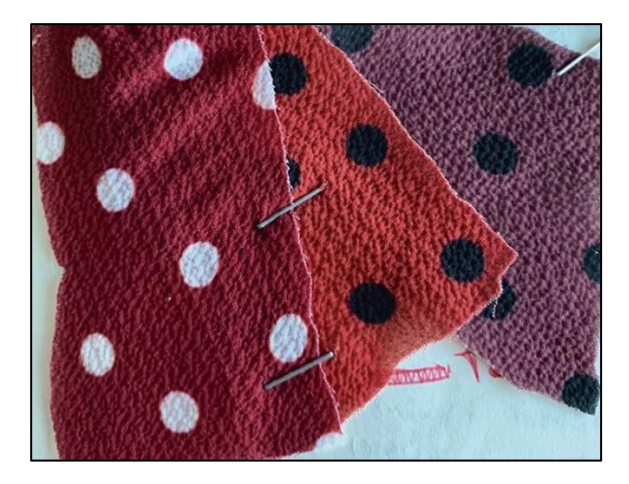

Figura 27: *Amostras dos 3 desenhos finais* Fonte: *Autores*

## 4.2.4. Proposta 8

Processo de criação de dois desenhos através de uma fotografia da amostra física do cliente.

Tarefas:

- 1. Tirar fotografia à amostra física e enviá-la para o computador;
- 2. Editar os detalhes e fazer rapport, assim como as alterar cores principais;
- 3. Impressão final e sublimação mediante dos metros propostos.

Abaixo na [Tabela](#page-57-0) 14 são apresentados os detalhes de impressão e sublimação da proposta 8.

<span id="page-57-0"></span>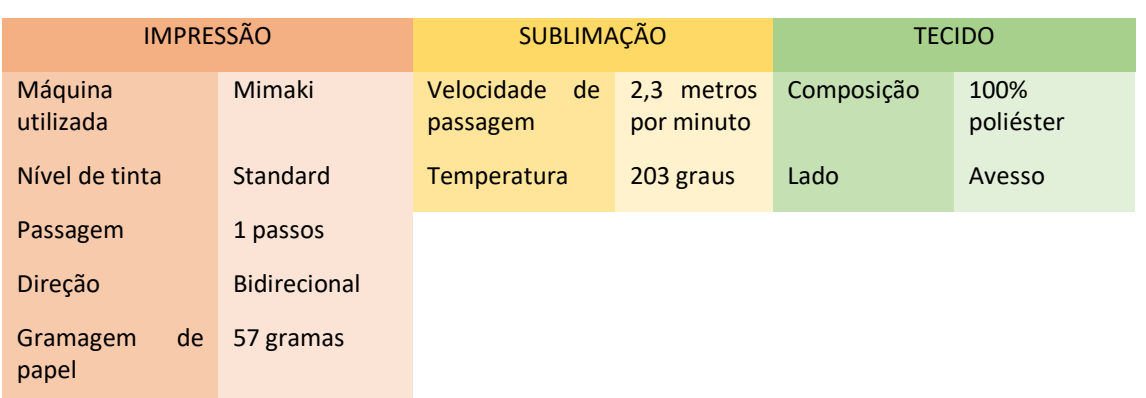

Tabela 14: *Detalhes de impressão, sublimação e tecido da proposta 8* Fonte: *Autores*

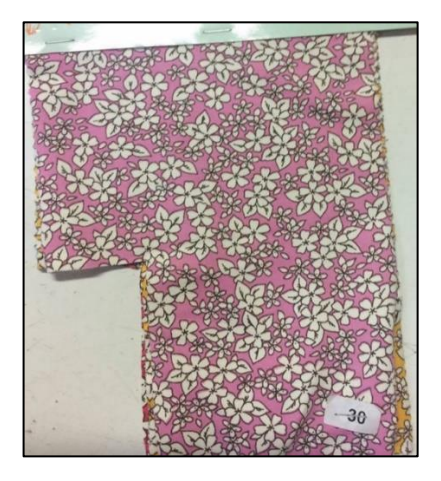

Figura 28: *Amostra física do cliente:* Fonte: *Autores*

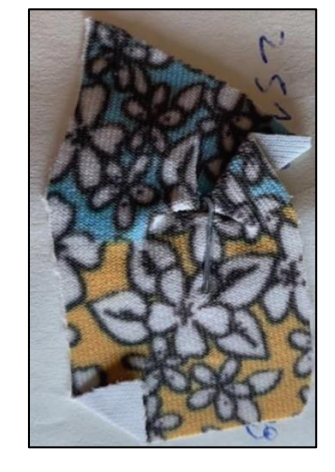

Figura 29: *Amostras físicas de testes finais* Fonte: *Autores*

#### 4.2.5. Proposta 9

Processo de criação de um desenho através de duas amostras físicas de tecido.

Tarefas:

- 1. Tirar fotografias às amostras físicas e passar para formato digital;
- 2. Juntar as duas fotografias e criar um desenho. Posteriormente equalizar cores pela amostra física;
- 3. Impressão final e sublimação mediante dos metros propostos.

Abaixo na [Tabela 15](#page-58-0) são apresentados os detalhes de impressão e sublimação da proposta 10.

<span id="page-58-0"></span>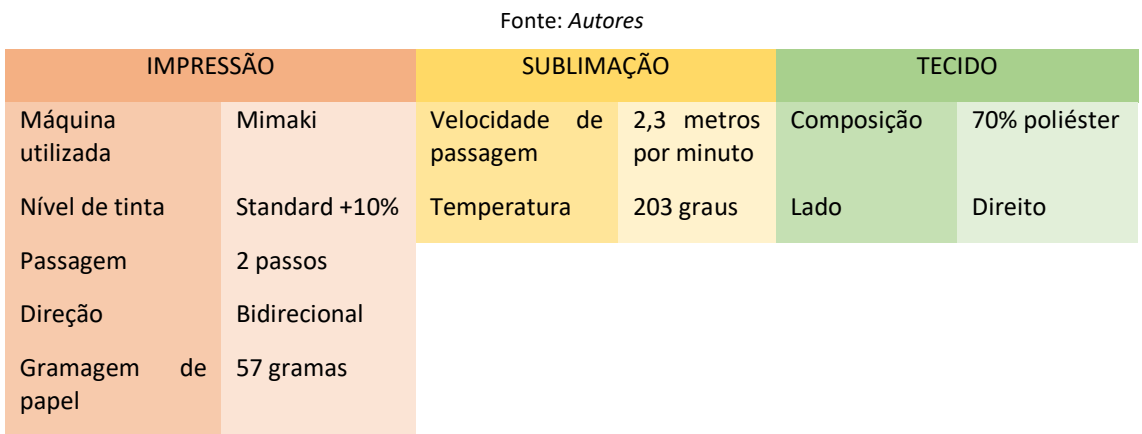

#### Tabela 15*: Detalhes de impressão, sublimação e tecido da proposta 9*

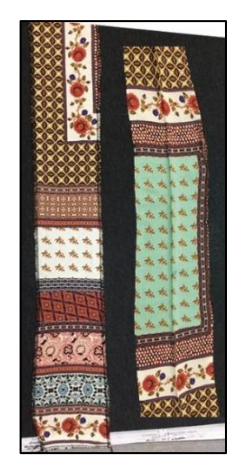

Figura 30*: Amostras físicas do cliente* Fonte: *Autores*

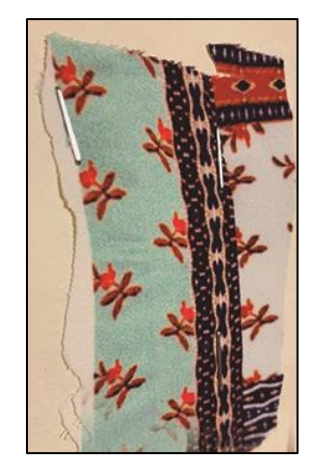

Figura 31: *Amostra de teste final* Fonte: *Autores*

#### 4.2.6. Proposta 10

Processo de criação utilizando uma pequena amostra física, sendo que era importante acrescentar mais desenho e alterar cores deste.

Tarefas:

- 1. Digitalizar amostra física;
- 2. Editar o ficheiro digital. Expandir o formato original e alterar as cores do fundo, assim como subir ao tom a cores secundárias;
- 3. Impressão final e sublimação mediante dos metros propostos.

## Abaixo na

<span id="page-58-1"></span>[Tabela](#page-58-1) 16 são apresentados os detalhes de impressão e sublimação da proposta 10.

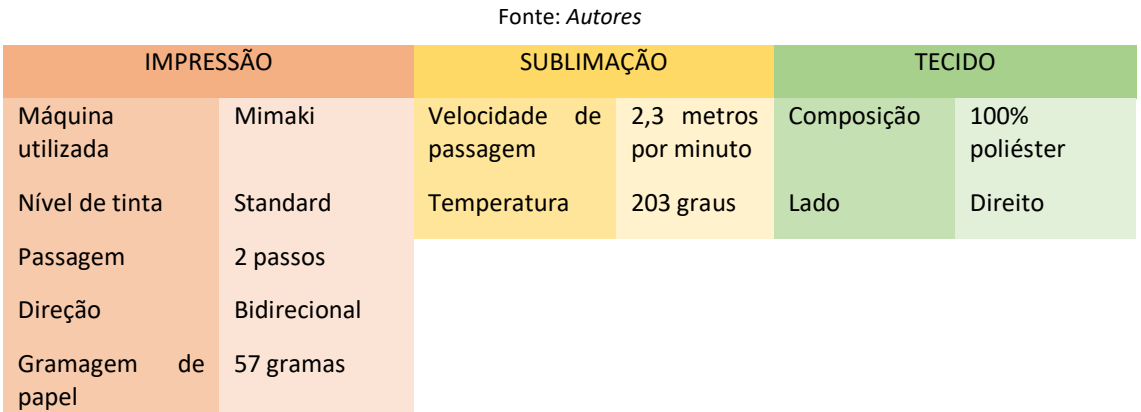

#### Tabela 16: *Detalhes de impressão, sublimação e tecido da proposta 10*

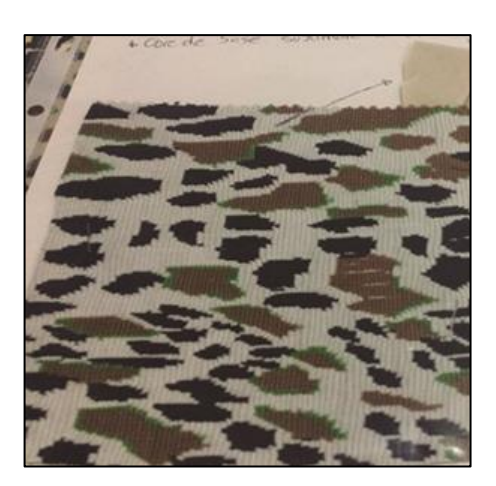

Figura 32*: Amostra física do cliente* Fonte: *Autores*

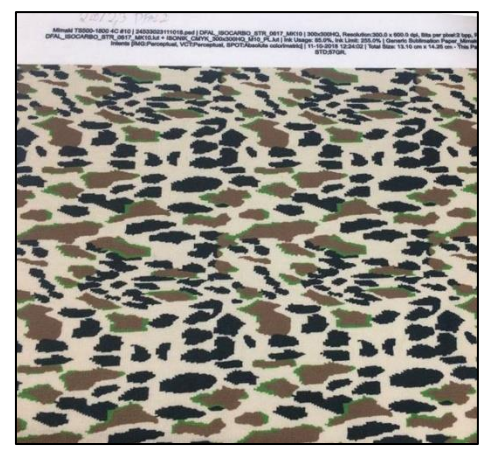

Figura 33: *Recital da proposta final* Fonte: *Autores*

## 4.2.7. Proposta 11

Processo de criação de um desenho de raiz.

Tarefas:

- 1. Criar um desenho axadrezado, com medidas específicas;
- 2. Equalização de cores através de pantones;
- 3. Impressão final e sublimação mediante dos metros propostos.

Abaixo na [Tabela 17](#page-60-0) são apresentados os detalhes de impressão e sublimação da proposta 11.

<span id="page-60-0"></span>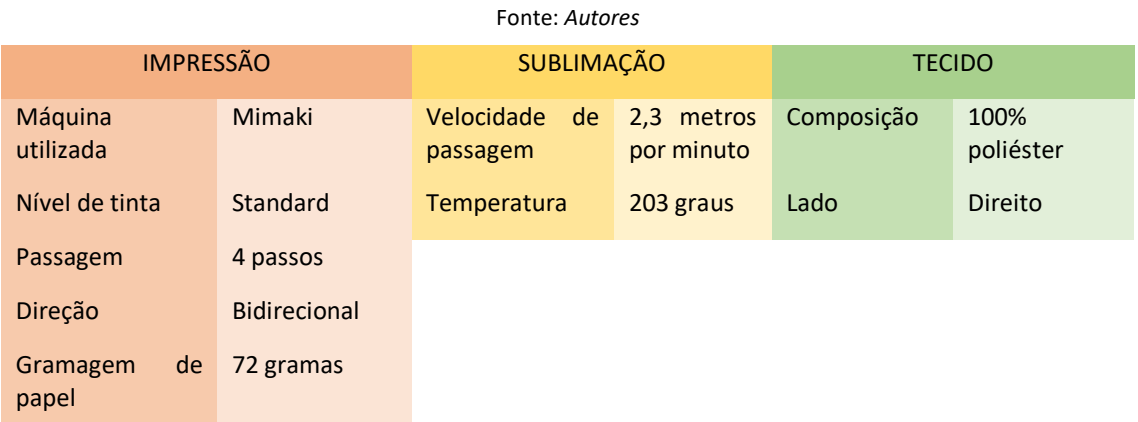

#### Tabela 17: *Detalhes de impressão, sublimação e tecido da proposta 11*

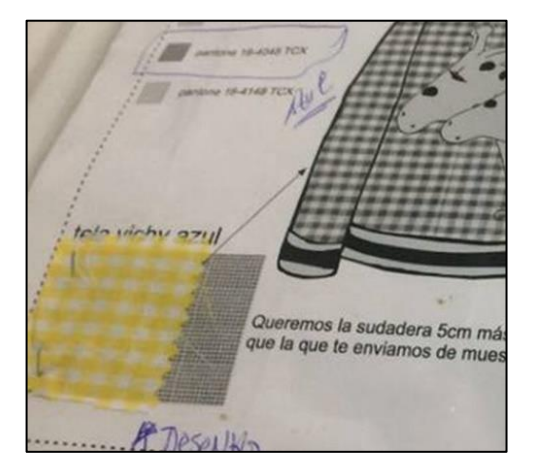

Figura 34: *Amostra física a seguir* Fonte: *Autores*

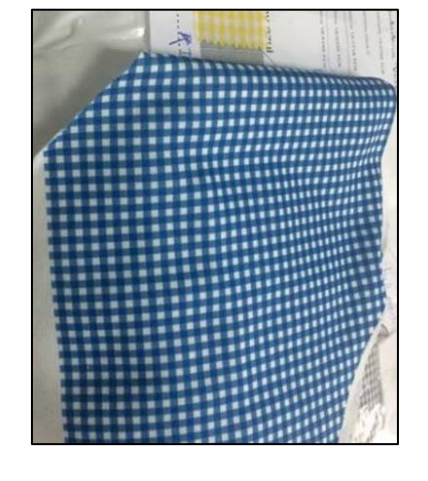

Figura 35: *Recital do resultado da proposta final* Fonte: *Autores*

# 4.2.8. Proposta 12

Processo de criação de um padrão, seguindo as medidas do papel da proposta.

Tarefas:

- 1. Medir o padrão e criar desenho no editor de imagem;
- 2. Equalizar as cores por três pantones, através do guia de cores da empresa;
- 3. Impressão final e sublimação mediante dos metros propostos.

Abaixo na [Tabela 18](#page-61-0) são apresentados os detalhes de impressão e sublimação da proposta 12.

<span id="page-61-0"></span>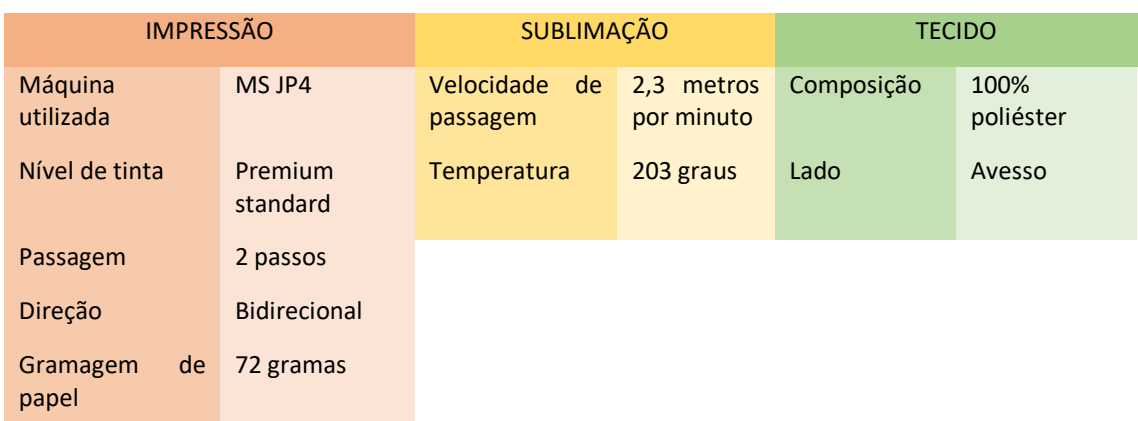

#### Tabela 18: *Detalhes de impressão, sublimação e tecido da proposta 12* Fonte: *Autores*

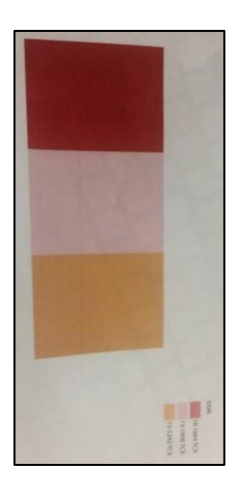

Figura 36*: Proposta/Amostra de trabalho* Fonte: *Autores*

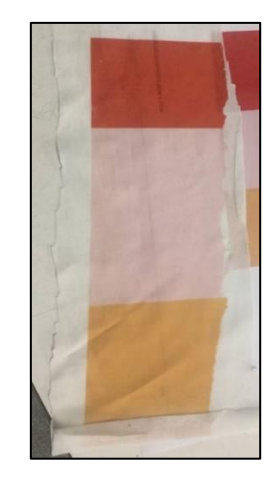

Figura 37: *Amostra de teste final* Fonte: *Autores*

#### **4.3. Processo de Frente e Verso**

Frente e Verso é uma designação dada quando existem propostas de trabalho que implicam ter o tecido sublimado dos dois lados. Cada projeto é distinto, no entanto a configuração normal e mais usada costuma ter em ambos os lados cores monocromáticas, sem figuras, linhas e traços e são raros os exemplos em que existe um padrão de um lado e do outro, um Mil Pontos<sup>27</sup>.

Quando é recebida uma proposta deste género, é importante perceber a tonalidade ideal de cor a usar, dado que por norma a amostra física do cliente recebida

<sup>27</sup> Mil Pontos: Nome dado na DFAL a um desenho liso com apenas uma cor num dos lados do tecido.

tem apenas um lado sublimado para comparar. No caso da comparação por pantones, a comparação de cor será da mesma forma.

Os testes, no decorrer de cada proposta deste tipo, são trabalhados conforme cada tecido, se for grosso a tinta vai absorver melhor e sairá mais escuro, ou se um dos lados tiver caraterísticas de veludo<sup>28</sup> ou algodão, a cor será diferente, podendo ser mais escura ou clara.

Por isso é importante realçar, que cada proposta tem de ser esmiuçada, a começar pelo tecido usado, desenho a utilizar, cores a testar, de modo a que os 2 lados do tecido saiam perfeitamente iguais. As ferramentas de impressão como a quantidade ideal de passos<sup>29</sup> a usar, assim como na sublimação a temperatura padrão em cada calandra para cada tecido distinto, ou a velocidade da passagem e a identificação do lado do verso ou frente, são também aspetos fundamentais para a elaborar esta função. É de referir que por norma sempre que existem sublimações de um Mil Pontos e desenho padrão, a passagem é sempre do Mil Pontos primeiro do lado do avesso, do tecido.

As seguintes propostas apresentadas descrevem o processo, assim como a máquina de impressão usada, as suas caraterísticas e a sublimação.

#### 4.3.1. Proposta 13

Processo de Frente e Verso, utilizando uma cor lisa, nos dois lados do tecido.

Tarefas:

1. Equalizar uma cor e sublimar os dois lados do tecido;

2. Impressão final e sublimação mediante dos metros propostos.

Abaixo na [Tabela](#page-63-0) 19 são apresentados os detalhes de impressão e sublimação da proposta 13.

<sup>&</sup>lt;sup>28</sup> Veludo: Tecido de lã, seda ou algodão que pode ser combinado com outras fibras.

<span id="page-63-0"></span>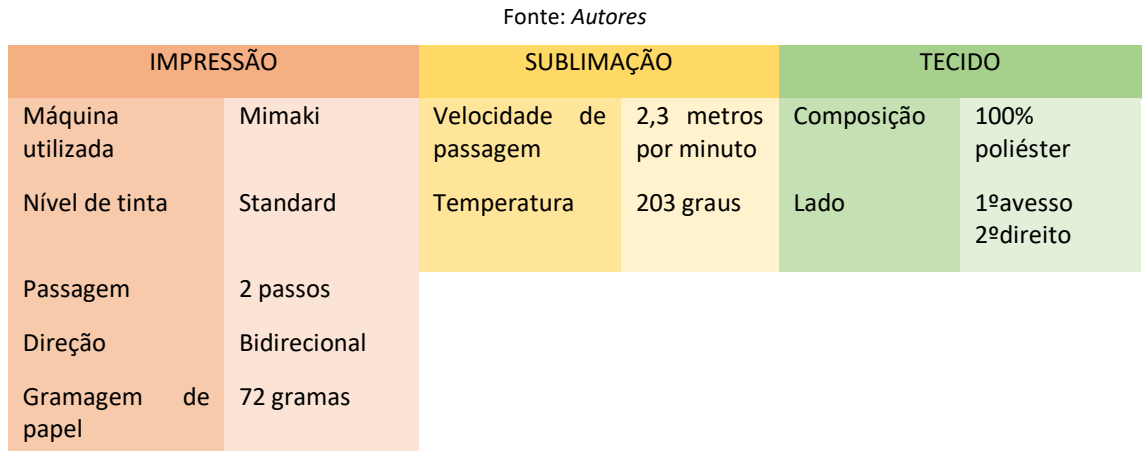

#### Tabela 19*: Detalhes de impressão, sublimação e tecido da proposta 13*

Figura 38: *Testes de cor* Fonte: *Autores*

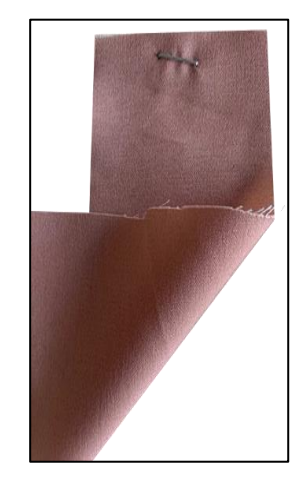

Figura 39: *Amostra de teste final* Fonte: *Autores*

#### 4.3.2. Proposta 14

Processo de Frente e Verso, em que de um lado era um Mil Pontos (avesso do tecido) e do outro, figuras (direito do tecido).

Tarefas:

- 1. Uma vez que o Mil Pontos e as figuras já tinham sido sublimados noutra altura do ano, mas separadamente, foi necessário procurar os recitais e fazer um teste de cor, mas desta vez utilizando apenas um tecido para os dois desenhos;
- 2. Impressão final e sublimação mediante dos metros propostos.

Abaixo na [Tabela](#page-64-0) 20 são apresentados os detalhes de impressão e sublimação da proposta 14.

<span id="page-64-0"></span>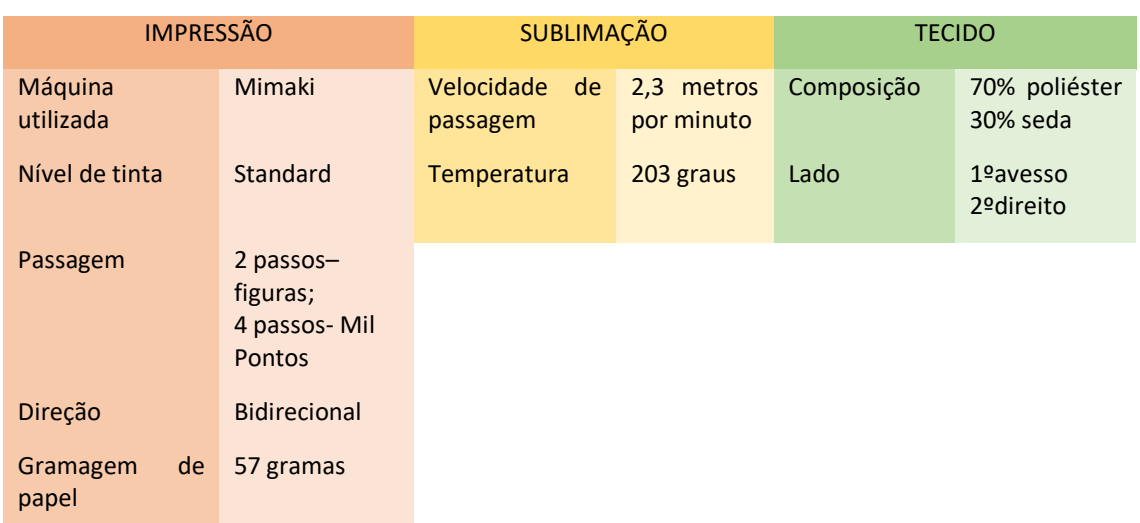

#### Tabela 20: *Detalhes de impressão, sublimação e tecido da proposta 14* Fonte: *Autores*

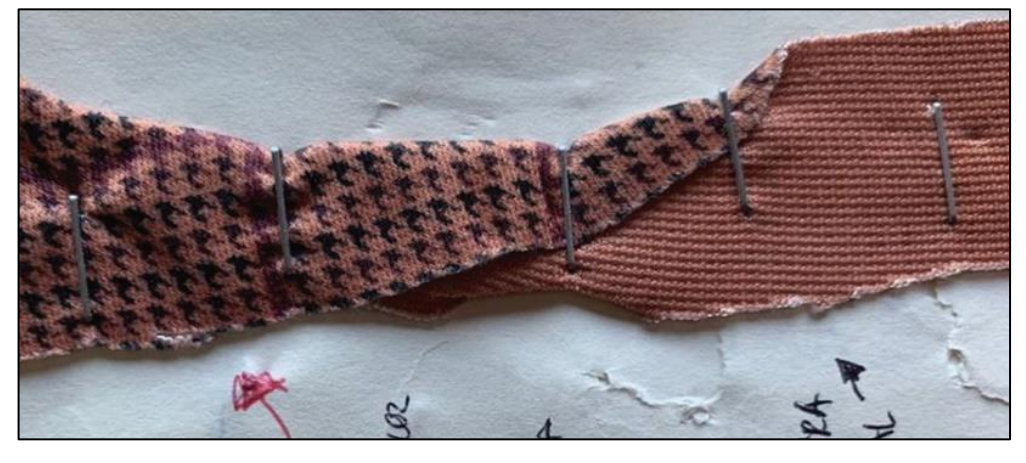

Figura 40: *Amostra de teste final* Fonte: *Autores*

## 4.3.3. Proposta 15

Processo de Frente e Verso utilizando apenas um pantone.

Tarefas:

- 1. Equalizar a partir de um pantone, no entanto, dado que um dos lados do tecido apresentava características de veludo foi necessário baixar ao tom e fazer dois tipos de cor;
- 2. Impressão final e sublimação mediante dos metros propostos.

Abaixo na [Tabela 21](#page-65-0) são apresentados os detalhes de impressão e sublimação da proposta 15.

<span id="page-65-0"></span>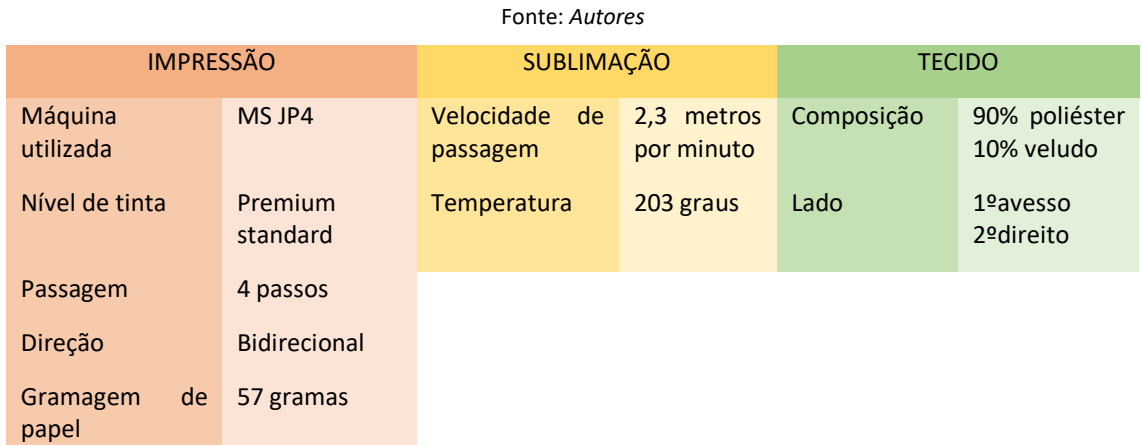

#### Tabela 21: *Detalhes de impressão, sublimação e tecido da proposta 15*

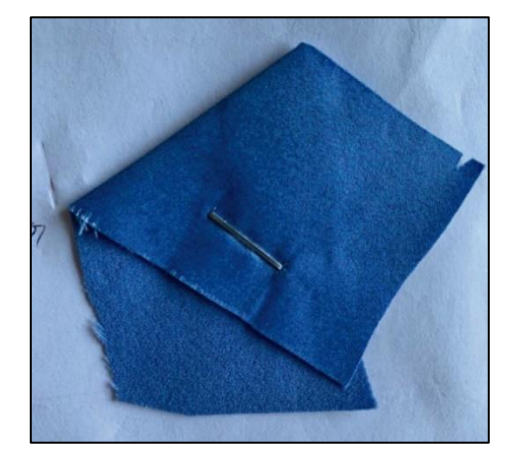

Figura 41: *Amostra do teste final* Fonte: *Autores*

#### 4.3.4. Proposta 16

Processo de Frente e Verso recorrendo a uma amostra física.

Tarefas:

- 1. Através da cor da amostra física, foi equalizado para ambos os lados do tecido a mesma cor;
- 2. Impressão final e sublimação mediante dos metros propostos.

Abaixo na [Tabela 22](#page-66-0) são apresentados os detalhes de impressão e sublimação da proposta 16.

<span id="page-66-0"></span>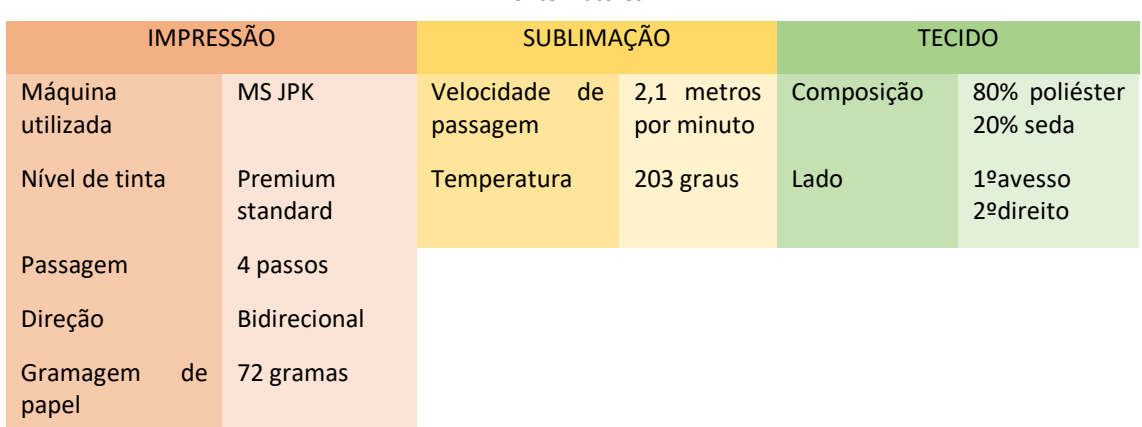

#### Tabela 22: *Detalhes de impressão, sublimação e tecido da proposta 16* Fonte: *Autores*

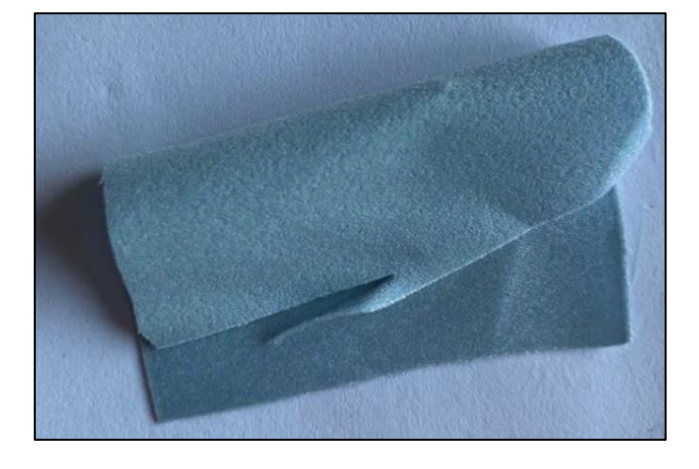

Figura 42: *Amostra de teste final* Fonte: *Autores*

## 4.3.5. Proposta 17

Processo de Frente e Verso utilizando um pantone para equalizar o Mil Pontos do lado do avesso e do lado direito do tecido figuras que necessitavam de correção de rapport.

Tarefas:

- 1. Corrigir figuras e colocar a mesma cor do fundo no Mil Pontos;
- 2. Equalizar cores secundárias por pantones;
- 3. Imprimir e sublimar mediante dos metros propostos.

Abaixo na [Tabela 23](#page-67-0) são apresentados os detalhes de impressão e sublimação da proposta 17.

<span id="page-67-0"></span>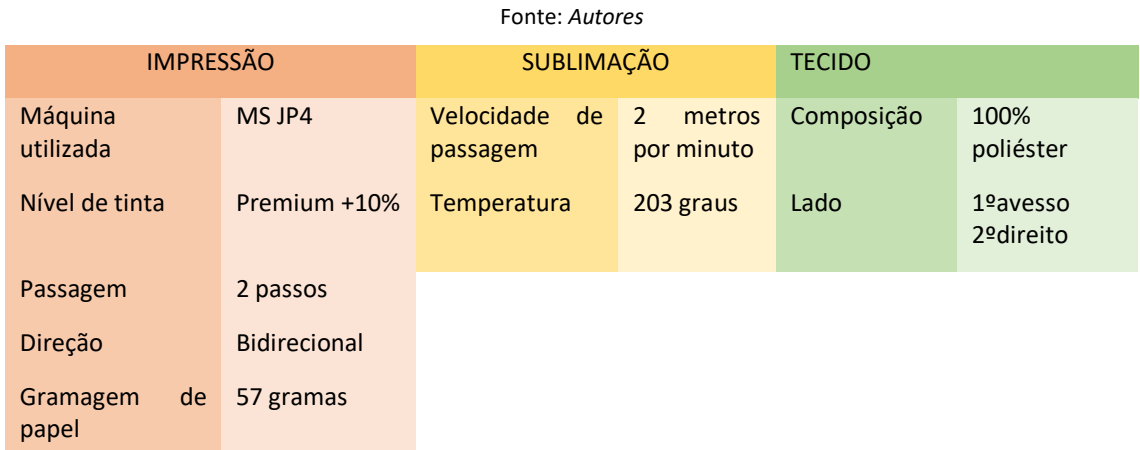

#### Tabela 23: *Detalhes de impressão, sublimação e tecido da proposta 17*

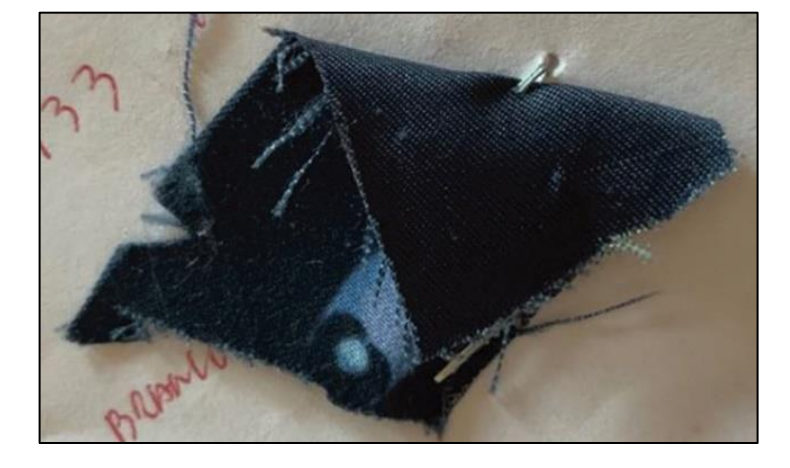

Figura 43: *Amostra de teste final* Fonte: *Autores*

#### **4.4. Processo Desenhos Diretos**

A designação desenhos Diretos é dada quando uma proposta de trabalho não é obrigada a fazer correção de desenho, criação de desenho ou equalização de cores. Por isso, sempre que é recebido um trabalho neste âmbito, a única coisa a fazer é registar o desenho na base de dados do cliente e imprimir diretamente os metros finais pretendidos, no entanto consoante o desenho fazem-se alguns ajustes na máquina de impressão para que esta o faça corretamente, tais como os passos ou a intensidade de tinta a usar.

Na hora da sublimação a velocidade constante utilizada é de 2,3 metros por minuto, à temperatura de 203 graus, uma vez que os valores padrão para este tipo de propostas são estes, contudo, existem propostas que são tidas em consideração pela intensidade de tinta do desenho ou tecido usado.

As seguintes propostas apresentadas descrevem o processo, assim como a máquina de impressão usada e as suas caraterísticas.

4.4.1. Proposta 18

Processo de três desenhos diretos com mais tinta.

Tarefas:

- 1. Uma vez que os desenhos tinham cores muito leves foi necessário colocar mais tinta durante a impressão;
- 2. Impressão final e sublimação mediante dos metros propostos.

Abaixo na [Tabela 24](#page-68-0) são apresentados os detalhes de impressão e sublimação da proposta 18.

Tabela 24: *Detalhes de impressão, sublimação e tecido da proposta 18*

<span id="page-68-0"></span>Fonte: *Autores* IMPRESSÃO SUBLIMAÇÃO TECIDO Máquina utilizada MS JPK Velocidade de 2 metros passagem por minuto Composição 100% Nível de tinta Premium +10% Temperatura 203 graus Lado Avesso Passagem 2 passos Direção Bidirecional Gramagem papel 57 gramas

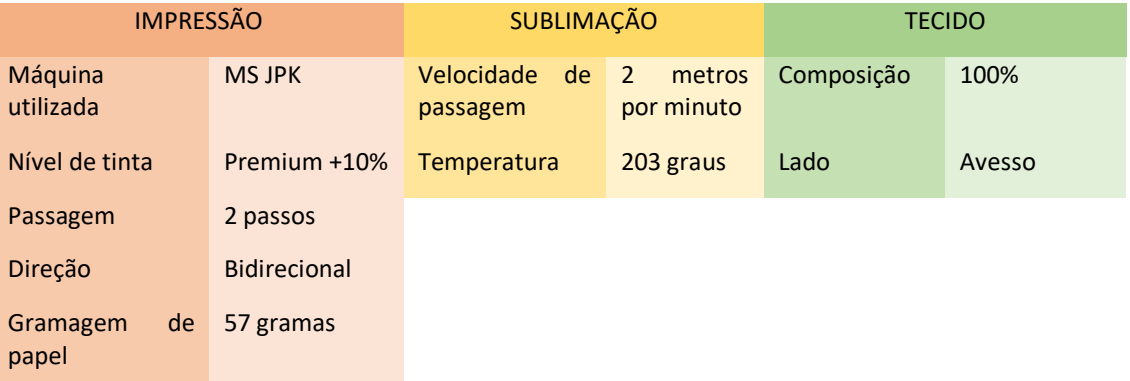

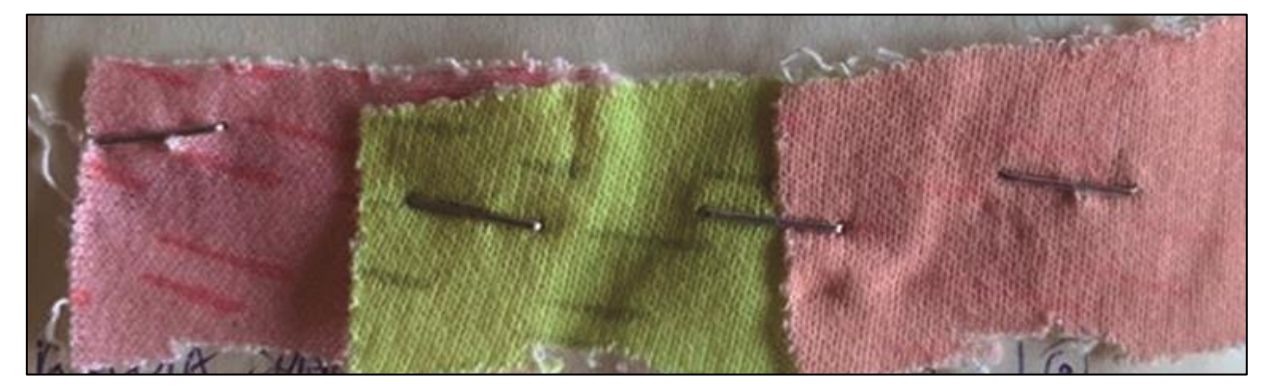

Figura 44: *Amostras de testes finais* Fonte: *Autores*

## 4.4.2. Proposta 19

Processo de desenhos diretos, a ter em conta o centro da sublimação, dado que era para ser sublimado numa peça para t-shirt.

Tarefas:

- 1. Fazer um molde digital com as medidas da peça para a t-shirt;
- 2. Impressão e sublimação de acordo com a indicação do centro do molde.

Abaixo na [Tabela](#page-69-0) 25 são apresentados os detalhes de impressão e sublimação da proposta 19.

<span id="page-69-0"></span>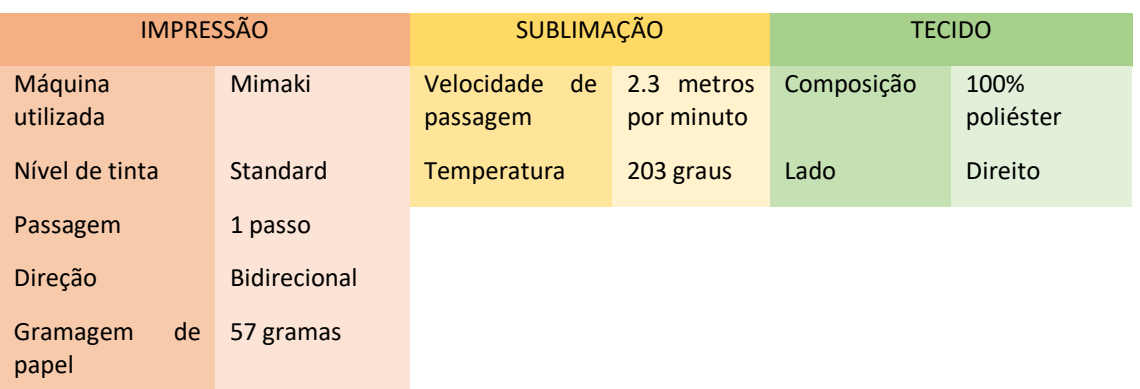

Tabela 25*: Detalhes de impressão, sublimação e tecido da proposta 19* Fonte*: Autores*

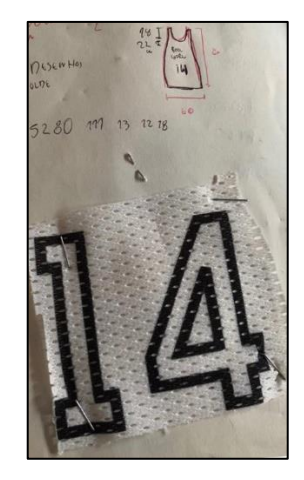

Figura 45: *Amostra de teste final* Fonte: *Autores*

# 4.4.3. Proposta 20

Processo de desenhos diretos de etiquetas, a considerar o espaçamento entre eles.

Tarefas:

1. Digitalmente alagar as margens do desenho;

2. Impressão e sublimação face á quantidade de etiquetas pretendidas.

Abaixo na [Tabela 26](#page-70-0) são apresentados os detalhes de impressão e sublimação da proposta 20.

<span id="page-70-0"></span>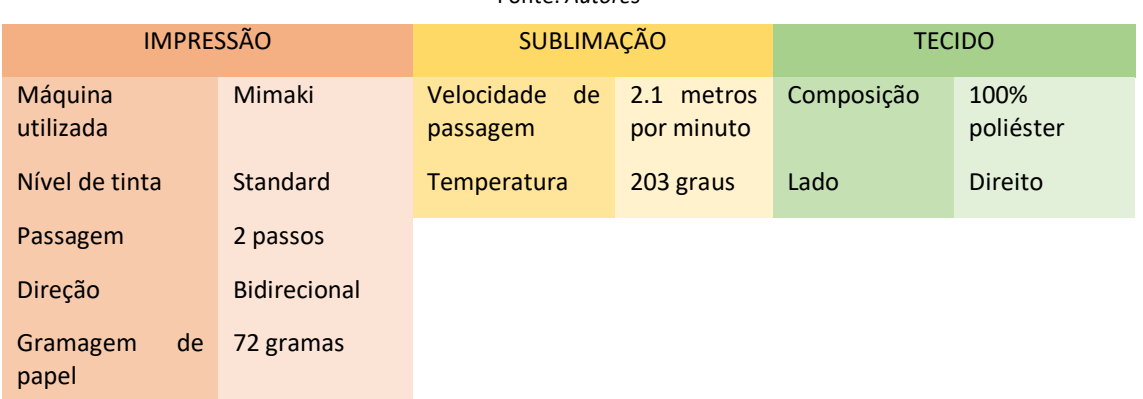

#### Tabela 26: *Detalhes de impressão, sublimação e tecido da proposta 20* Fonte: *Autores*

Figura 46: *Amostra de um teste* Fonte: *Autores*

# 4.4.4. Proposta 21

Processo de cinco desenhos diretos, cuja impressão tinha de ser rodada para plissar30 e redimensionada

Tarefas:

1. Digitalmente foram redimensionados os cinco desenhos e na máquina de impressão foram rodados 45 graus;

<sup>30</sup> Plisssar: Técnica de fazer dobras ao tecido.

2. A Impressão e sublimação foram feitas mediante do número de metros propostos pelo cliente.

Abaixo na [Tabela 27](#page-71-0) são apresentados os detalhes de impressão e sublimação da proposta 21.

<span id="page-71-0"></span>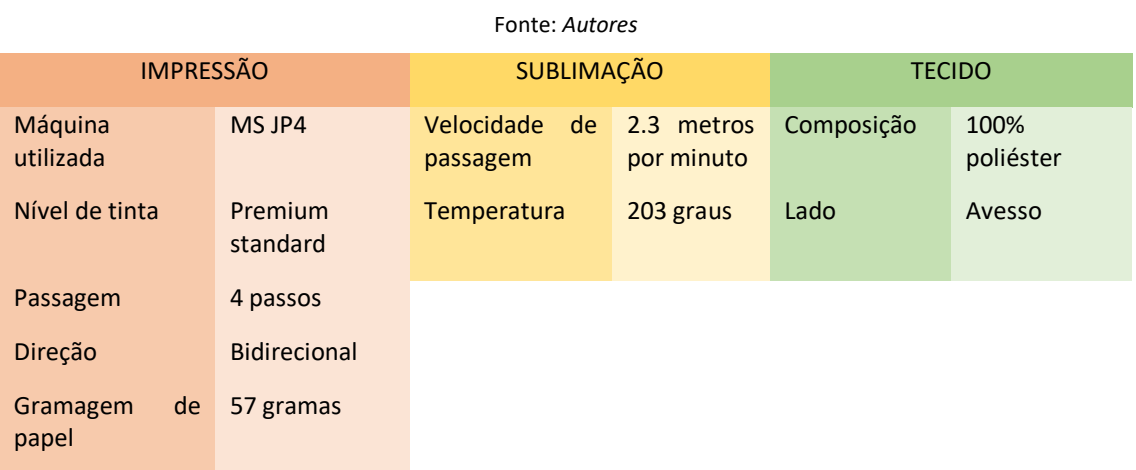

#### Tabela 27*: Detalhes de impressão, sublimação e tecido da proposta 21*

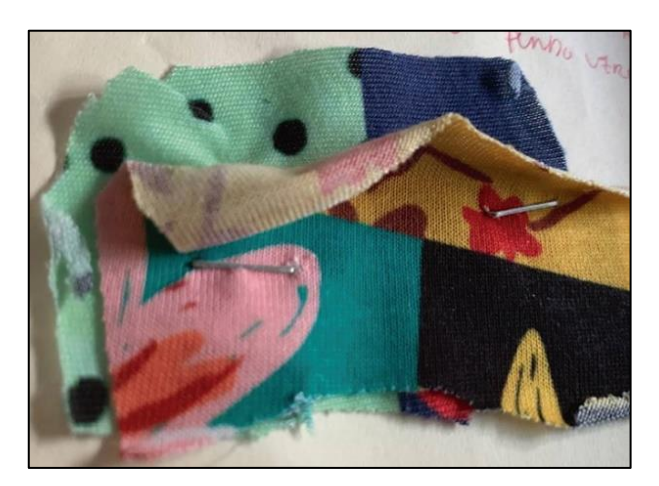

Figura 47: *Amostras de testes finais* Fonte: *Autores*
# **CAPÍTULO V**

#### **CONCLUSÕES**

### **Conclusão final**

Neste relatório são descritos alguns projetos dos quais fiz parte durante o meu estágio na DFAL, tendo também como objetivo demonstrar de que forma os conteúdos teóricos aprendidos no curso de mestrado em Design Integrado, se enquadram no mercado de trabalho.

O meu objetivo para este mestrado era aprofundar o conhecimento teórico do Design, no primeiro ano de curso, e se resultasse, no segundo ano estagiar e procurar aprender mais sobre a área têxtil. Desta forma pode-se dizer que foi um sucesso, uma vez que, o estágio ocorreu numa indústria de estamparia, onde tive oportunidade de exercer a função de Designer gráfico, bem como a de cooperar com outras pessoas da mesma área.

Dado que nunca tinha tido a oportunidade de trabalhar de forma diária numa empresa, existia a curiosidade e a necessidade de me entregar a algo concreto que me proporcionasse satisfação pessoal. Em contrapartida todos os anos de experiências, estudos e trabalhos faziam com que possuísse alguma confiança e positividade para dar um novo passo.

O facto de ter escolhido este estágio, provou a minha vontade de aprender a saber como trabalhar. Numa primeira fase do estágio, foi interessente perceber como a empresa funcionava e, aos poucos, exercer as minhas funções. Por isso, a rotina de trabalho que no início parecia difícil, com o tempo foi-se normalizando e as tarefas fluíam melhor. Conseguindo trabalhar praticamente sozinho, nas máquinas e nos processos.

O facto de estar fora de um contexto académico, permitiu-me perceber a dinâmica dentro de uma fábrica, os problemas que iam surgindo no dia-a-dia e que tinham de ser, por mim, resolvidos. Em todos os trabalhos que tive a oportunidade de produzir, cada um deles tinha uma peculiaridade, mas com o passar dos meses foram-se tornando quase mecânicos e automáticos de se concluírem. Uma das melhorias que senti a nível pessoal e profissional, foi a interação e a comunicação. A necessidade de concluir os trabalhos a tempo, fazia com que fosse imprescindível estar, constantemente, em contato com os colegas.

Tendo em conta a enorme quantidade de informação adquirida, é de realçar que as minhas competências gráficas melhoraram significativamente, muito pela prática diária, assim como as questões estéticas, que eram constantemente, tidas em conta na hora da produção gráfica. Por isso, enquanto Designer posso dizer que fiquei mais completo não só pelas propostas de trabalho feitas, mas pela quantidade de conhecimento retido e pela forma como os meus colegas de trabalho interagiam, tornando-me parte integrante da equipa.

Durante quatro meses, pude contar com a ajuda de várias pessoas, de diferentes áreas e por essa razão a minha perceção da indústria têxtil mudou. Hoje consigo ter uma conversa sobre esta área, sabendo que há uns meses nem sabia que certas coisas existiam.

Neste sentido enumero algumas competências que desenvolvi ao longo desta experiência:

- 1. Aumento do conhecimento na área têxtil, devido à constante interação com máquinas, materiais e processos, todos os dias, ao longo de quatro meses;
- 2. Gerir timings, dado a necessidade de cumprir prazos, tendo em conta cada momento, desde o planeamento da proposta, até à impressão e sublimação final;
- 3. Desenvolvimento de espírito crítico e criativo, pois todos os trabalhos, antes de serem feitos, eram devidamente escrutinados e mediante isso postos em prova;
- 4. Persistência e empenho, porquanto de outra forma não seria possível concluir o estágio;
- 5. Trabalho em equipa, um dos principais pontos, que durante muitos anos subestimei e que, neste percurso, se não fossem os meus colegas de trabalho as coisas não funcionariam.

Na segunda fase, deste estágio, foi feito o presente relatório e por isso foi necessário descrever o que foi feito na empresa, assim como a contextualização da prática laboral. A elaboração do relatório começou no fim do estágio curricular e por esse

motivo a quantidade de informação retida já era grande, uma vez que durante os quatro meses de estágio utilizei um diário gráfico onde registava todas as propostas de trabalho, processos e caraterísticas. A facilidade em entender alguns temas tratados na empresa, estabeleceu a forma de organização deste relatório. Desta forma foi vital recolher informações na Biblioteca e no local de trabalho, com a partilha e a troca de experiências. Com o decorrer dos meses até à entrega, aprendi a elaborar um texto académico da melhor forma, a investigar por referências e sobretudo a ouvir.

De forma geral esta fase correu como esperado, que mais uma vez foi um trabalho de equipa, principalmente pela ajuda, imprescindível, prestada pela minha orientadora de curso. É de salientar que escrever nunca foi uma das minhas virtudes, de qualquer forma, o produto final foi uma surpresa, muito positiva, para mim.

Em síntese posso dizer que este percurso académico foi o mais importante até hoje. O que aprendi tanto no estágio, como na concretização do relatório, fizeram de mim uma pessoa mais profissional e mais ciente da realidade laboral. Deste percurso levo amizades para a vida e recordações inesquecíveis.

## **Bibliografia**

- António. (2016). *Ebook-Curso-Básico-de-Sublimação-para-Iniciantes-brinde.* Obtido de cursosmundialvipdesign: http://cursosmundialvipdesign.com.br/wpcontent/uploads/2016/11/Ebook-Curso-B%C3%A1sico-de-Sublima%C3%A7%C3%A3o-para-Iniciantes-brinde.pdf
- Bacelar, J. (Maio de 1999). Apontamentos sobre a história e desenvolvimento da impressão.
- Barbosa, C. (2004). *Manual Prático de Produção Gráfica.* Estoril: Principia.
- Bôas, E. V. (1 de Janeiro de 2016). *https://www.audaces.com/o-que-e-o-rapport/*. Obtido de Audaces.
- Castro, E. M. (1985). *INTRODUÇÃO AO DESENHO TÊXTIL .* Santa Maria da Feira: EDITORIAL PRESENÇA, LDA.
- Einforma. (2019). *Dias Fernandes & Andrade Lopes, LDA.*
- Fibrenamics. (s.d.). Obtido de Fibrenamics: https://www.web.fibrenamics.com/pt/conhecimento/as-fibras/
- Melo, A. F. (1926). *O papel como elemento de identificação.* Lisboa: Oficinas Gráficas da Biblioteca Nacional.
- Mendes, A., K. L., & Sá, A. (s.d.). A ESTAMPARIA DE SUBLIMAÇÃO DIGITAL COMO FATOR DE VALORIZAÇÃO DA FIBRA DE POLIÉSTER.
- Yamane, L. A. (2008). Estamparia Têxtil.

## **Anexos**

Os anexos em seguida demonstram parte das propostas restantes desenvolvidas durante o meu estágio curricular. Amostras essas anexadas ao diário gráfico utilizado todos os dias para caraterizar e explicar cada proposta de trabalho.

Em todas as propostas abaixo mencionadas foram elaborados os processos descritos no capítulo IV. De maneira a não prejudicar a privacidade dos clientes, foram anexadas somente as fotografias dos tecidos elaborados e em parte as características da proposta final.

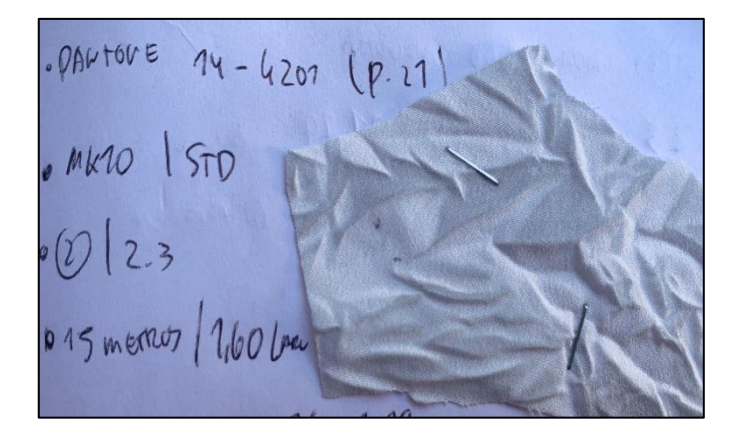

Anexo 1 Anexo 2

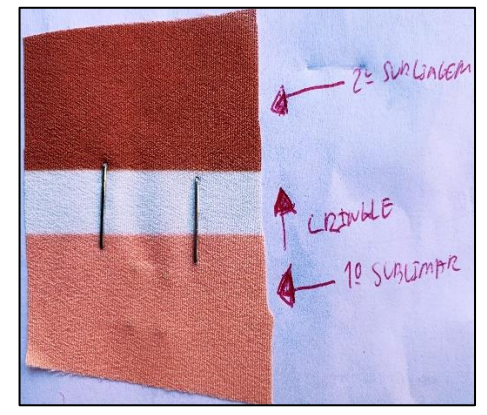

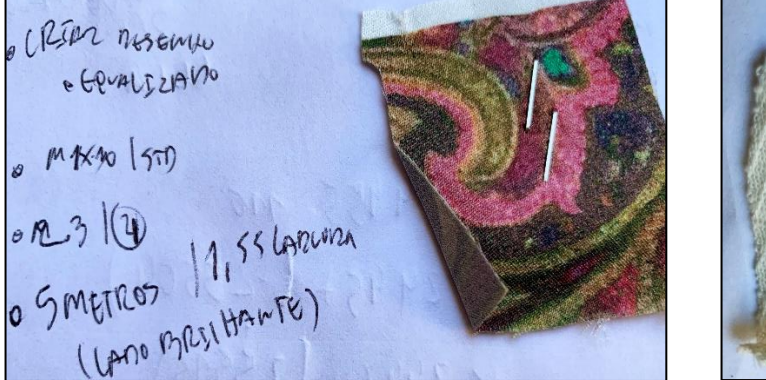

Anexo 3 Anexo 4

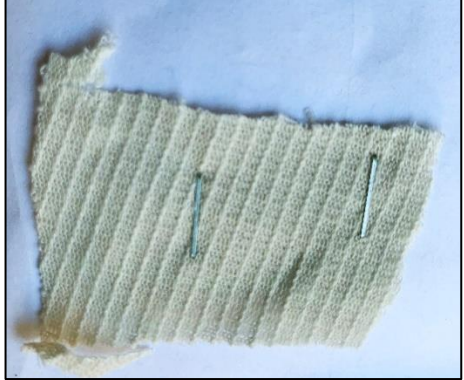

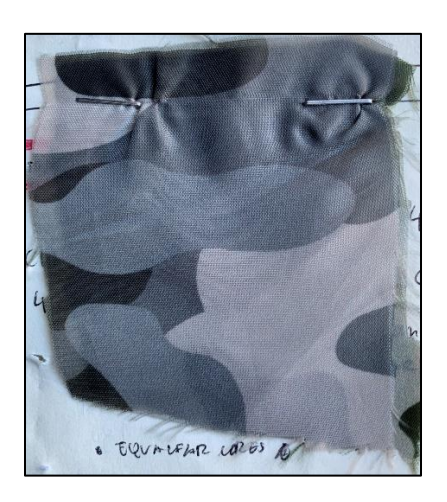

Anexo 5 Anexo 6

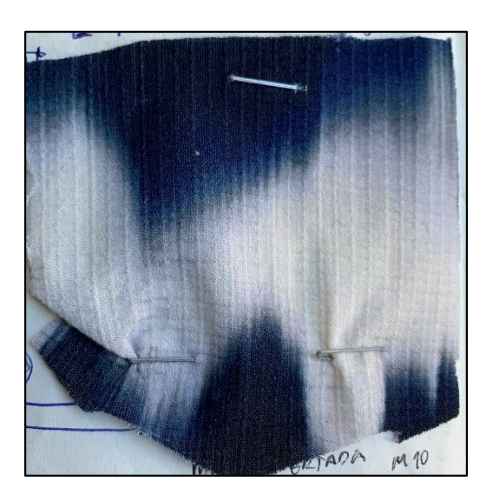

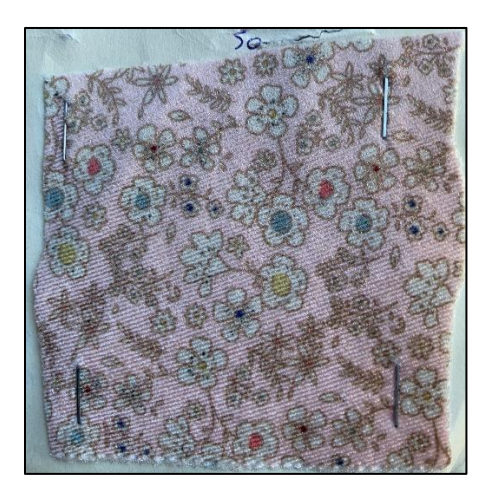

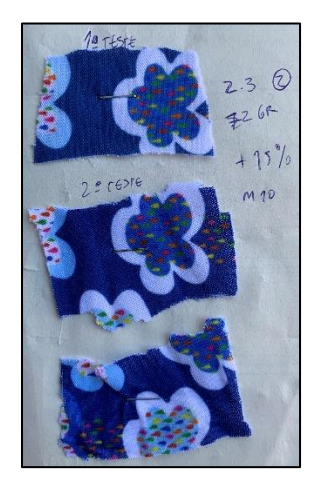

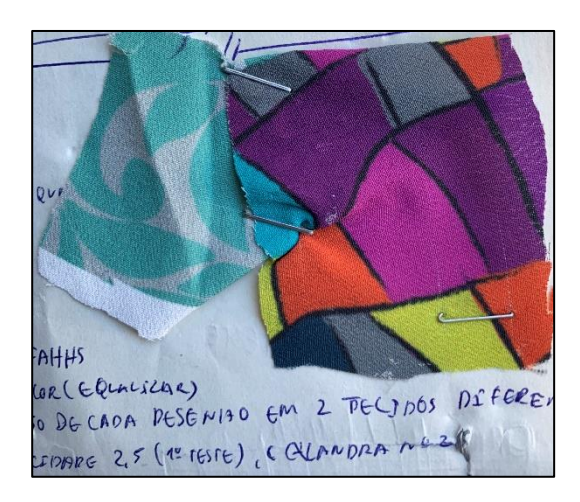

Anexo 7 Anexo 8

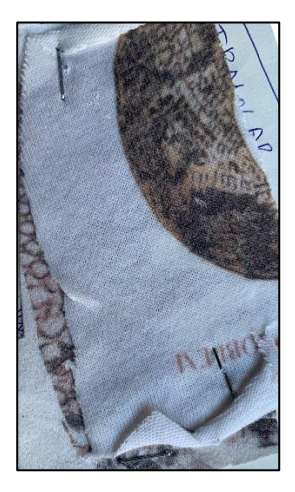

Anexo 9 Anexo 9 Anexo 10

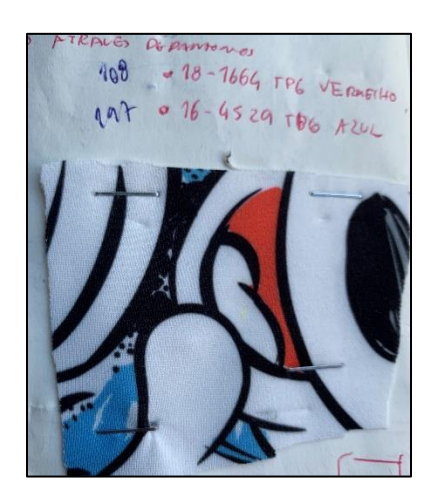

Anexo 11 Anexo 12

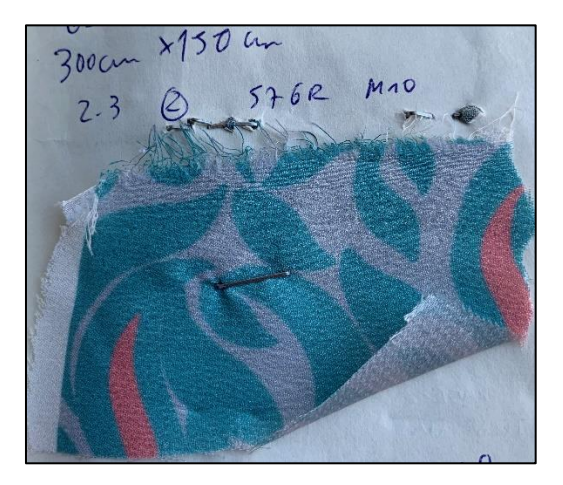

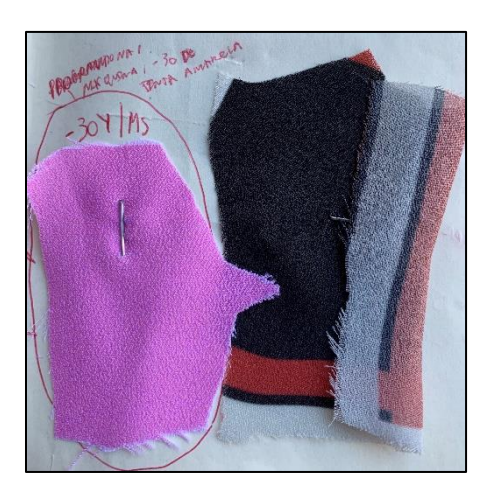

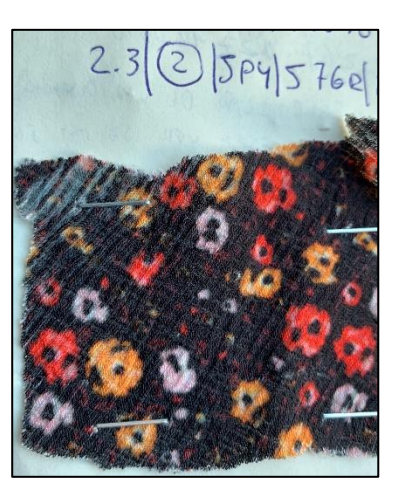

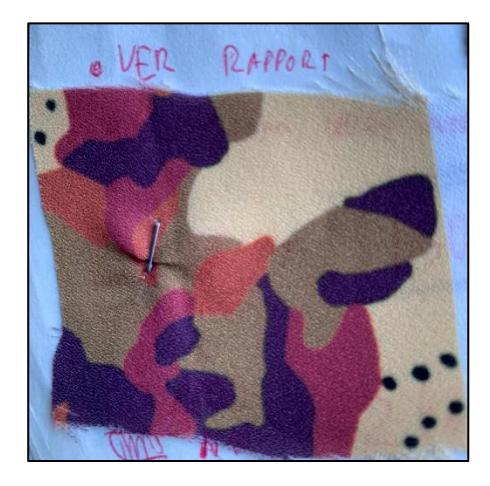

Anexo 13 Anexo 14

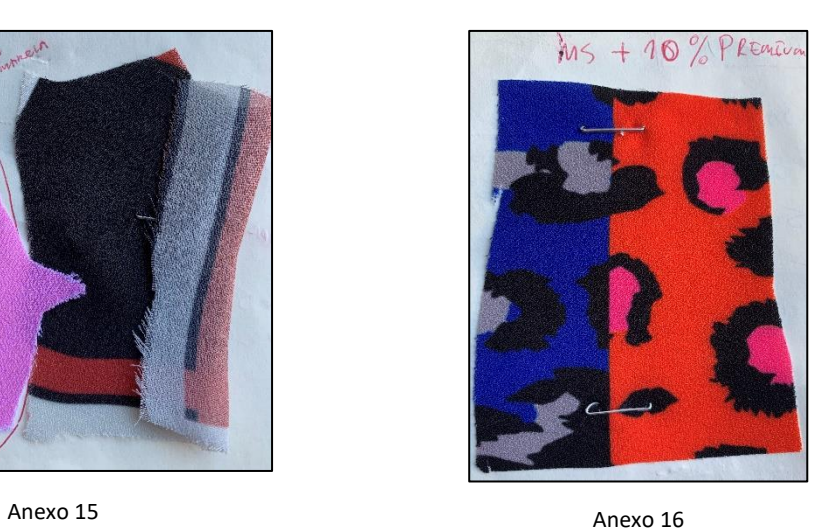

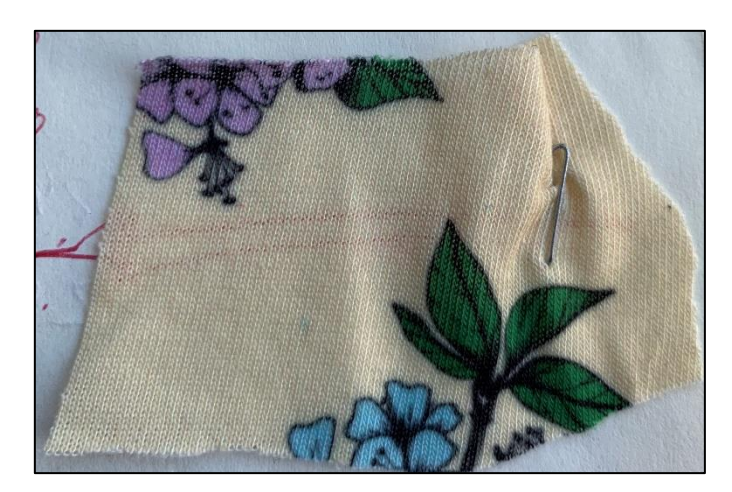

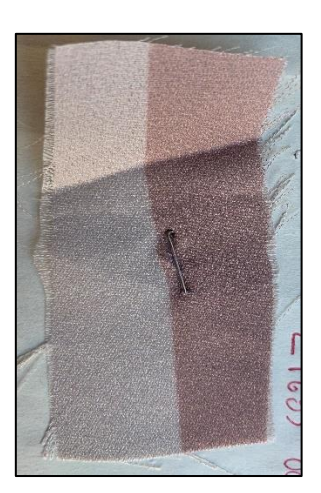

Anexo 17 Anexo 18

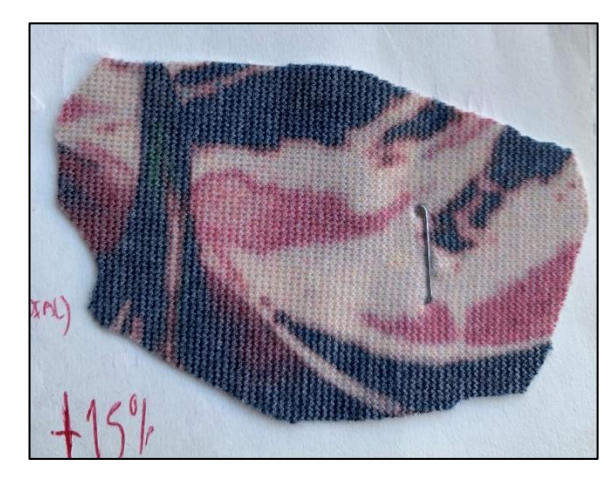

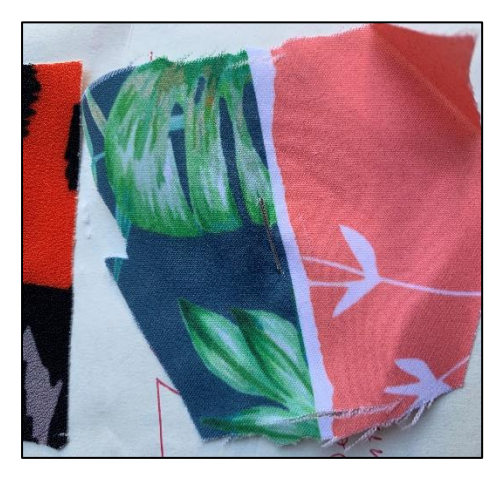

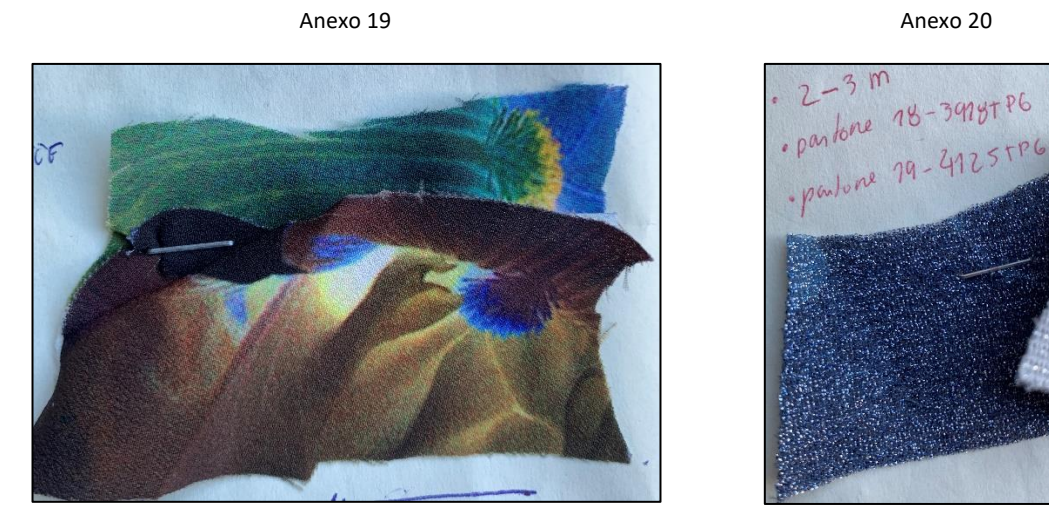

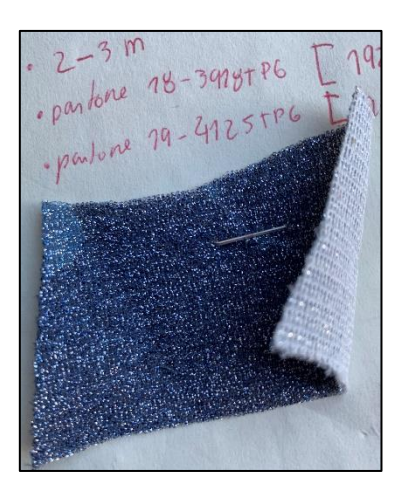

Anexo 21 Anexo 22

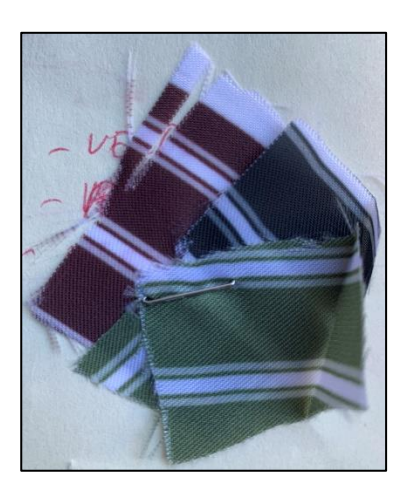

Anexo 23 Anexo 24

 $\bigcap$  $50$  600

 $\pi \circ g$ 

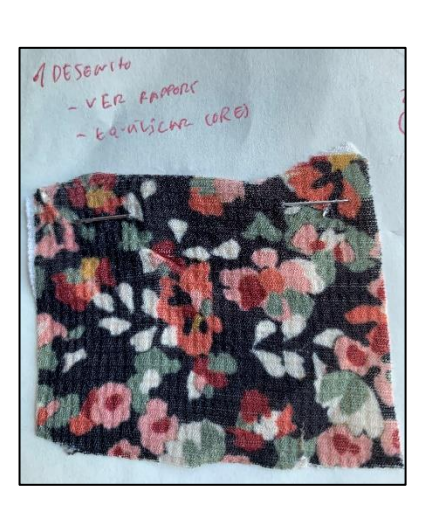

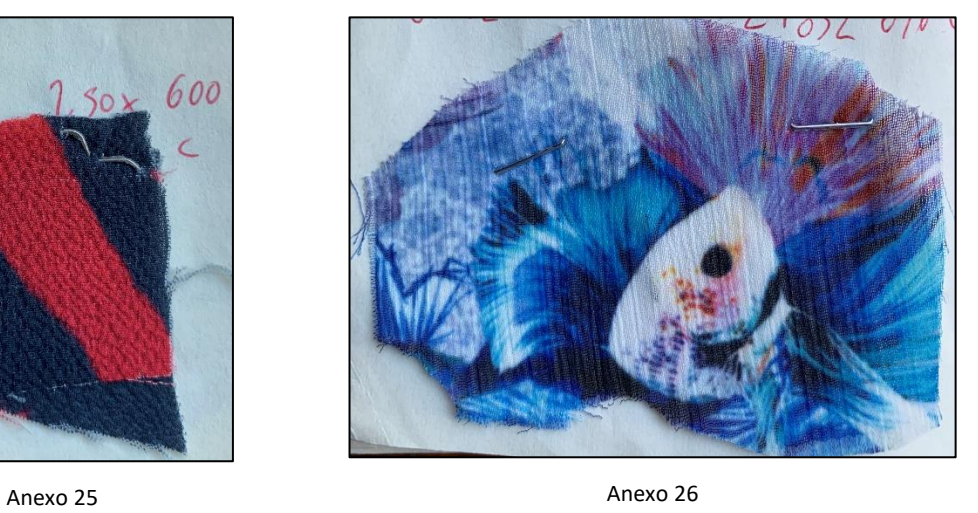

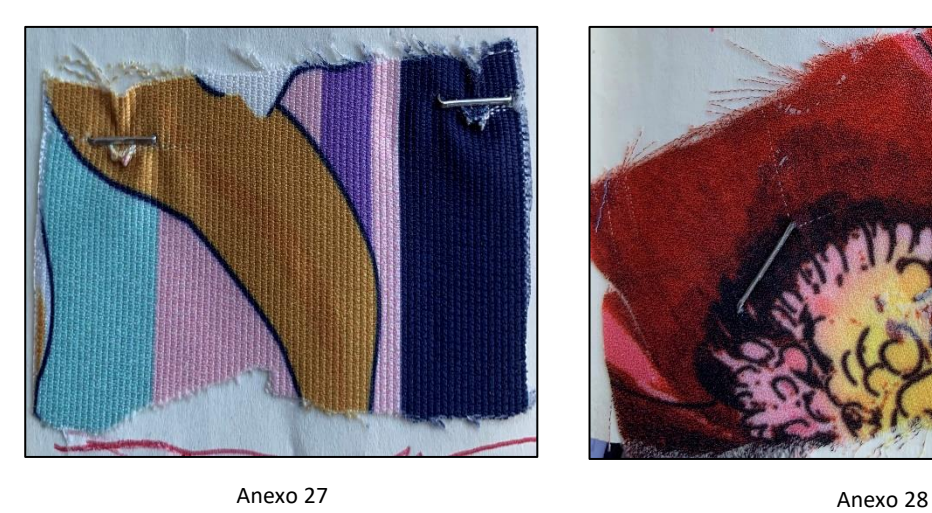

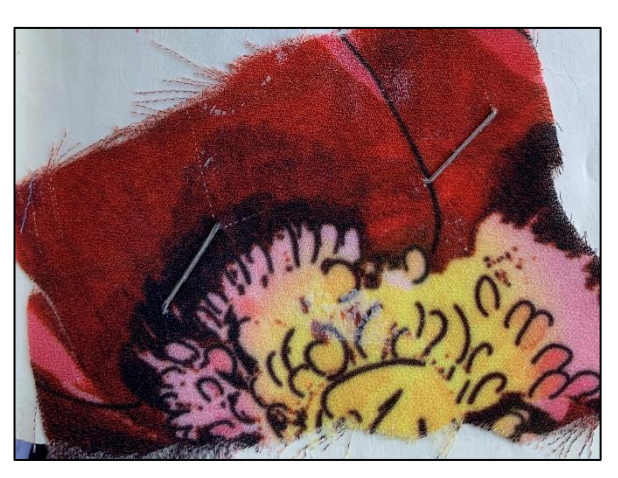

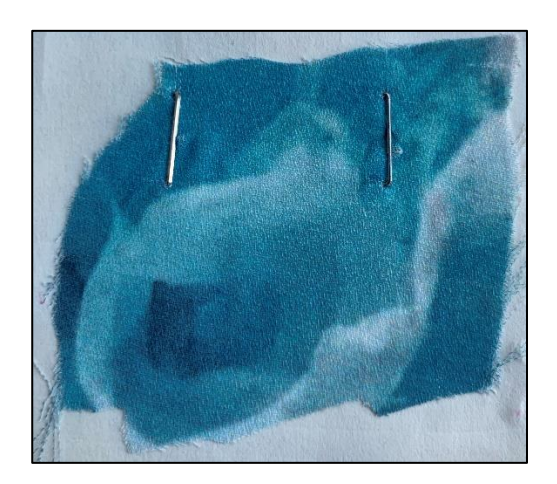

Anexo 29 Anexo 29

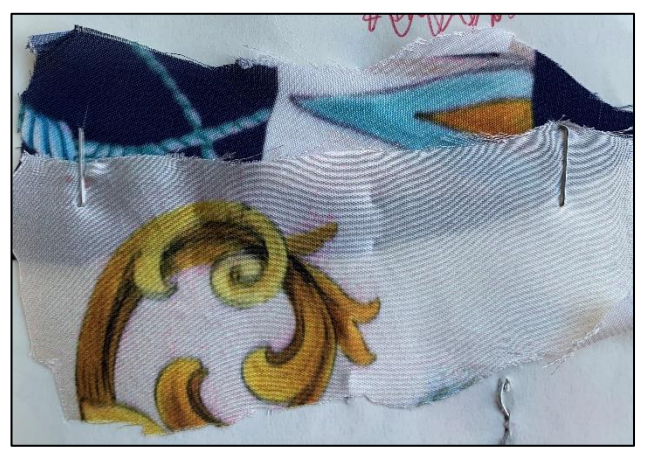

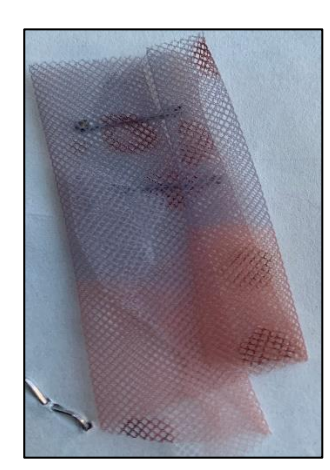

Anexo 31 Anexo 32

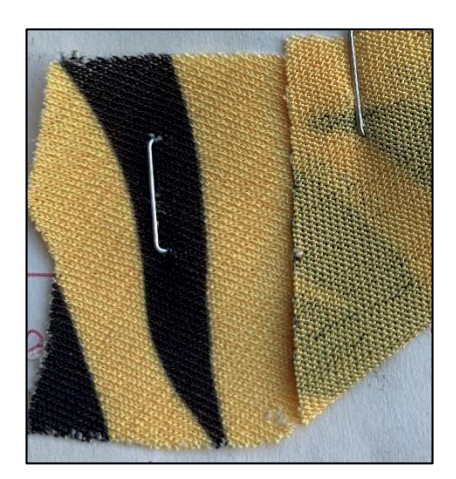

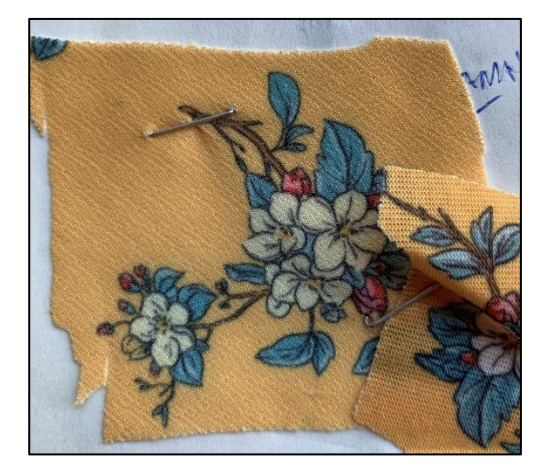

Anexo 33 Anexo 34

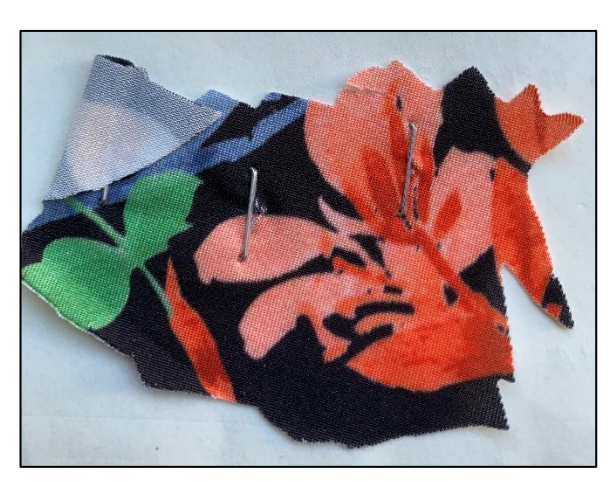

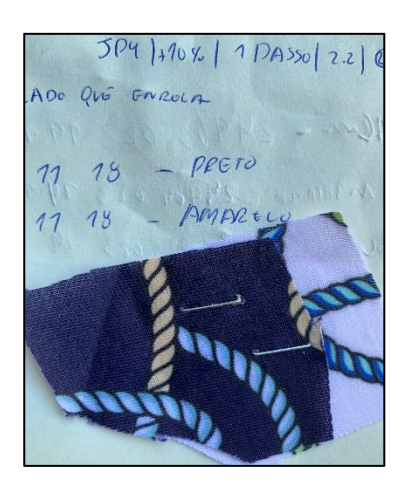

 $\begin{array}{c} \end{array}$ 

0

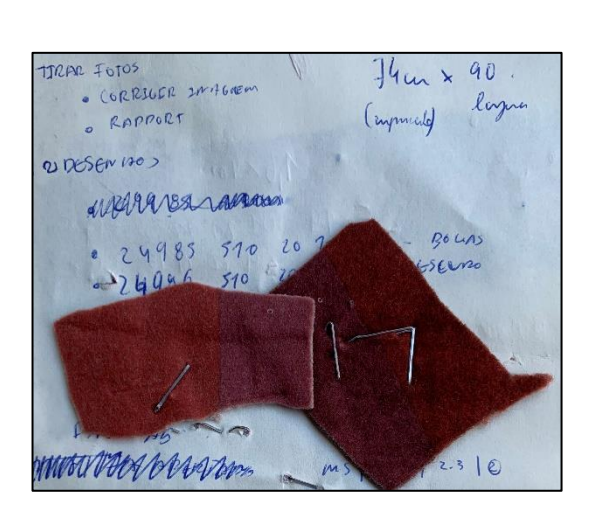

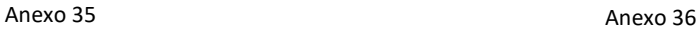

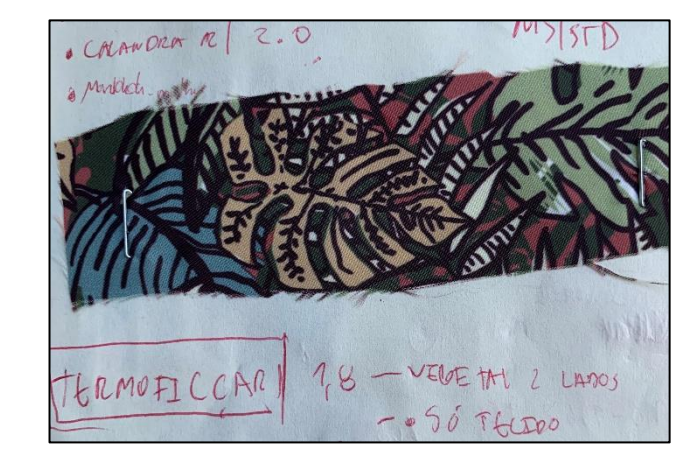

 $QCPETICAU$ 

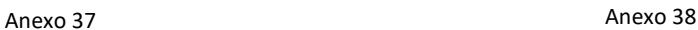

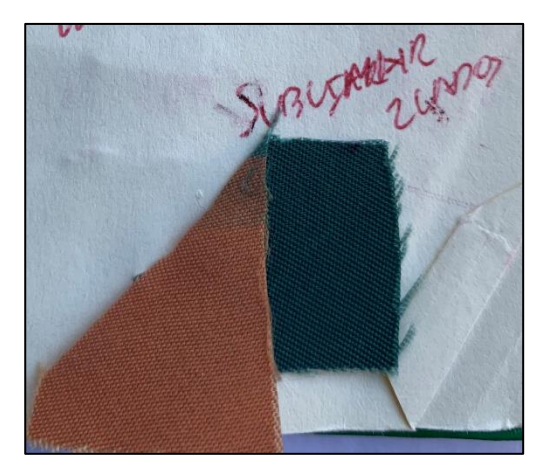

Anexo 39 Anexo 40

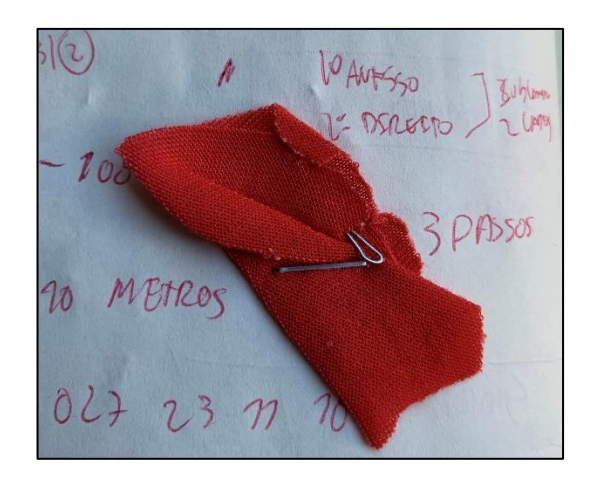

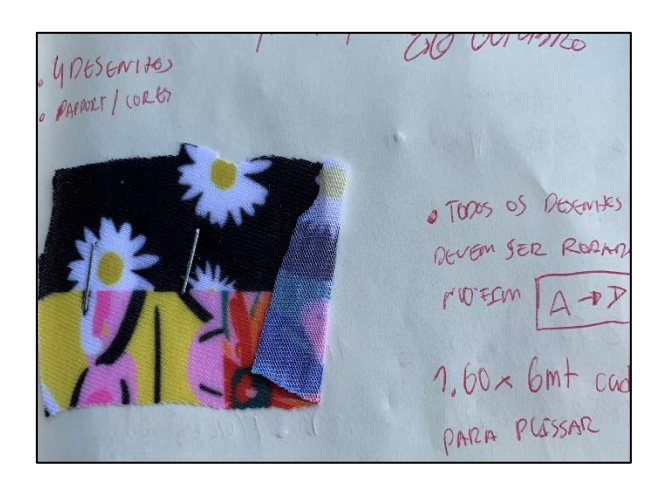

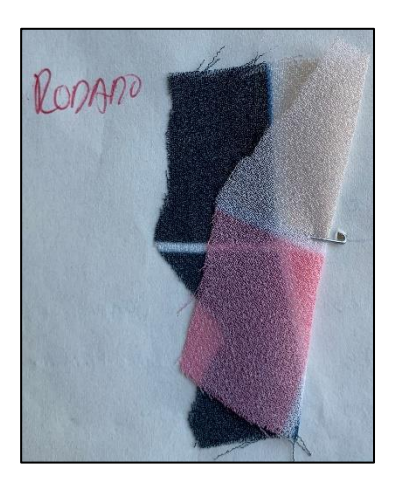

Anexo 41 Anexo 42

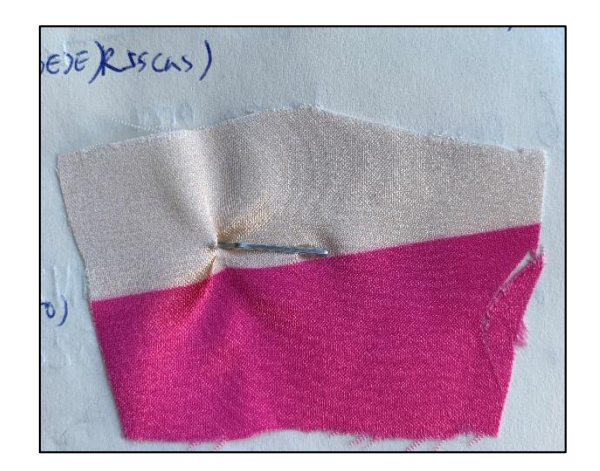

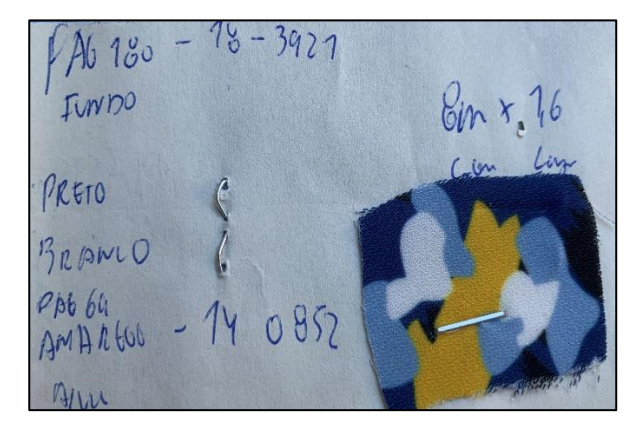

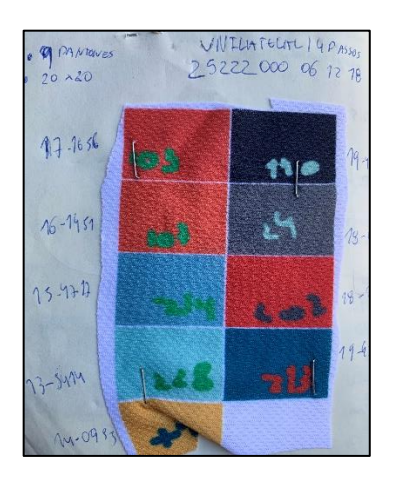

Anexo 43 Anexo 44

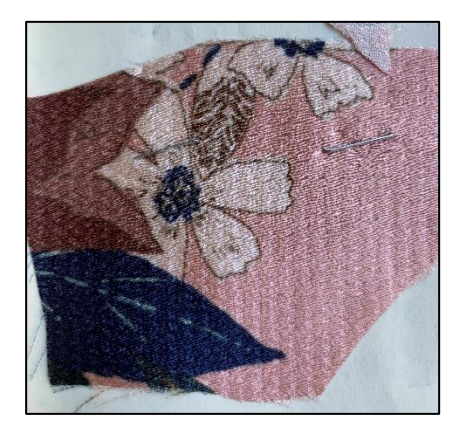

Anexo 45 Anexo 46

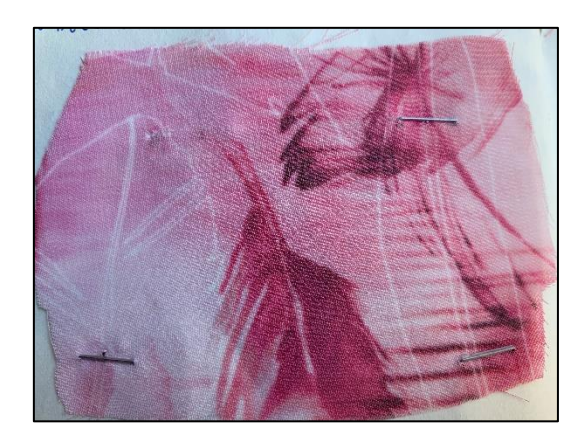

Anexo 47 Anexo 48

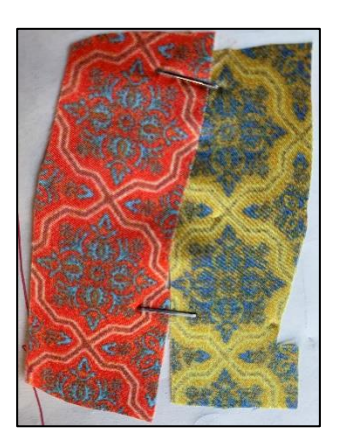

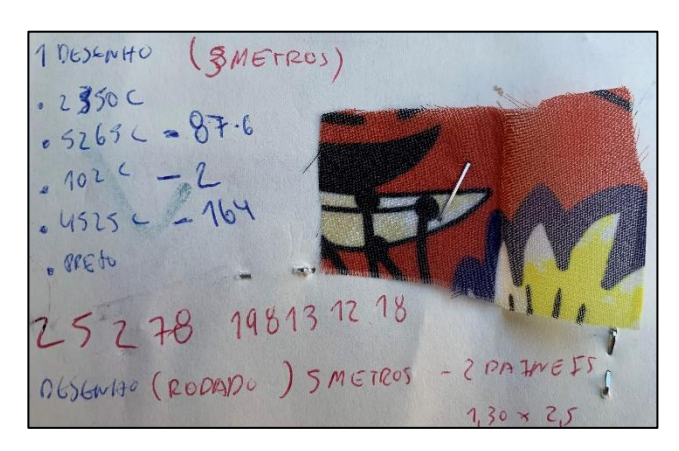

Anexo 49

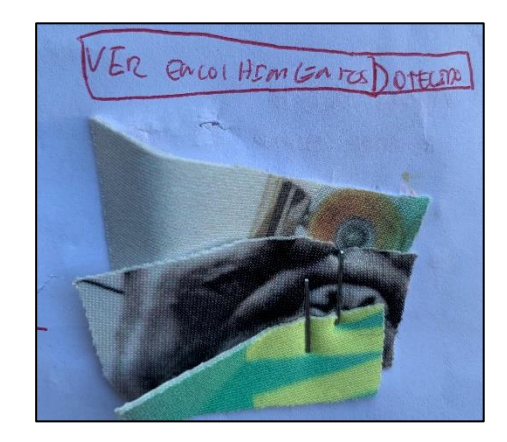

Anexo 50

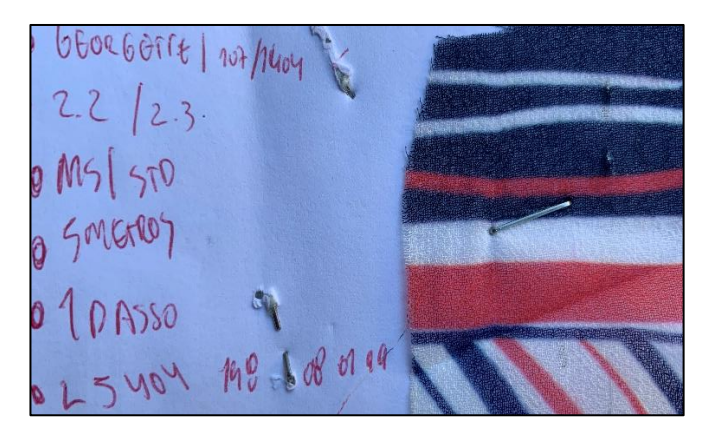

Anexo 51 Anexo 52

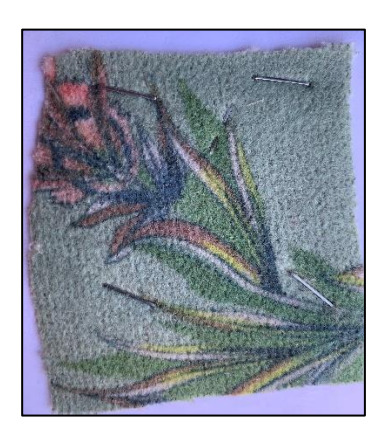

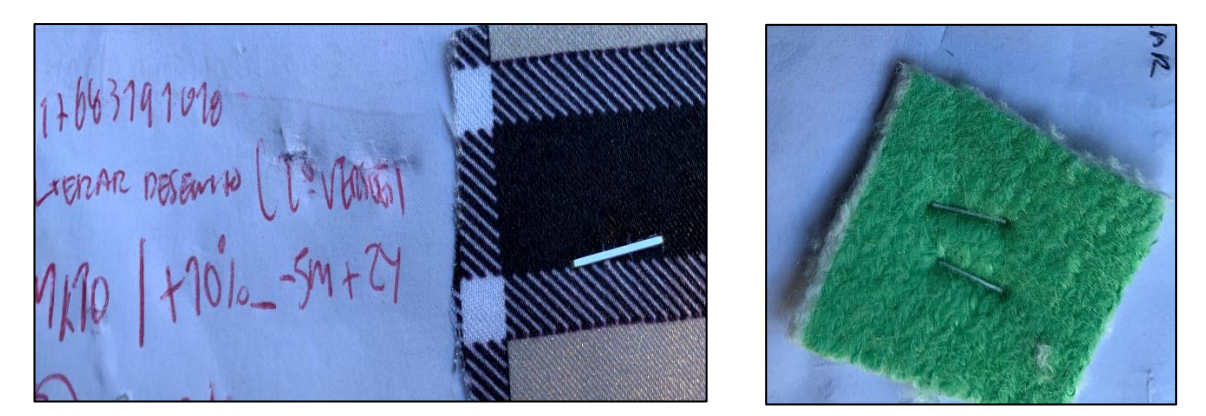

Anexo 53 Anexo 54